# **ASoftENGINE**

# **E-Commerce und Multichannel**

Entdecken Sie die Möglichkeiten des Online-Handels mit Hilfe der SoftENGINE EPR-SUITE

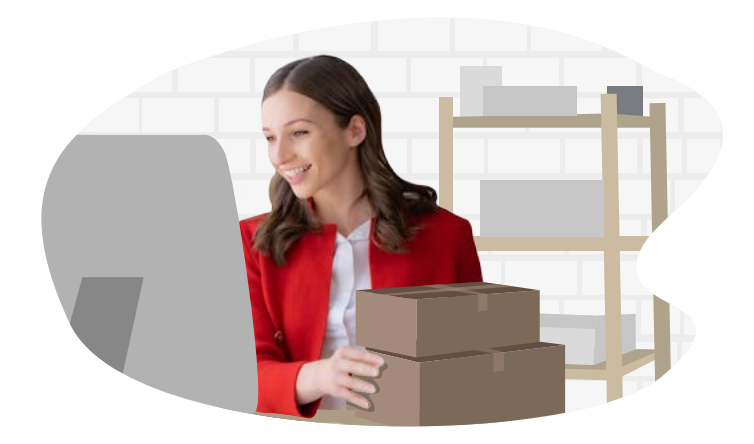

#### **In einer Welt, die sich rasant digitalisiert und vernetzt, ist der Onlinehandel zu einem unverzichtbaren Eckpfeiler für Unternehmen jeder Größe geworden.**

Die SoftENGINE ERP-SUITE bietet mit Anbinungsmöglichkeiten an verschiedene E-Commerce-Plattformen, Marktplätze und Shops eine nahtlose Integration des E-Commerce in Ihre Geschäftsprozesse an.

#### **Profitieren Sie von ...**

- Effizienzsteigerung durch automatisiere Auftragsabwicklung, Rechnungs erstellung und Lieferkettenmanagement.
- genauen und konsistenten Daten, mit denen Sie Bestellungen, Rechnungen und Kundeninformationen optimal verwalten.
- Echtzeit-Einblicken in Ihr Lager zur präzisen Bestandsverwaltung.
- mehr Kundenzufriedenheit durch schnelle Auftragsabwicklung und transparenter Kommunikation.
- Kostenersparnissen durch Automatisierung von Prozessen und die Reduzierung manueller Eingaben.
- Wettbewerbungsvorteilen durch schnelle Reaktion auf sich ändernde Marktbedingungen.
- einer Lösung, die gemeinsam mit Ihrem Unternehmen wächst.

Erfahren Sie nachfolgend, welche Möglichkeiten Ihnen der ERP-SUITE Shopmanager bietet und welche SoftENGINE Partner Anbindungen geschaffen haben.

#### **1. Onlinehandel mit der ERP-SUITE**

- 1.1 SoftENGINE ERP-SUITE Shopmanager
- 1.2 Magento-Anbindung an den Shopmanager
- 1.3 Abgleich von Artikeldaten aus dem Magento-Shop
- 1.4 Belegimport von Shopify/wooCommerce/ Shopware 5

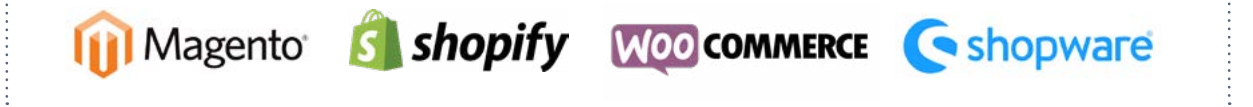

### **1.1 SoftENGINE ERP-SUITE Shopmanager**

Den Shopmanager rufen Sie über ERP-Gesamt ▶ Extras ▶ Shopmanager auf.

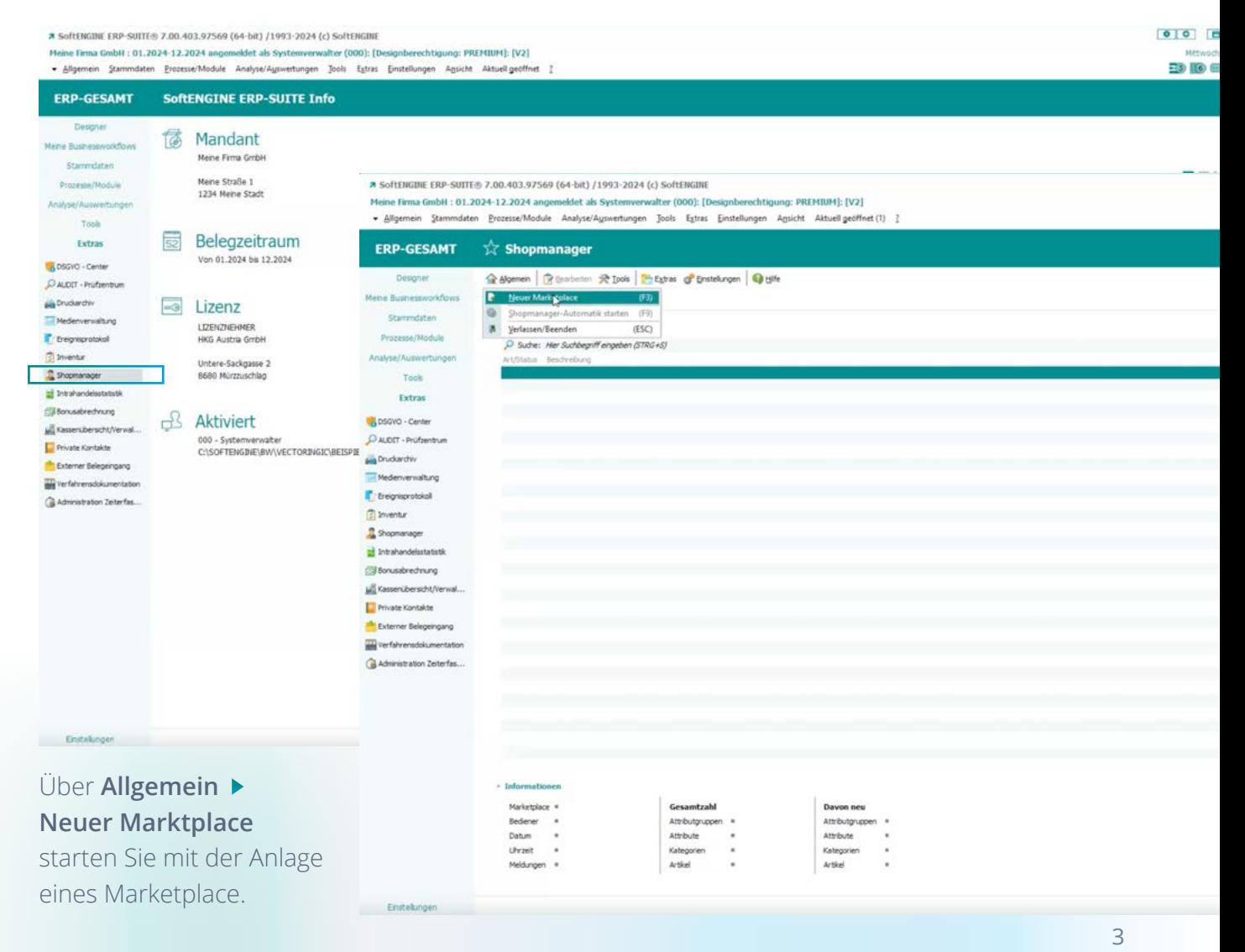

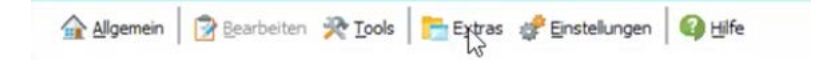

In der oberen Menüleiste können Sie nach Neuanlage oder bei einem bestehenden Shop über **Bearbeiten** Ihre Shops verwalten und weitere Einstellungen vornehmen.

Über **Tools** übertragen Sie Artikel an angebundene Marketplaces, holen Belege ab oder aber starten einen Prüflauf bei eventuellen Problemen.

**Extras** enthält den Statusupload an alle Marketplaces sowie die Logverzeichnisse.

Definieren Sie unter **Einstellungen** für eine Neueinrichtung die Uploadart und im weiteren Tagesgeschäft Preise und Bestände.

Besonders wichtig ist auch die **Shopmanager-Automatik.** Per Klick auf den Parameter können Sie diesen bearbeiten und die Zeiten für die diversen Up- und Download-Bereiche einstellen.

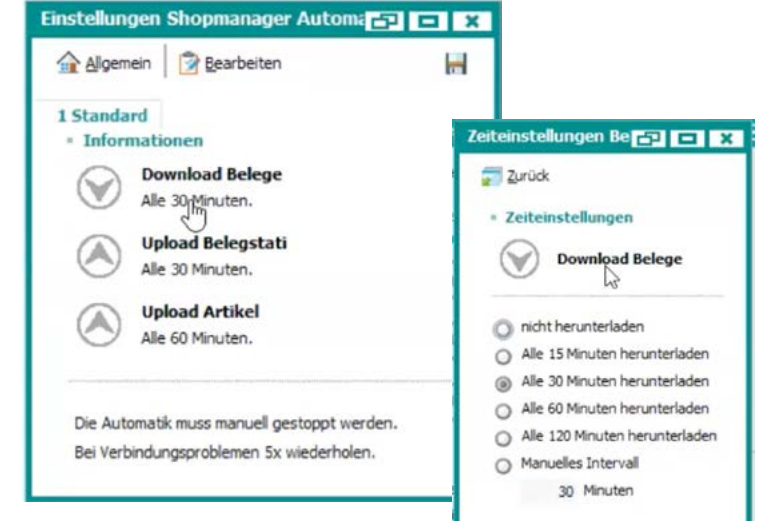

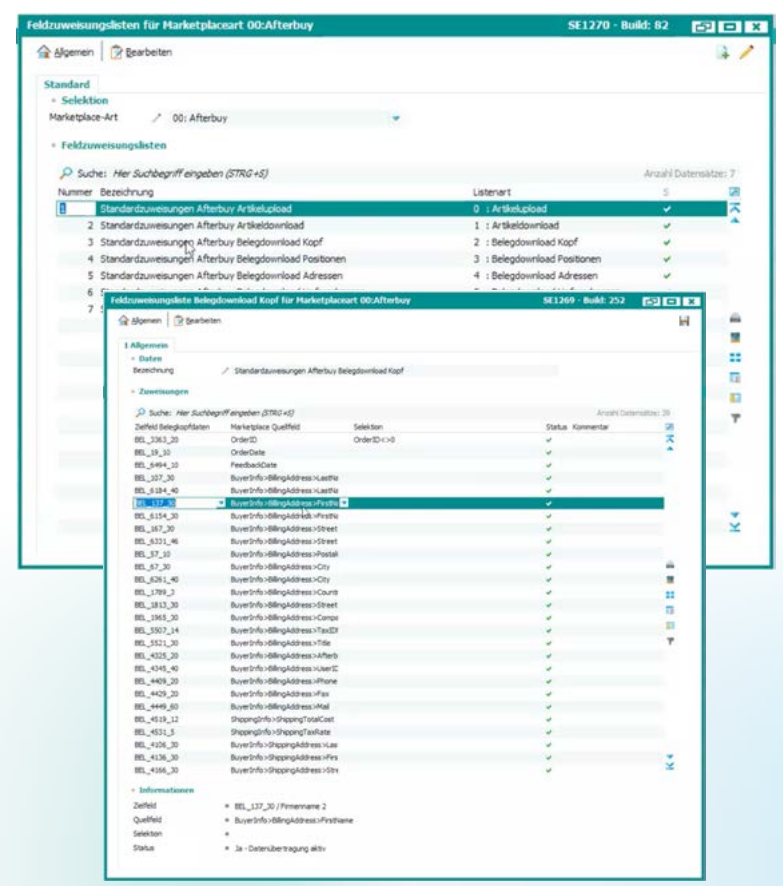

Die Feldzuweisungen sind sehr offen. Bilden Sie ab, wie aus einem XML- oder HTML Download die Übergabe an Artikel- oder Belegkopffelder stattfinden soll.

Wählen Sie Zielfelder aus dem Belegkopf und die jeweiligen Marketplace-Quellfelder. Haben Sie die Automatik eingerichtet, gehen Sie über **Allgemein Shopmanager-Automatik starten**, damit die ERP-SUITE nach den zuvor getroffenen Einstellungen automatisch den Shop bedient.

#### **1.1.1 BWScheduler**

**ERPAUSTRIA Business solutions** 

Der SoftENGINE Partner ERPAUSTRIA hat ein Tool entwickelt, mit dessen Hilfe verschiedene Installationen der ERP-SUITE verwaltet werden können.

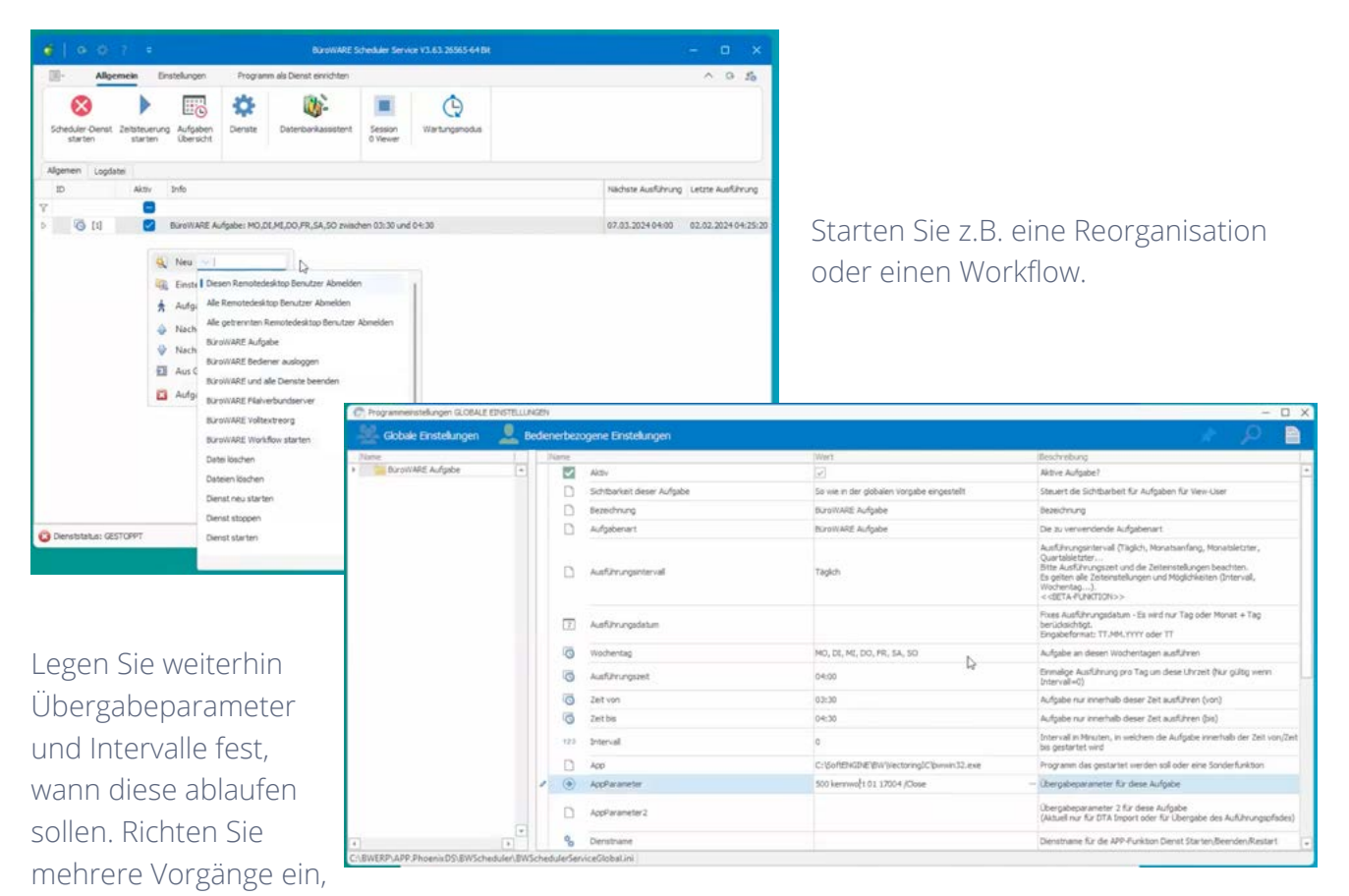

die dann durchgeführt werden, ohne dass zwingend eine SoftENGINE ERP-SUITE Sitzung laufen muss.

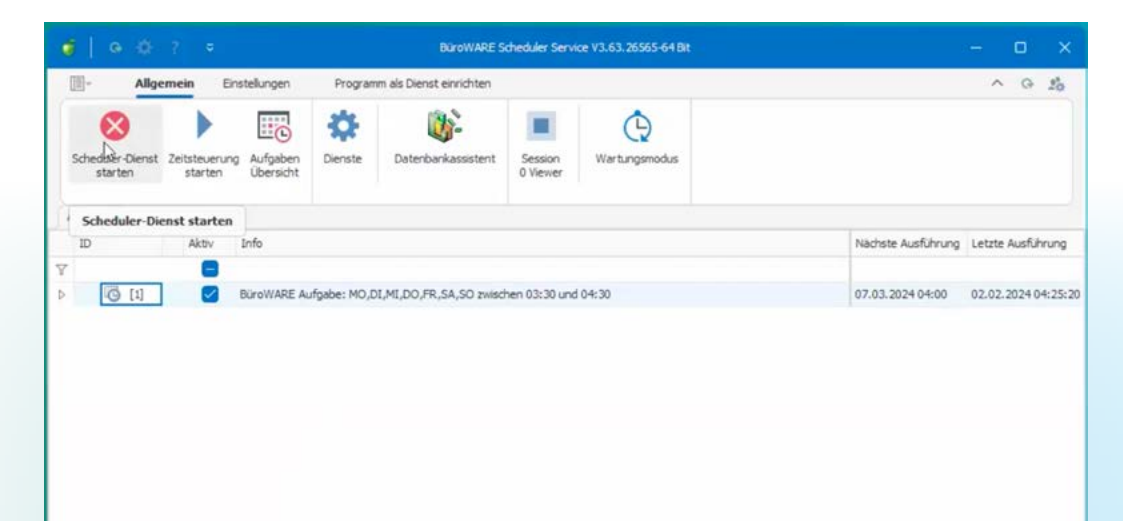

### **1.1.2 Kataloge & Kategorien**

Grundlage für den Shopmanager sind **Kataloge & Kategorien**. Der Artikelstamm ist die zentrale Steuereinheit Ihrer Webshops. Darüber hinaus hat er Einfluss auf die ergänzende Warengruppierung in Ihrem ERP-System und beeinflusst die Artikeldarstellung bei der Anbindung einer SoftENGINE Kasse.

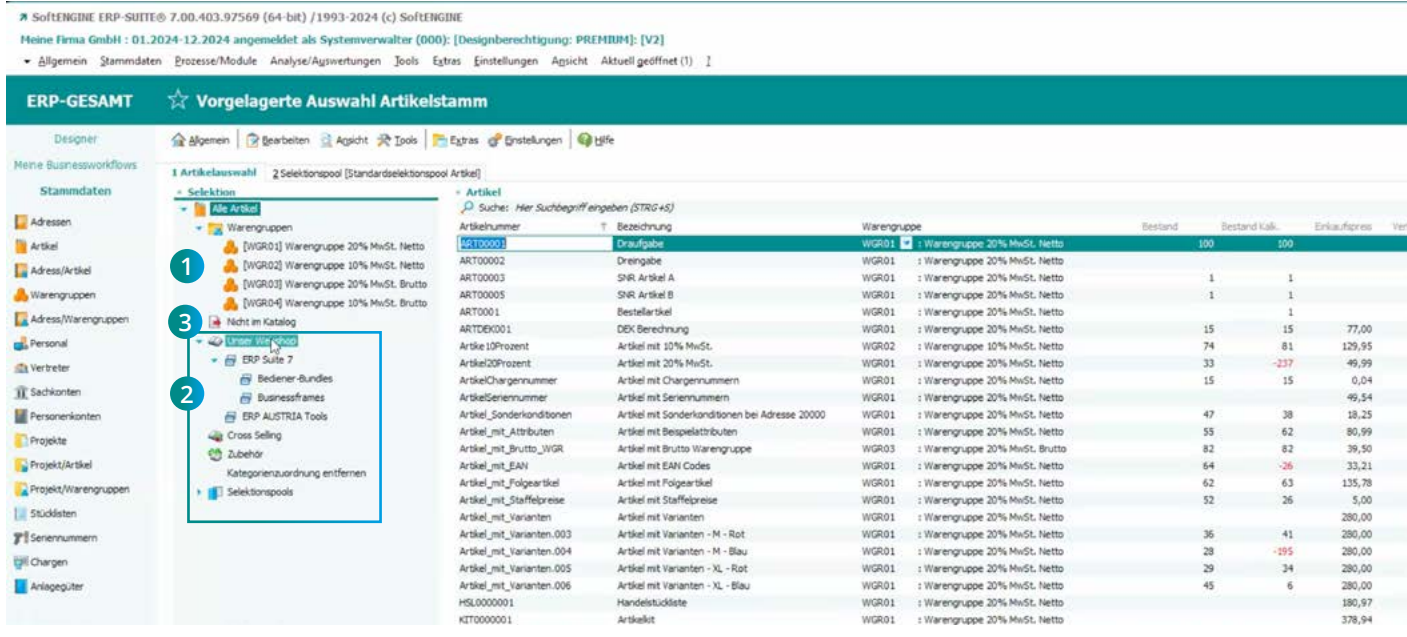

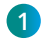

**1** Sie sehen hier die Standard-Warengruppen.

**2** Ergänzt wird der Bereich um den Katalog "Unser Webshop" mit den Kategorien "ERP Suite 7", "Bediener-Bundles" usw. So wie hier beispielhaft gegliedert, werden die Gruppierungen im Shop auch dargestellt.

**3** Befüllen Sie Ihre Kategorien des Katalogs mit Artikeln, indem Sie auf den Punkt "Nicht im Katalog" navigieren. Alle aufgelisteten Artikel können Sie einzeln manuell per Drag&Drop in die Kategorie ziehen.

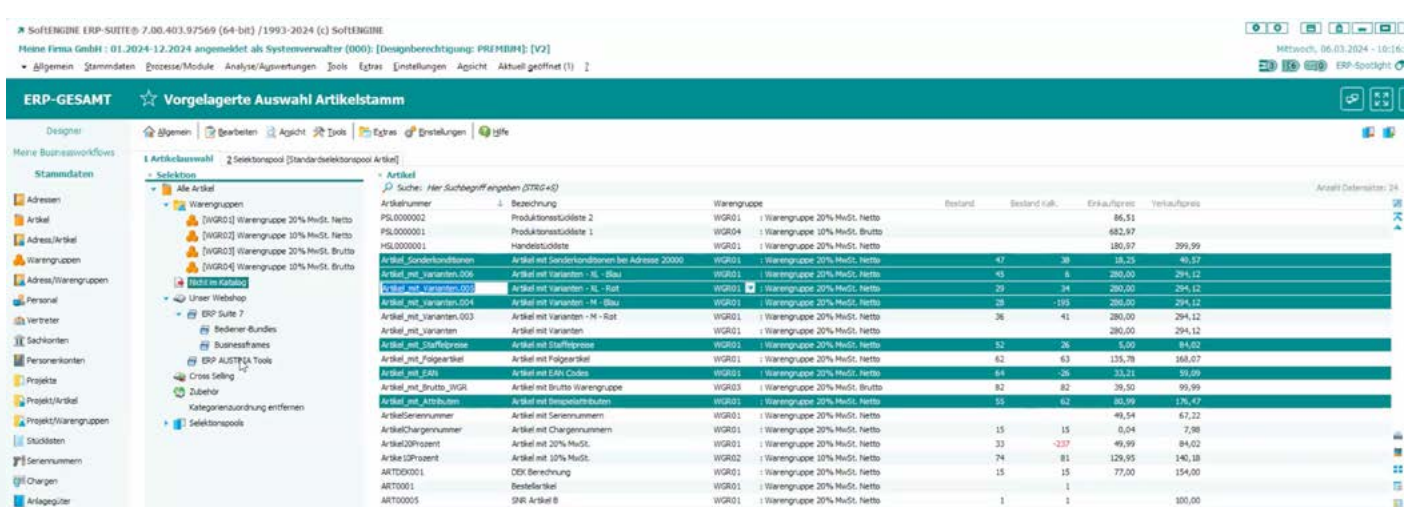

Alternativ wählen Sie mittels einer Multi-Selektion (gedrückte Shift-Taste) mehrere Artikel aus und verschieben diese gesammelt.

### **1.1.3 Datenimport**

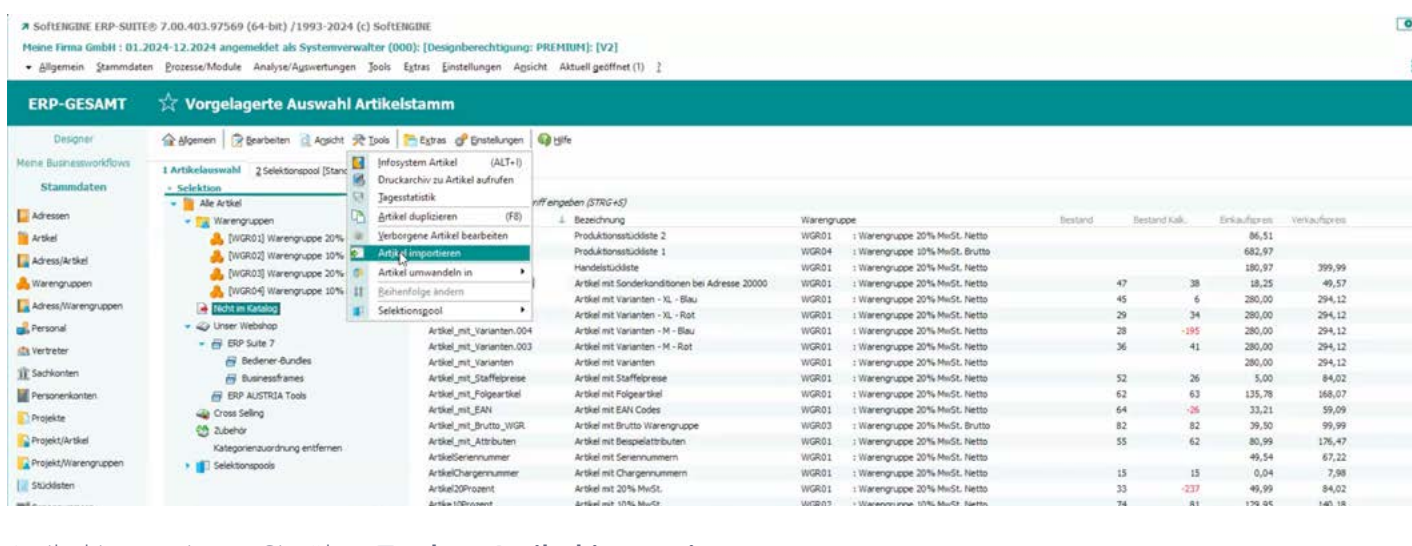

#### Artikel importieren Sie über **Tools Artikel importieren.**

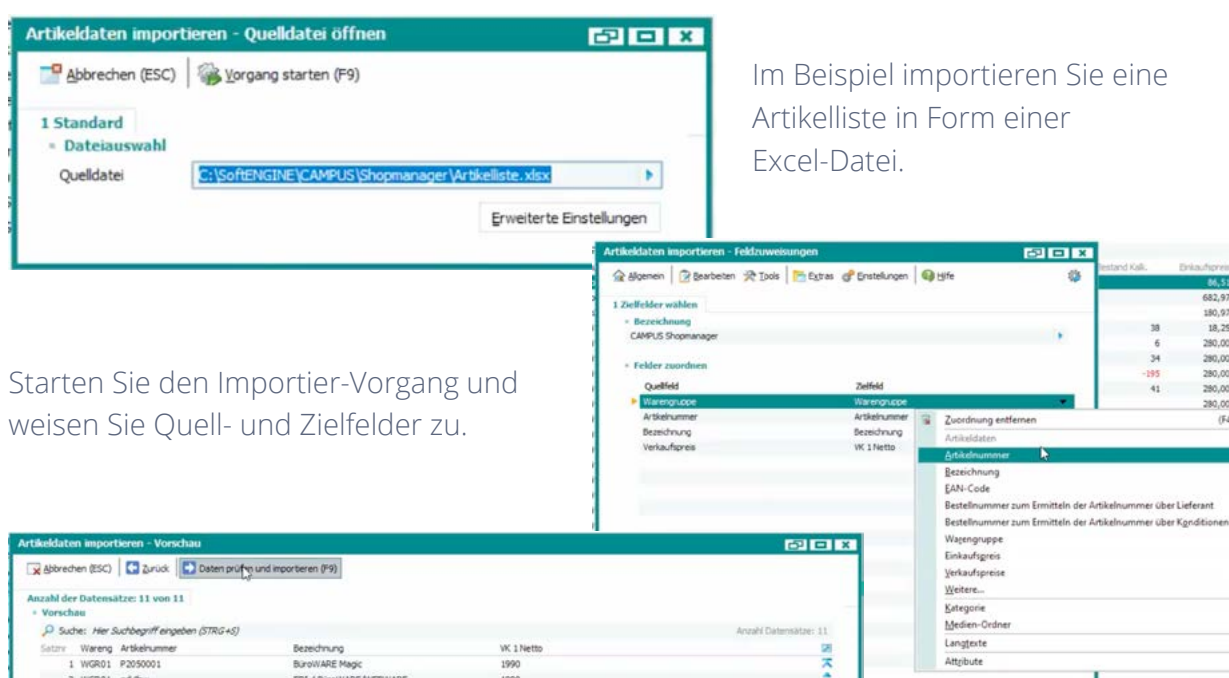

BarowaRE Scheduler Service<br>Import 2 BüroWARE Service<br>Import 2 BüroWARE Mete  $119$ <br> $690$ <br> $39,9$ WGR01 p0101005<br>WGR01 p02030001  $\frac{37,2}{33,17}$ <br> $\frac{33,17}{4,66}$ <br> $\frac{11,5}{5,43}$ **Burowacz Ropc Softwarepiece**<br>Softwarepflege Distancem 4 BüroWARE<br>Softwarepflege EDL48W<br>Import 2 BüroWARE VS Softwarepflege (alt)<br>Import 2 BüroWARE/Servenlærnz Softwarep<br>Import 2 BüroWARE/Servenlærnz Softwarep 7 WGR01 datanommp<br>8 WGR01 ed-Ewsp<br>9 WGR01 pw2030001<br>10 WGR01 pw2030001s WGR01 pw203001n 無語日日 k **Hinweise zur Vorschau** Egal; wiewie Datensitze Se mporteren möchten; in der Vorschau werden aus Performance-Gründen maximal 250 Datensitze angezept. Importert werden jedo<br>In der Kartekarte ist zu sehen wiewiele Datensitze angezeigt werden. Die Z

Weiter erhalten Sie eine Datenvorschau und können diese im nächsten Schritt so in die ERP-SUITE übernehmen.

eine

 $\frac{38}{6}$ 

 $\begin{array}{c} 6 \\ 34 \\ -195 \\ 41 \end{array}$ 

682,9 180,97

18,25 280,00

280,00 280,00<br>280,00  $280,00$ <br>(F4)

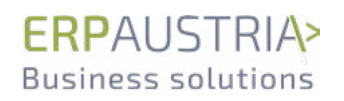

### **1.1.4 Import2BüroWARE**

Projekte

Um größere Datenmengen in die ERP-SUITE zu importieren hat die ERPAUSTRIA ein weiteres Tool **Import2BüroWARE** entwickelt. Gerade im Falle wiederkehrender Importe und Automatisierungen ist es ein hilfreiches Werkzeug. Binden Sie zudem andere Datenquellen oder Server an.

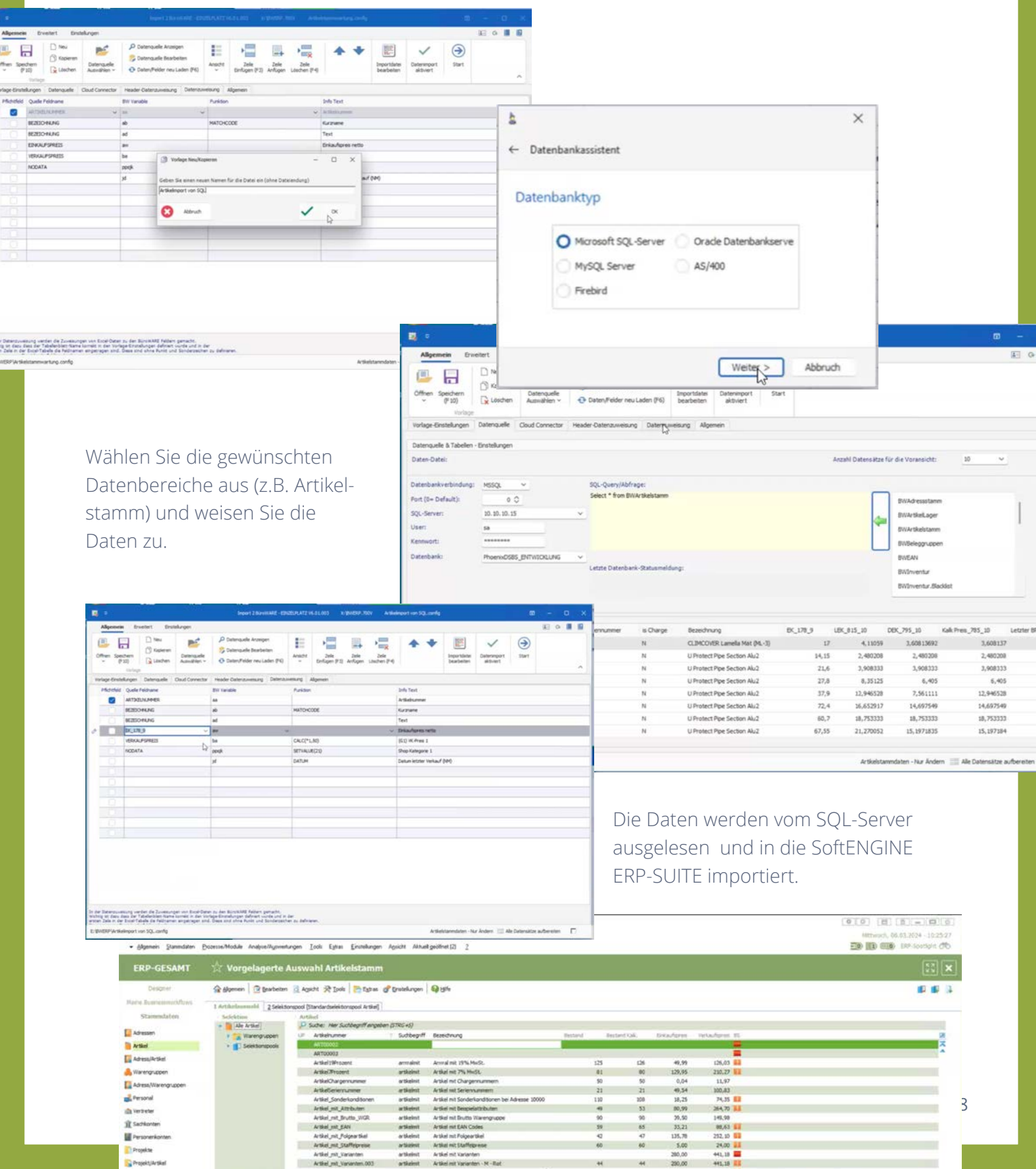

### **1.2 Magento-Anbindung an den Shopmanager**

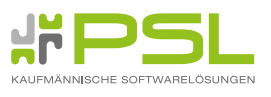

Der SoftENGINE Partner PSL hat eine Schnittstelle zum Shopsystem Magento entwickelt. Das System lässt sich für viele Bereiche im E-Commerce, vor allem auch als Multishop (mehrere Shops in einem System abbildbar) nutzen.

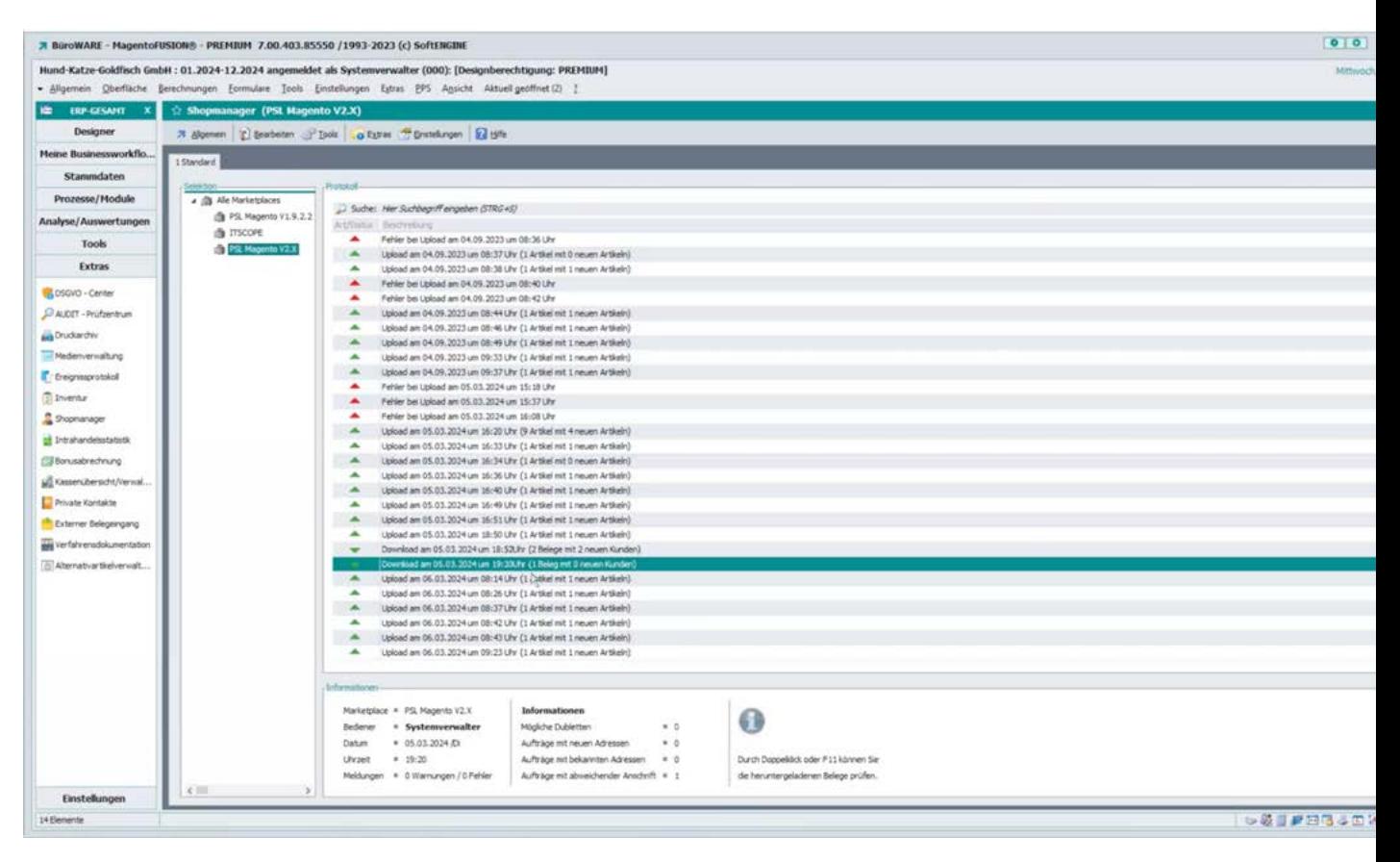

Die Struktur von Kategorien&Attributen, Dokumenten, Bildern etc. lässt sich im Backend von Magento konfigurieren. Mit dem von PSL entwickelten Plug-In können verschiedene Webservice-Einstellungen (Kommunikation der SoftENGINE ERP-SUITE mit Magento) vorgenommen werden. Besteht bereits ein fertiges Shopsystem, bevor auf die ERP-SUITE gewechselt wird, ist eine nahtlose Übernahme mit sämtlichen Artikeldaten, Attributen, Kundendownloads etc. möglich.

Die SoftENGINE ERP-SUITE ist mit Magento synchronisiert, sodass über den Shopmanager im ERP-System der Shop umfassend gepflegt werden kann.

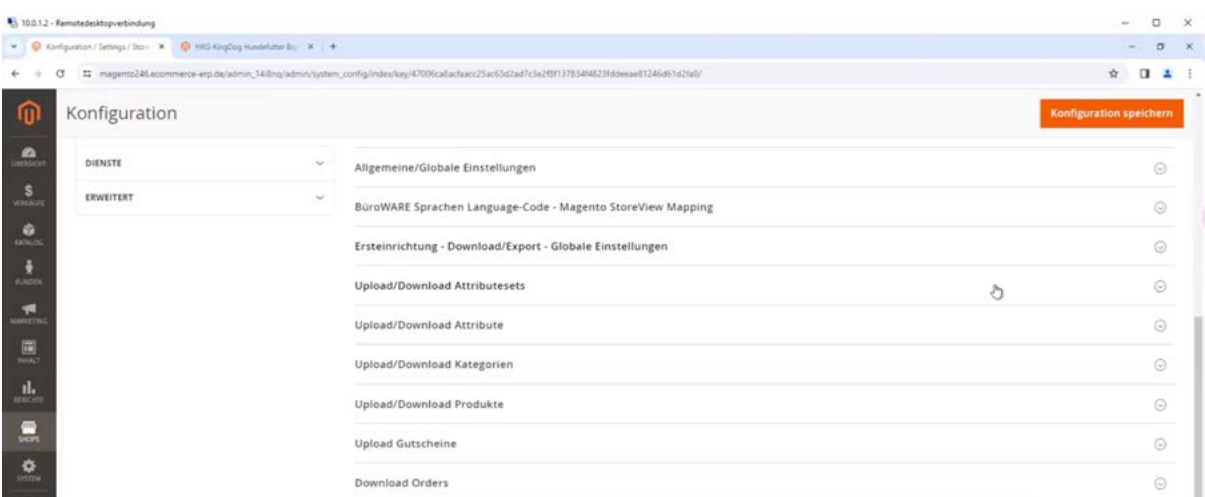

9

#### Im Beispiel betrachten wir einen Artikel.

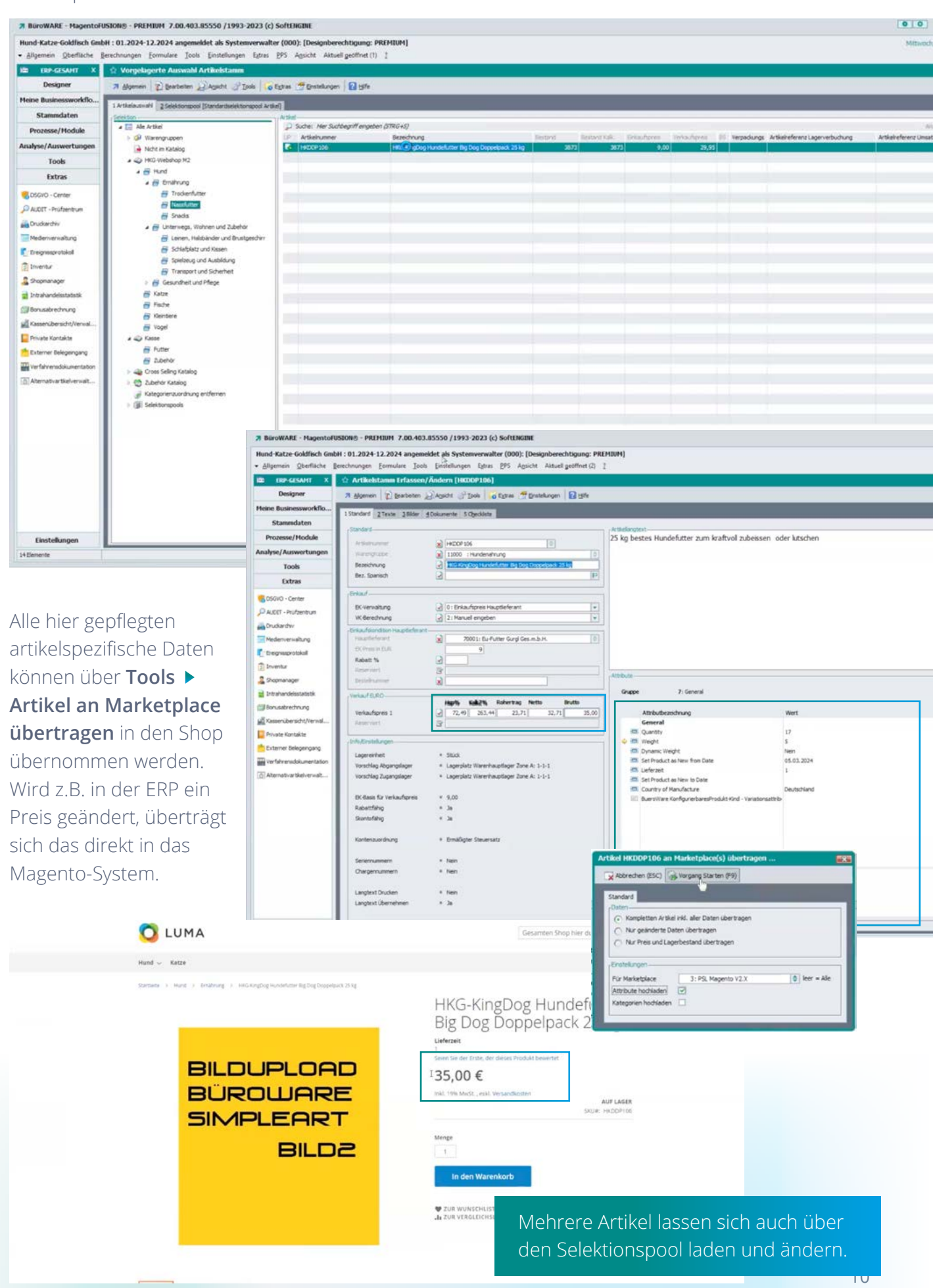

### **1.3 Belegimport**

**dort direkt weiterverarbeitet.** 

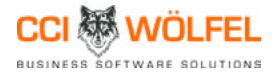

Immer mehr Unternehmen verkaufen Ihre Produkte über Online-Shops. Gleichzeitig sollen alle Daten ohne großen manuellen Aufwand von Shopsystemen wie z.B. Shopify, wooCommerce oder Shopware 5 in die SoftENGINE ERP-SUITE gelangen.

Der SoftENGINE Partner CCI Wölfel hat eine Lösung geschaffen, mit der die Artikel beim Import in die SoftENGINE ERP-SUITE automatisiert angelegt werden. Der Onlineshop lässt sich so bequem verwalten.

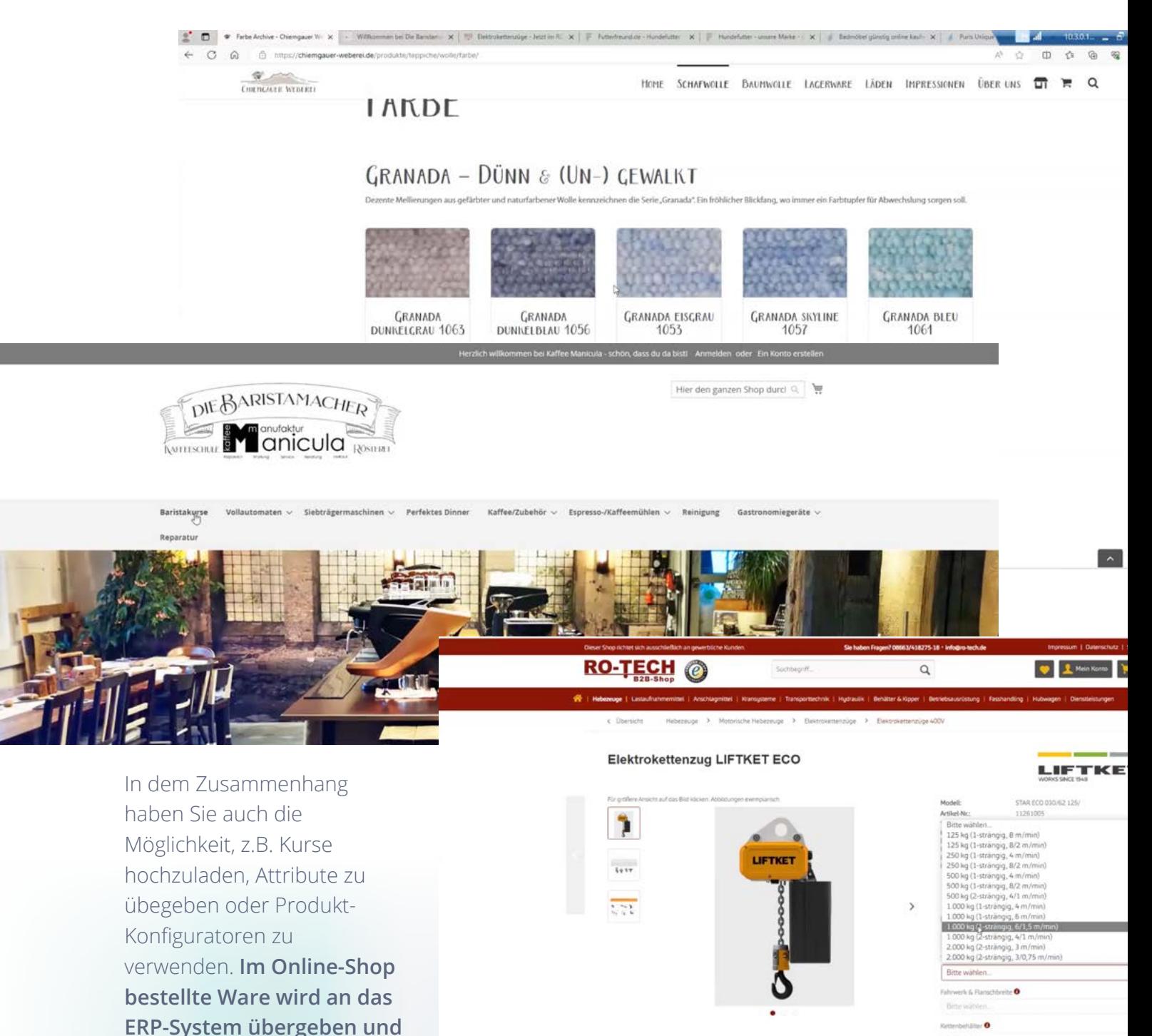

 $\frac{1}{2}$  In den W

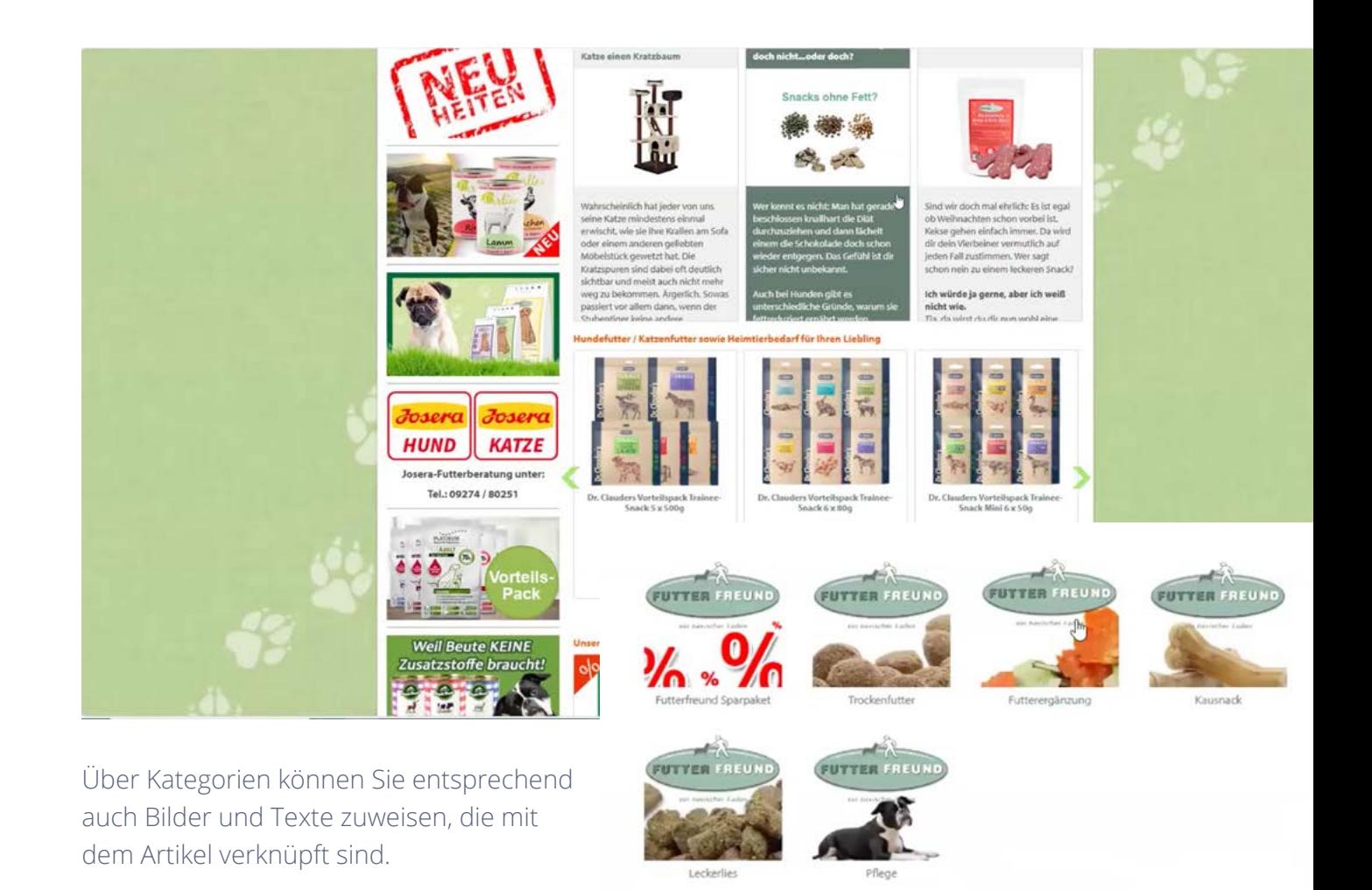

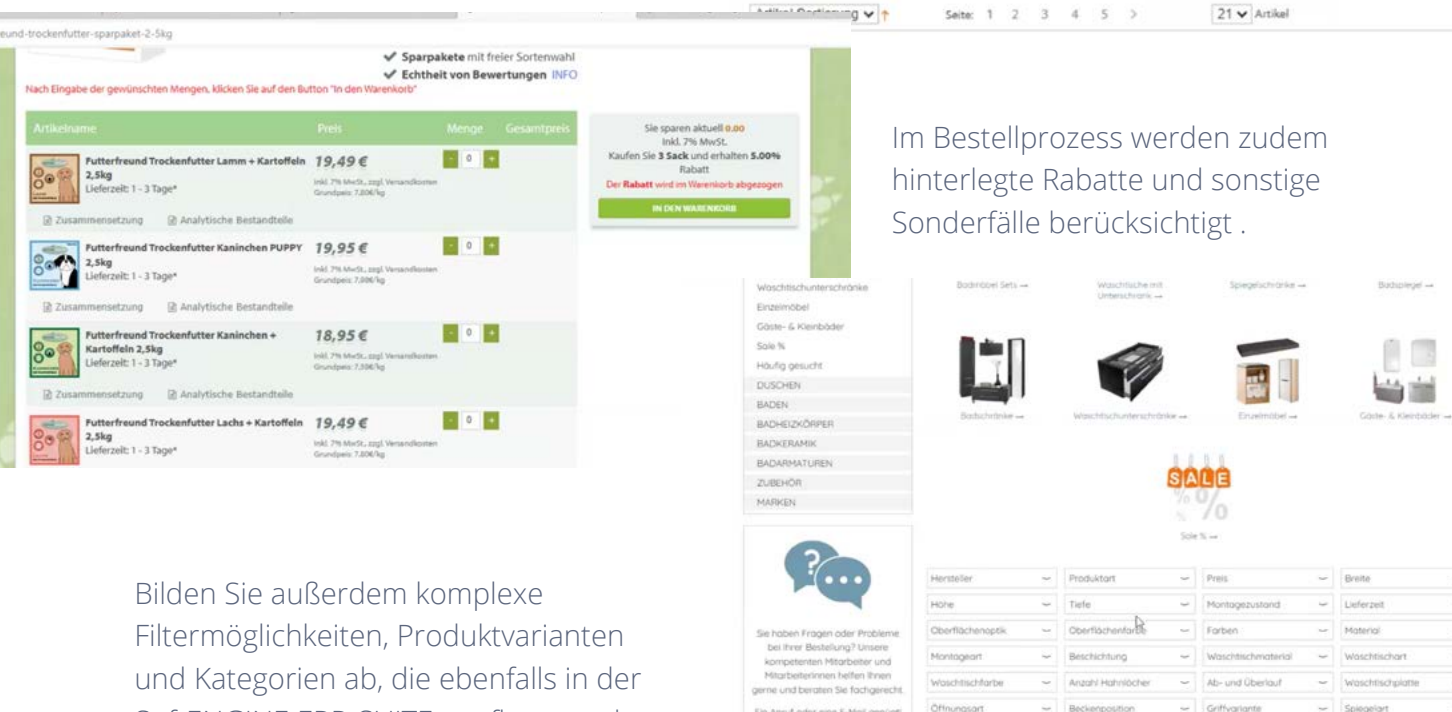

03606 / 50 77 70

info@badshop.de

Montag bis Freitag<br>9.30 - 18.00 Uhr

sii

ê.

SoftENGINE ERP-SUITE gepflegt werden.

12

**Basic Philadelphia** 

14803 Artikel

ī.

Besonderhei

u

■ 止力

Nutzen Sie zahlreiche Auswahlmöglichkeiten im Online-Shop und bieten Sie Ihren Kunden mehr Service.

Dabei müssen nicht alle Varianten als Artikel in der ERP-SUITE angelegt werden, sondern können vielmehr über einen Datenimport übergeben werden. Alle Funktionen des Online-Shops können genutzt werden, wobei Ihre ERP-SUITE trotzdem "schlank" bleibt.

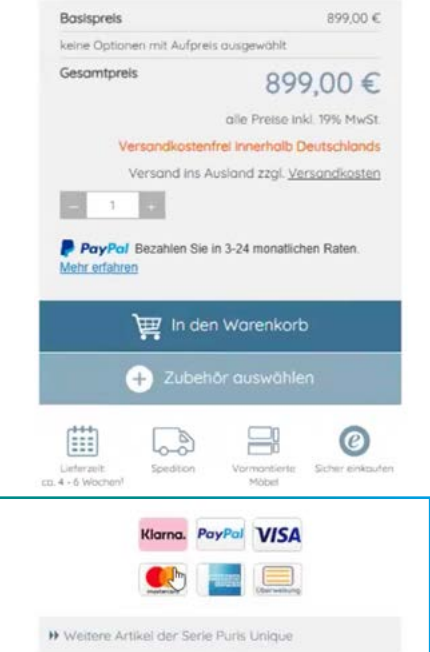

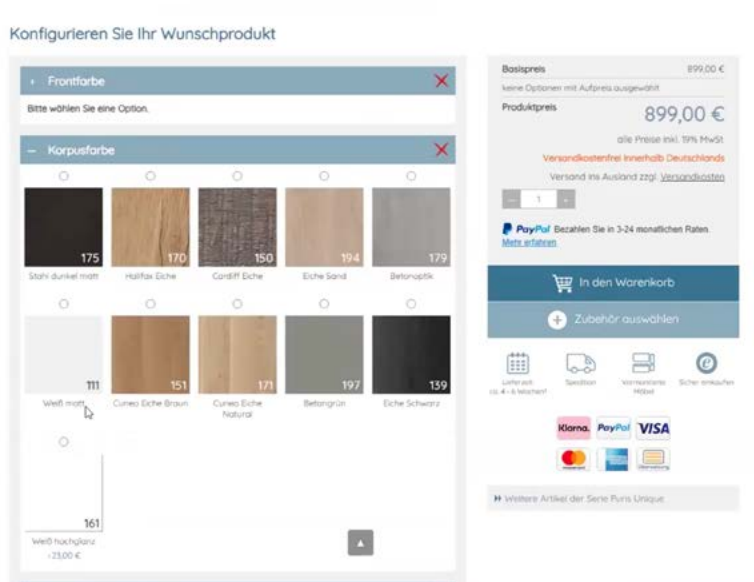

Am Ende des Bestellprozesses haben Sie die Möglichkeit, Ihren Kunden unterschiedliche Zahlungsarten anzubieten und die Payment-Dienstleister in der ERP-SUITE zu hinterlegen.

2 Jahre

Über die entsprechende Schnittstelle (z.B. PayPal) oder den eingebundenen Buchungsassistenten greifen Sie direkt darauf zu und die Daten werden automatisch abgeglichen.

#### Die im Online-Shop getätigten Bestellungen (Aufträge) werden in die ERP importiert.

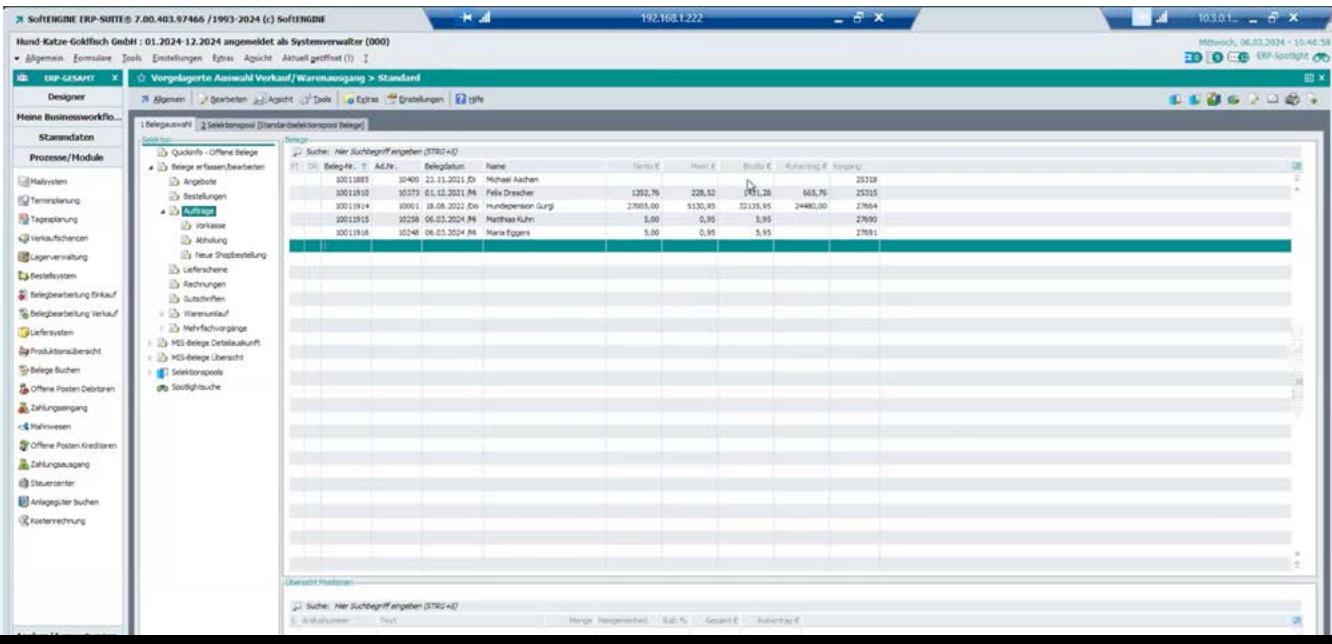

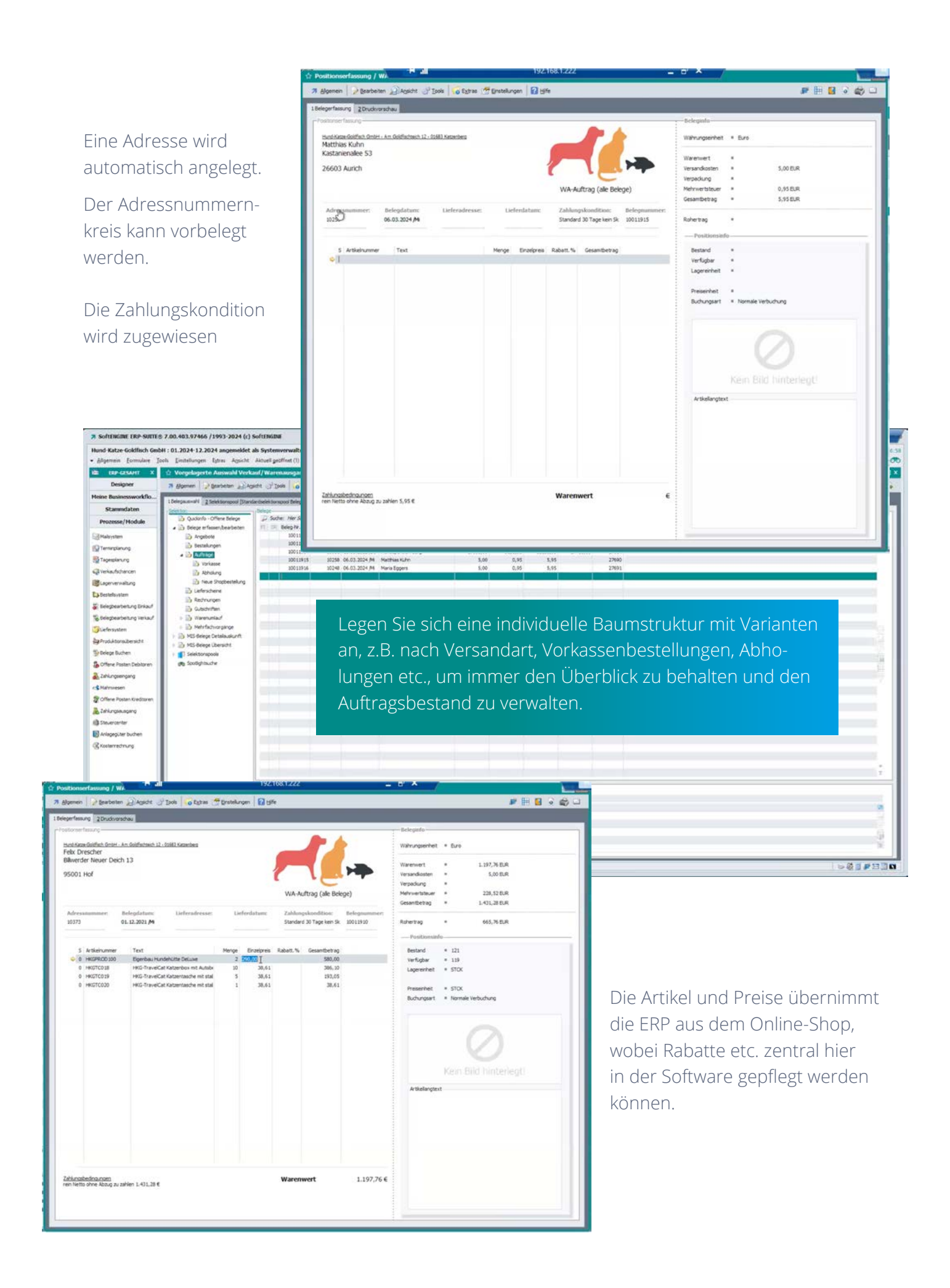

### **2. Shopsysteme im Fokus**

- 2.1 B2B Shop mit ERP-Anbindung (Datenaustausch mit Echtzeitfunktion)
- 2.2. Anbindung von Shopsystemen mit sol:fusion
- 2.3 WooCommerce Anbindung für B2C und B2B
- 2.4 Online-Anbindung über Mobile App an die ERP-SUITE

### **2.1 B2B Shop mit ERP-Anbindung**

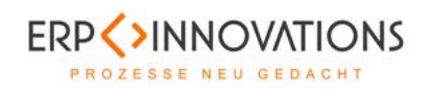

Der SoftENGINE Partner ERP Innovations hat ein eigenes Shopsystem entwickelt, welches mit der SoftENGINE ERP-SUITE verknüpft ist und in Echtzeit Daten mit der ERP austauscht. Anwender der SoftENGINE Lösung sind somit in der Lage, ihren Onlineshop in bereits vertrauter Softwareumgebung – der ERP - zu pflegen. Der Fokus liegt auf dem B2B-Geschäft. So können Sie z.B. Ihren Firmenkunden zu ihren individuellen Konditionen den Online-Einkauf ermöglichen und haben dabei auch direkt den Überblick über Lagerbestände und Verfügbarkeit der Produkte. Alle Bestände, Preise, Artikeltexte und Bilder, Menüstrukturen, Adressen, Ansprechpartner usw. übernimmt das Shopsystem aus der ERP-SUITE.

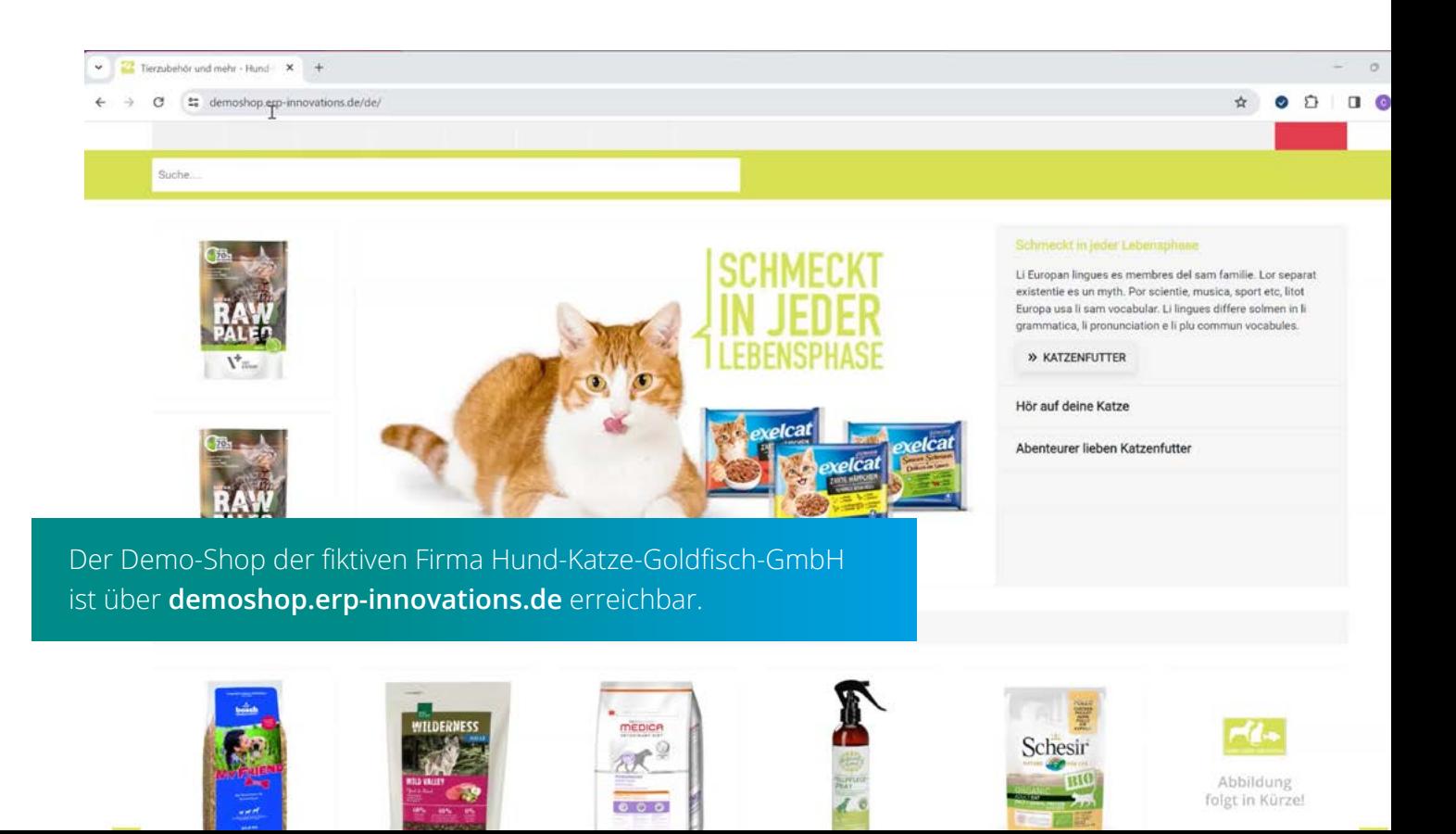

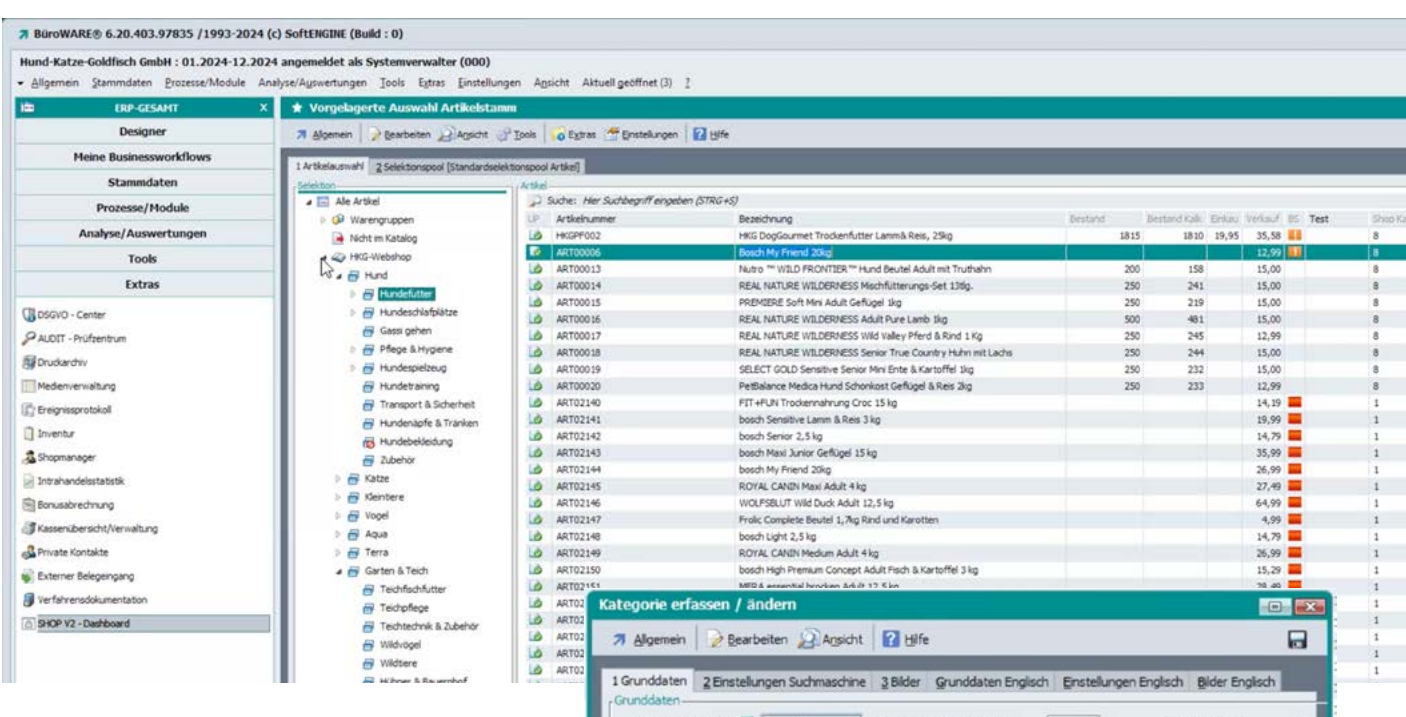

Wie bereits in 1.1.2 beschrieben, verwalten Sie die Artikel in Ihrem **Artikelstamm** über die **Kataloge.** 

Über **Rechtsklick Eigenschaften** auf einen Punkt (z.B. Hundefutter) rufen Sie die Texte, Layoutansichten, hinterlegten Bilder etc. zu einer Kategorie auf.

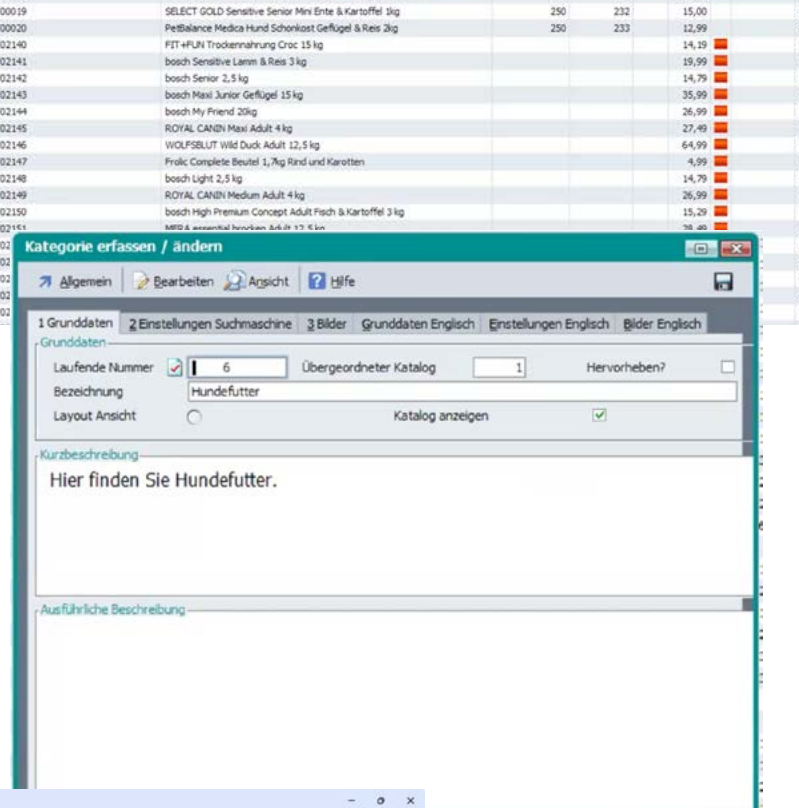

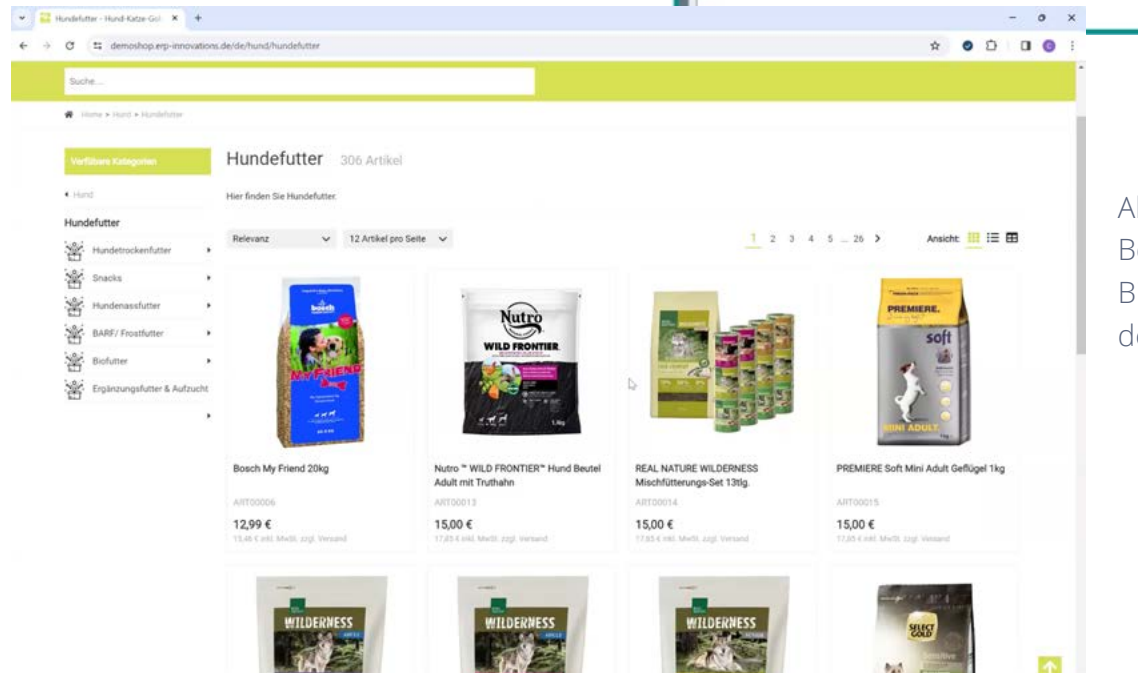

Alle 306 Artikel im Beispiel werden mit Bild und Preis aus der ERP geladen.

Wollen Sie z.B. ein Artikelbild austauschen, realisieren Sie das direkt über den Artikelstamm der ERP-SUITE, in dem Sie u.a. Artikellangtexte vergeben oder auch ggf. Downloads, Merkblätter, Bilder etc. zur Verfügung stellen.

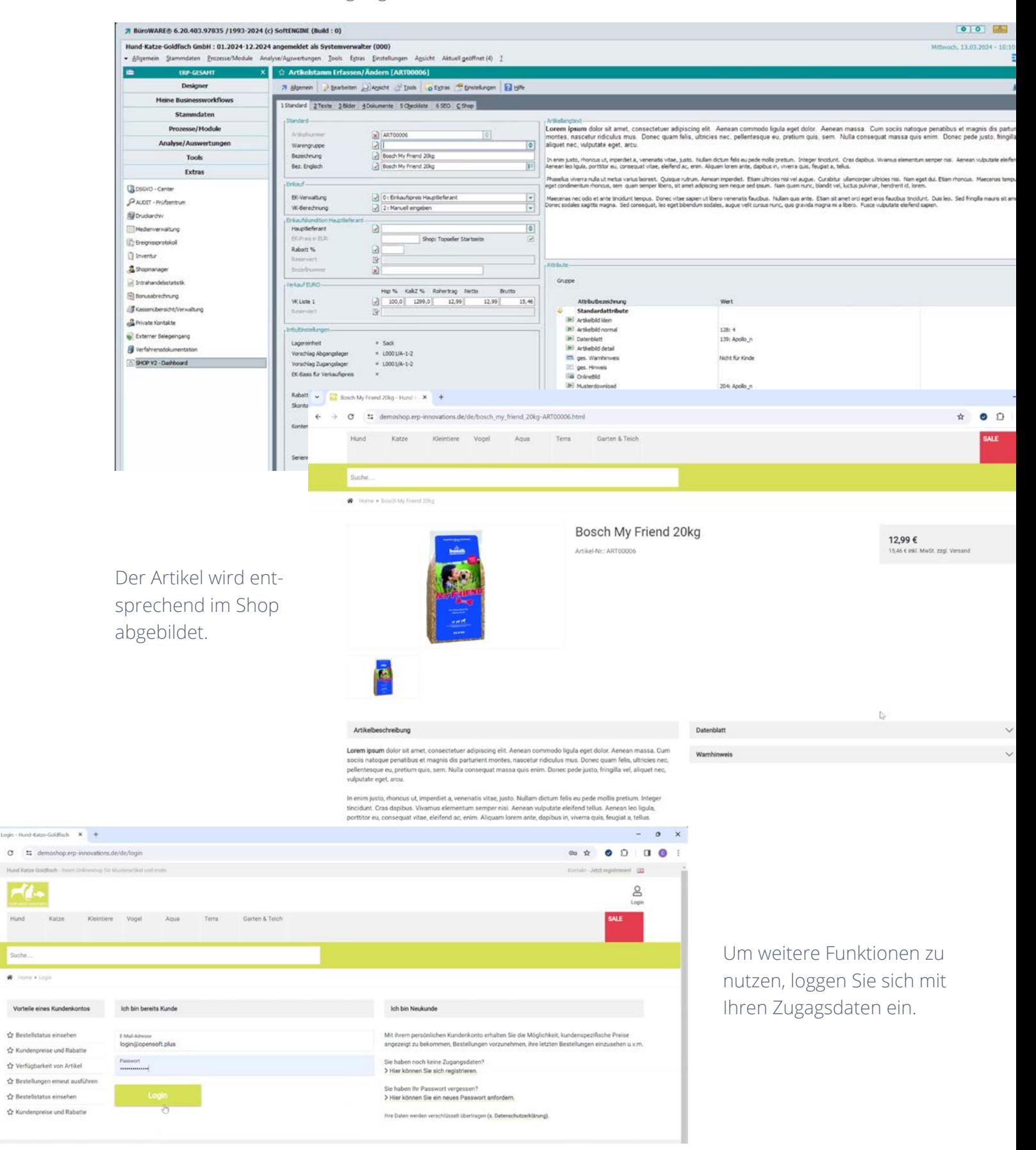

 $H_{\theta}$ 

Suche.

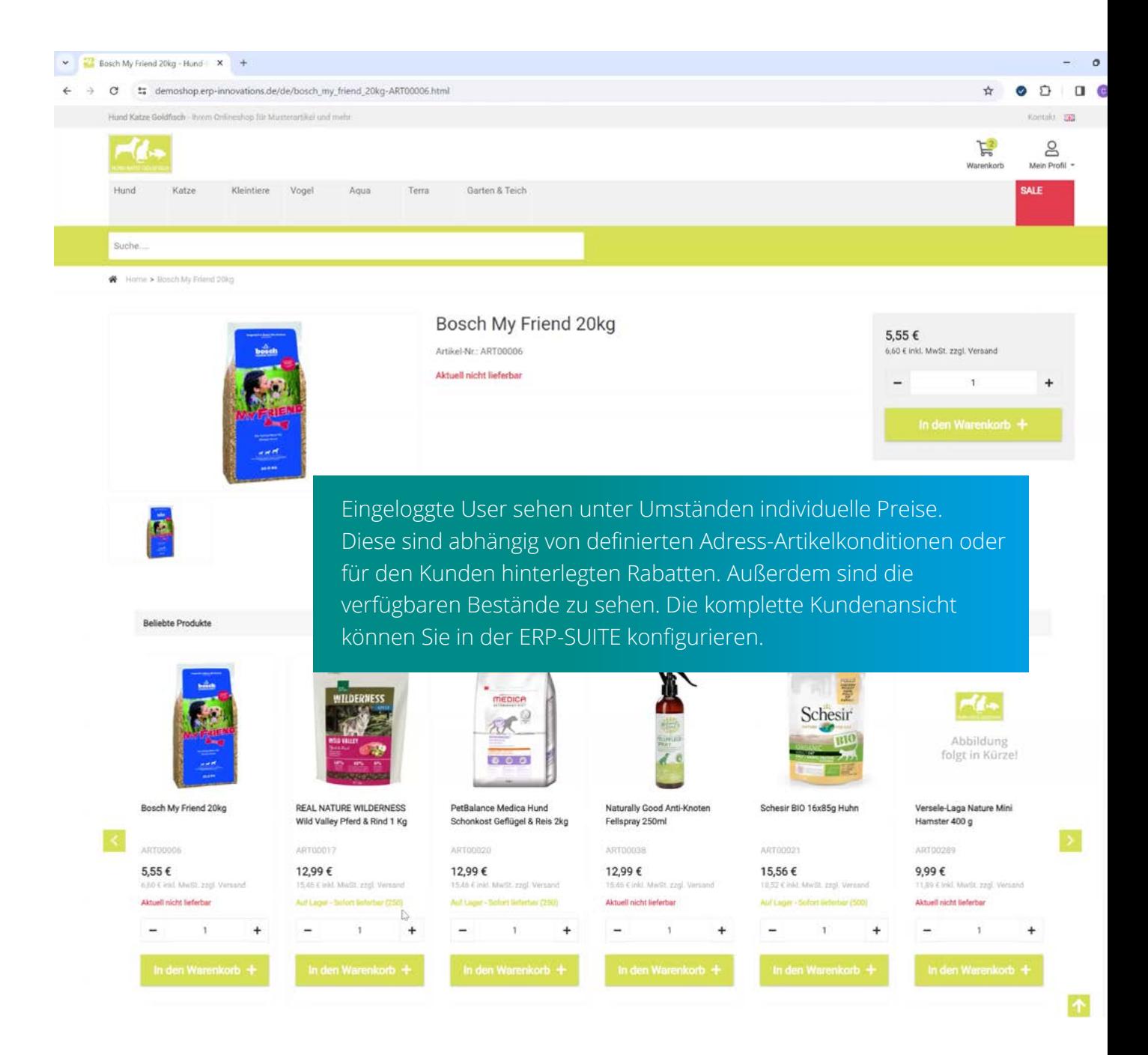

#### Über **Stammdaten Adressen** rufen Sie den gewünschten Kunden auf.

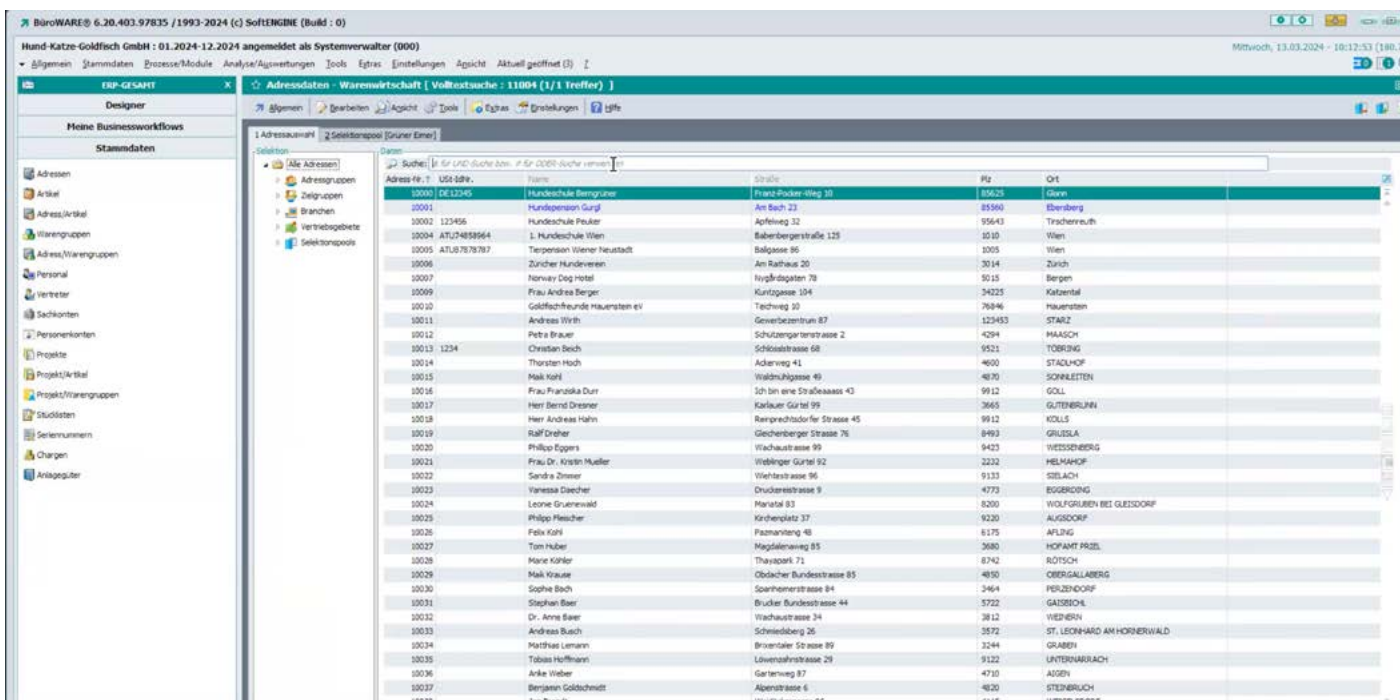

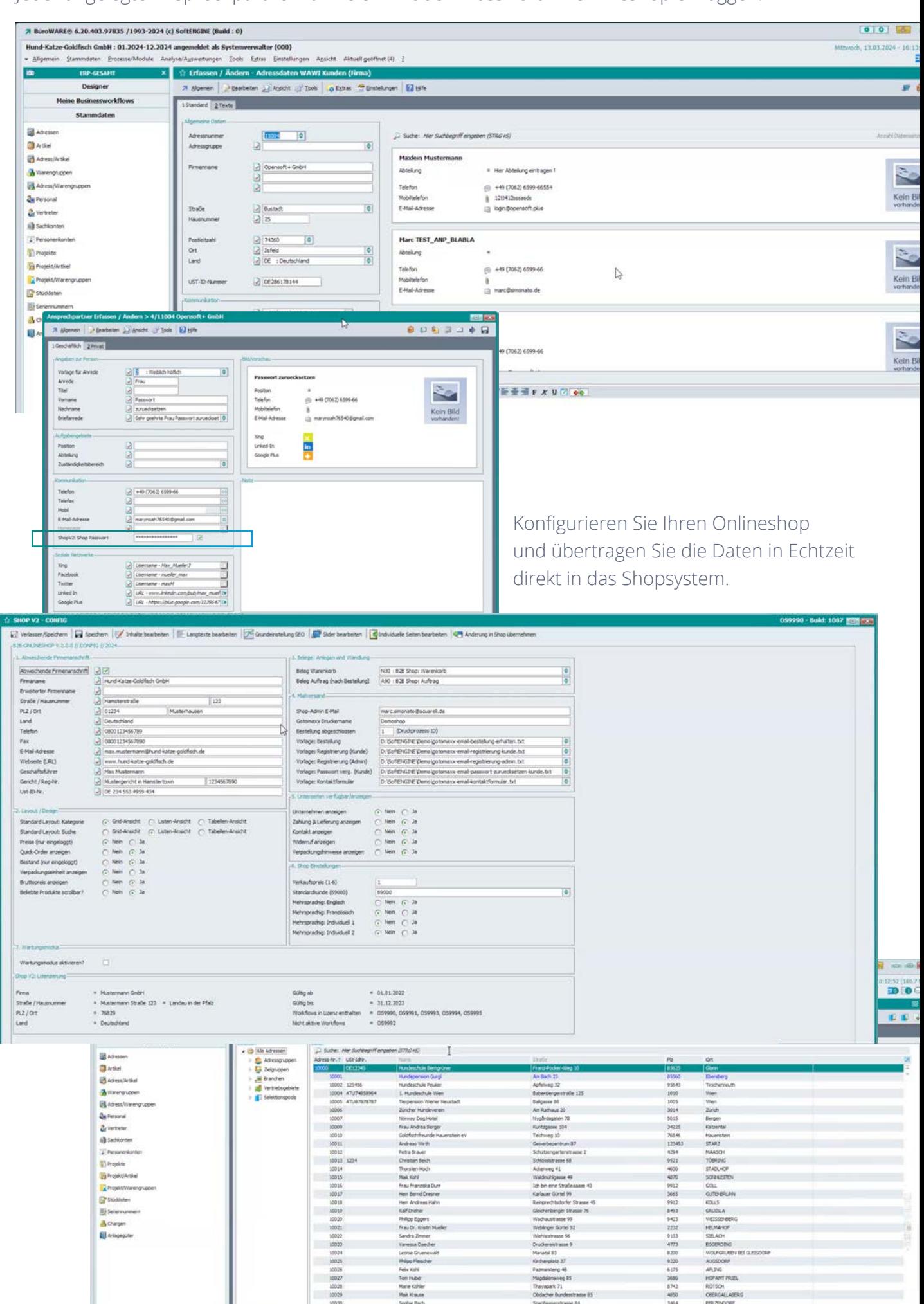

se 05

10029

Jeder angelegte Ansprechpartner kann sich mit dem Passwort im Onlineshop einloggen.

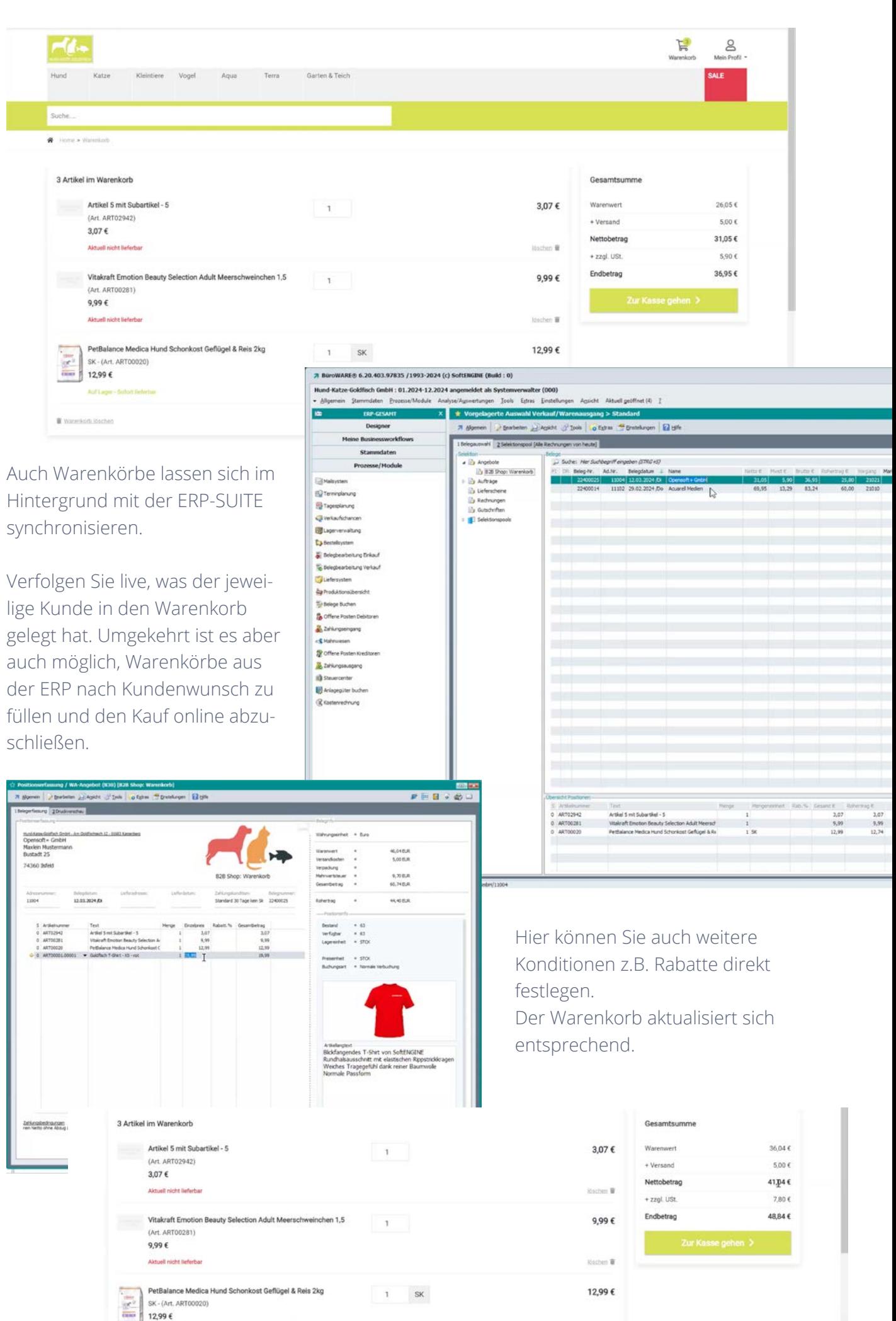

Auf Lager - Softe

itation $\pmb{\mathbf{E}}$  :

Auch die Versandkosten berechnet die ERP-SUITE im Hintergrund, als würden Sie den Auftrag direkt in der Software erfassen.

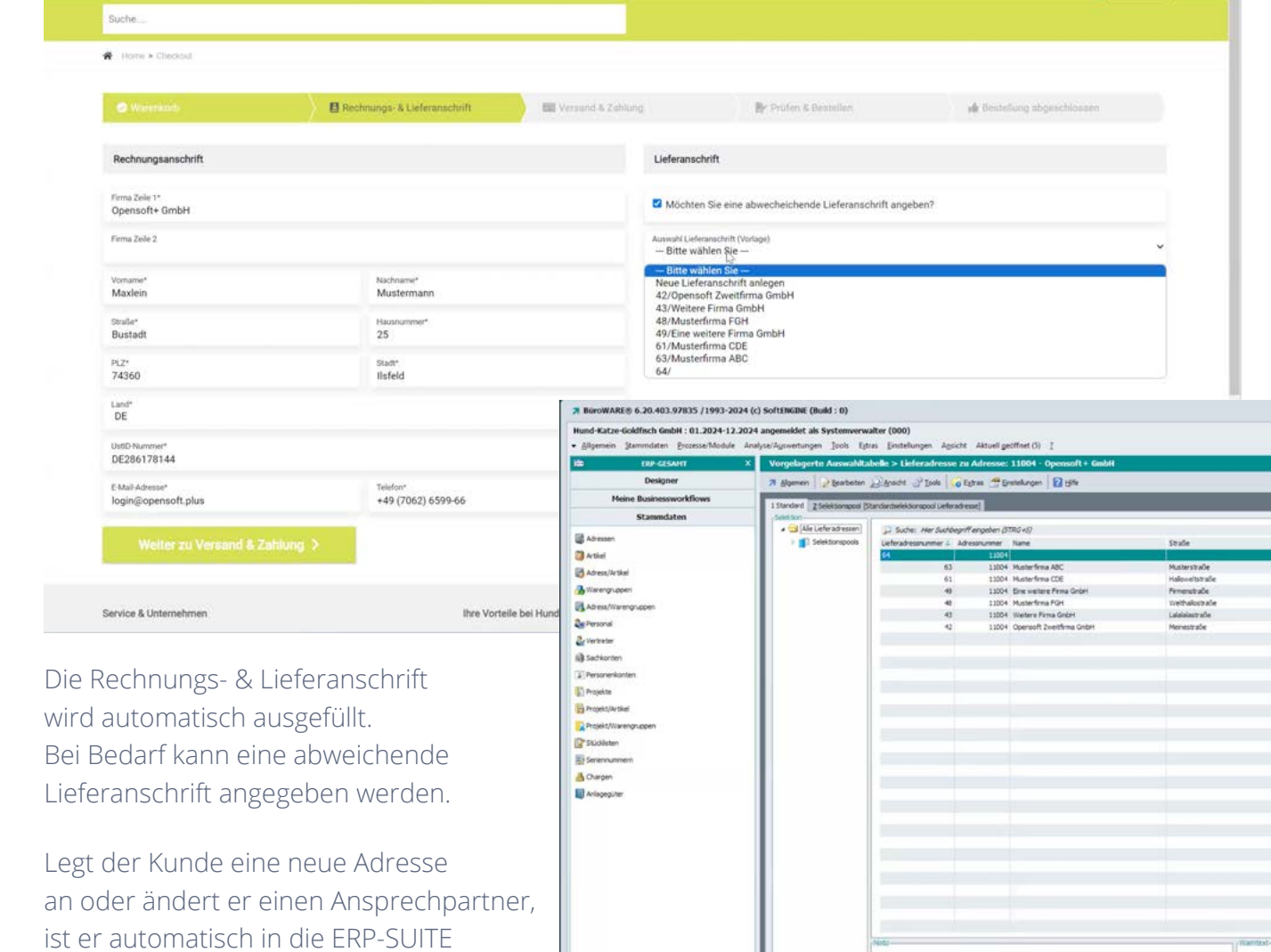

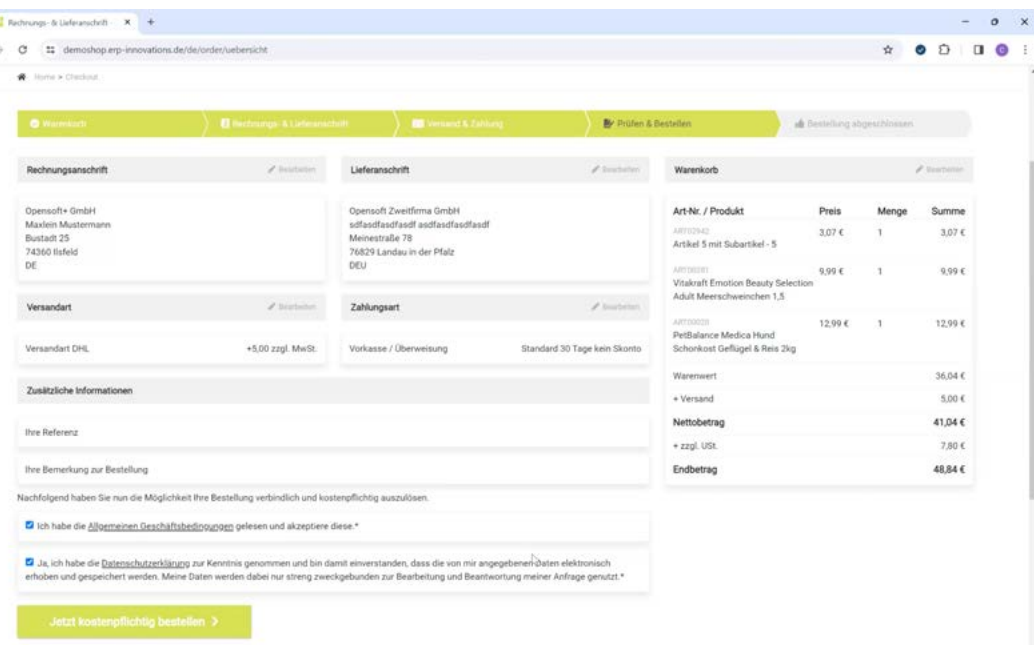

übernommen und für Belege verfügbar.

Alle Berechnungen wie Steuern, Zahlungsoptionen etc. werden direkt aus der ERP-SUITE geladen.

Abschließend wird die Bestellung noch einmal geprüft und gelangt dann per Klick auf den Bestellen-Button als Auftrag in die ERP.

Zahlungsarten und Versand

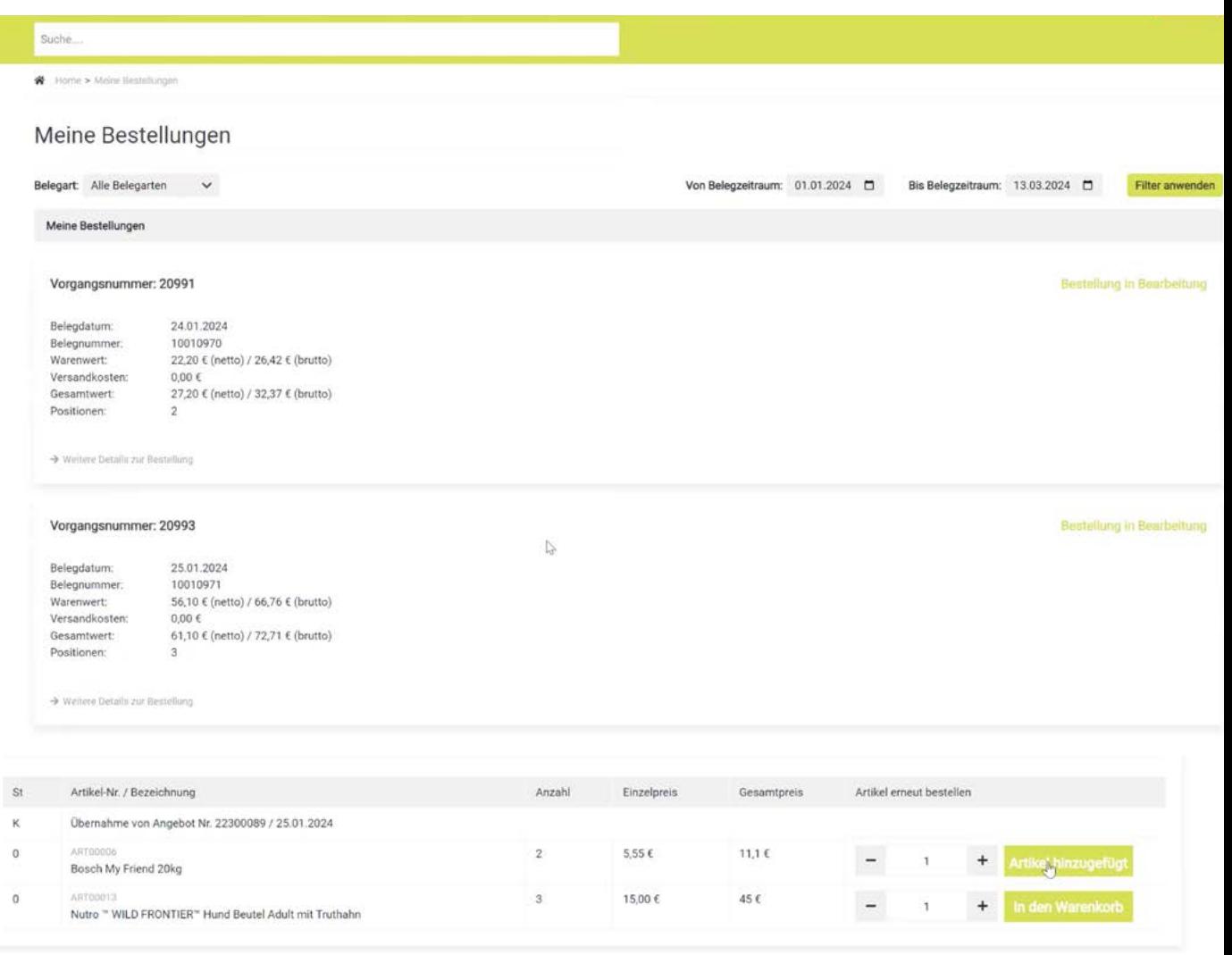

Zudem können alle zu einer Adresse gehörigen Bestellungen in einem definierten Zeitraum eingesehen werden. Filtern Sie z.B. nach Rechnungen, Aufträgen, Lieferscheine etc. und lassen Sie sich bei Bedarf auch noch einmal einen Beleg über die gotomaxx PDFMAILER Anbindung zuschicken. Wandeln Sie Angebote zu Aufträge und sehen Sie deren Status ein.

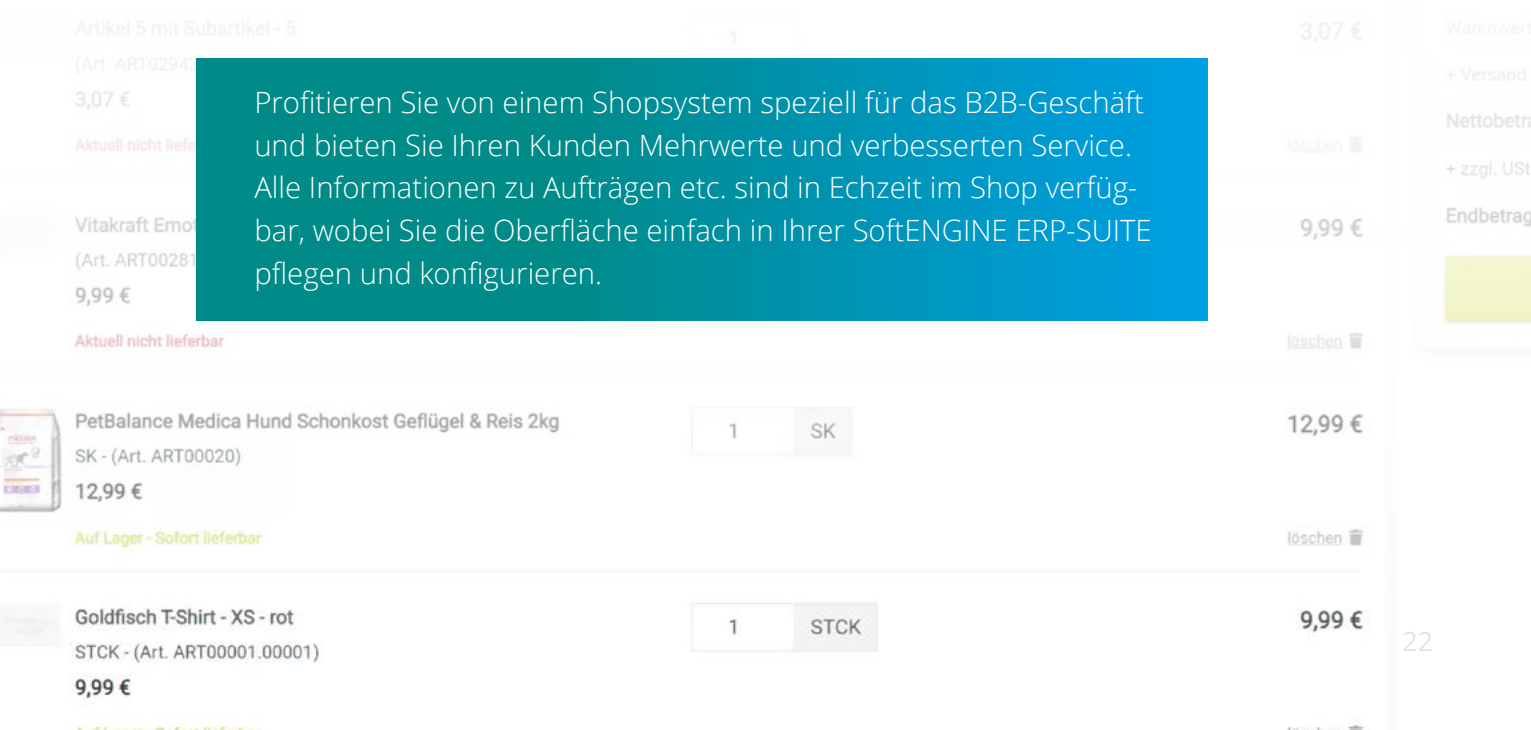

### **2.2 Anbindung von Shopsystemen mit sol:fusion**

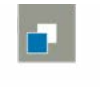

#### seidemann: solutions

sol: fusion

Der SoftENGINE Partner seidemann:solutions hat eine bewährte Schnittstelle zwischen der SoftENGINE ERP-SUITE und verschiedenen Shopsystemen wie z.B. Shopware, OXID und O3-Shop entwickelt.

# **2.2.1** Shopware

Performance, Agilität und Sicherheit auf höchstem Niveau – vereint in einer leistungsstarken E-Commerce Software.

B2B und B2C Geschäft möglich

 Unterschiedliche Ausbaustufen (auch eine kostenfreie, leistungsstarke Community-Edition verfügbar)

Modernste Technologien und kurze Uploadzyklen

Einfacher Aufbau verschiedener Verkaufskanäle (Storefronts)

Markenshop Ländershop Anbindung weiterer Marktplätze

Flexibles und leistungsstarkes CMS

Moderne und intuitive Administration

#### **[Mehr erfahren](https://www.shopware.com/de/)**

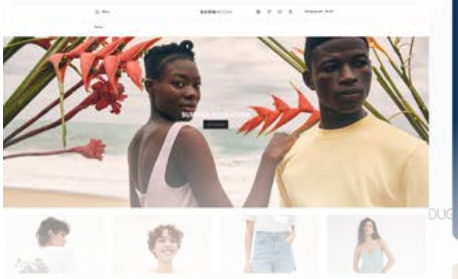

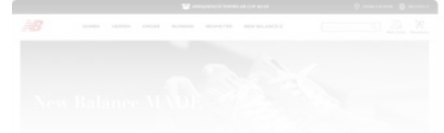

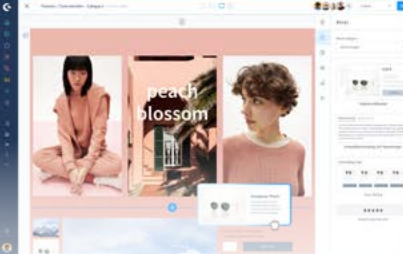

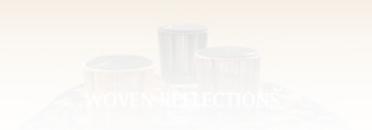

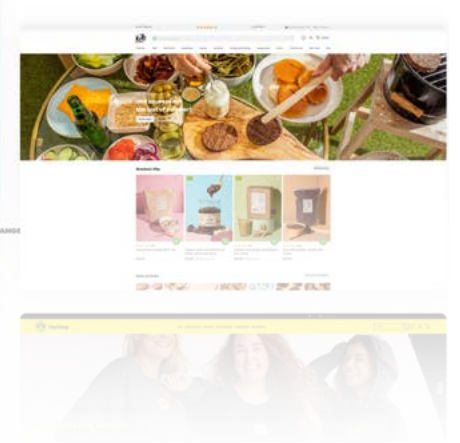

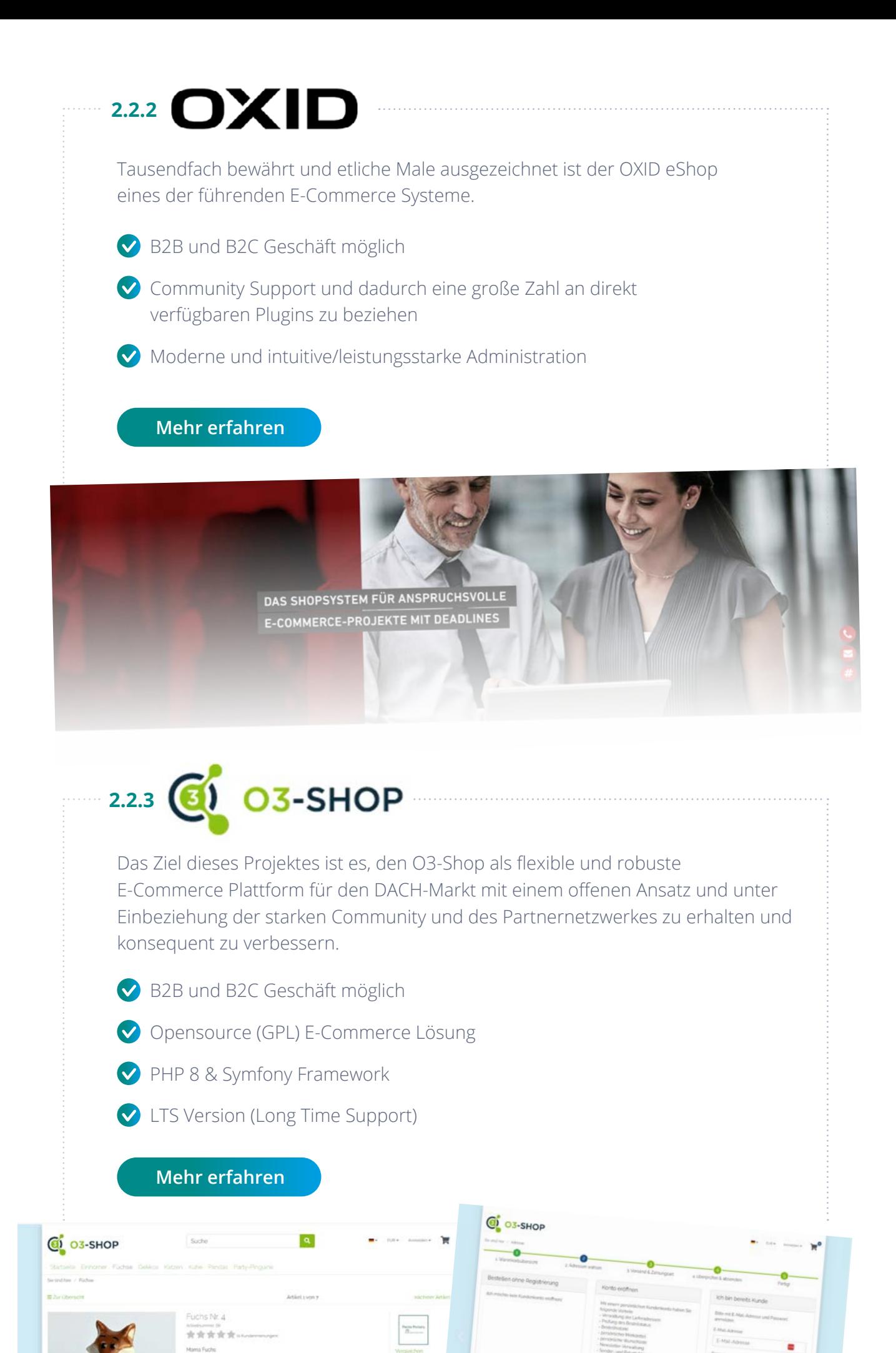

24

Die sol:fusion Schnittstelle verbindet auf geniale Weise die leistungsfähige SoftENGINE ERP-SUITE mit den gängigsten Shopsystemen.

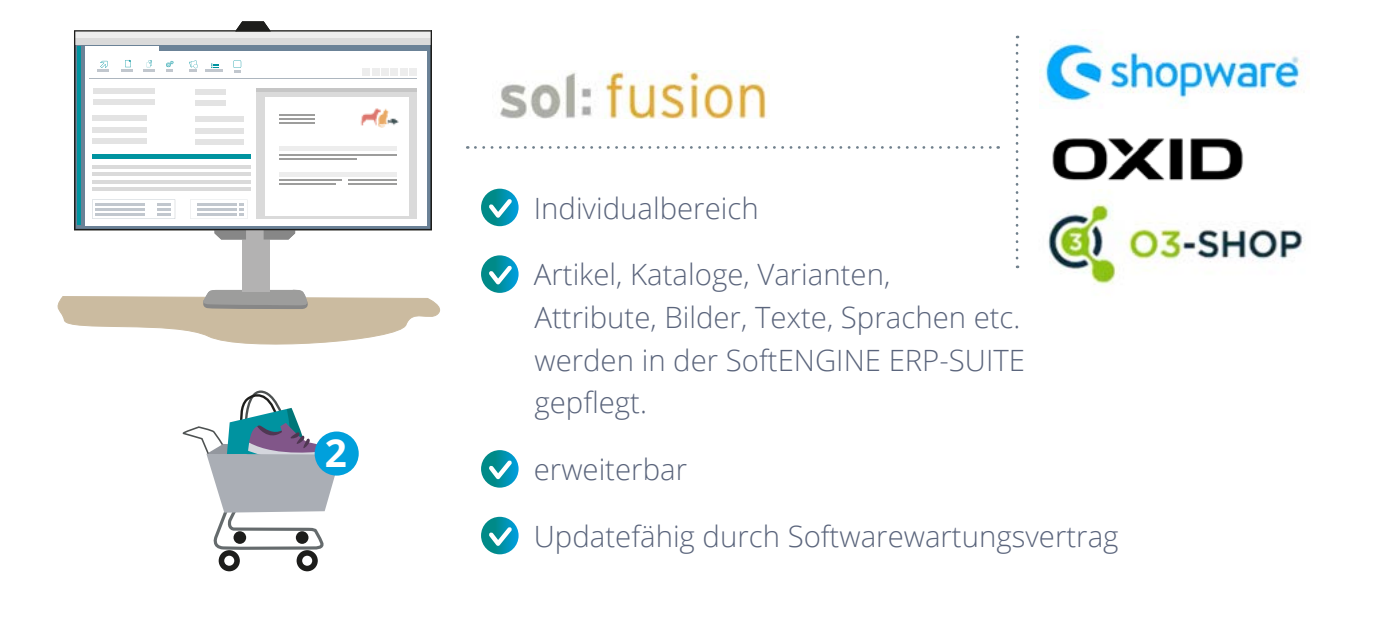

#### **Über 350 Installationen**

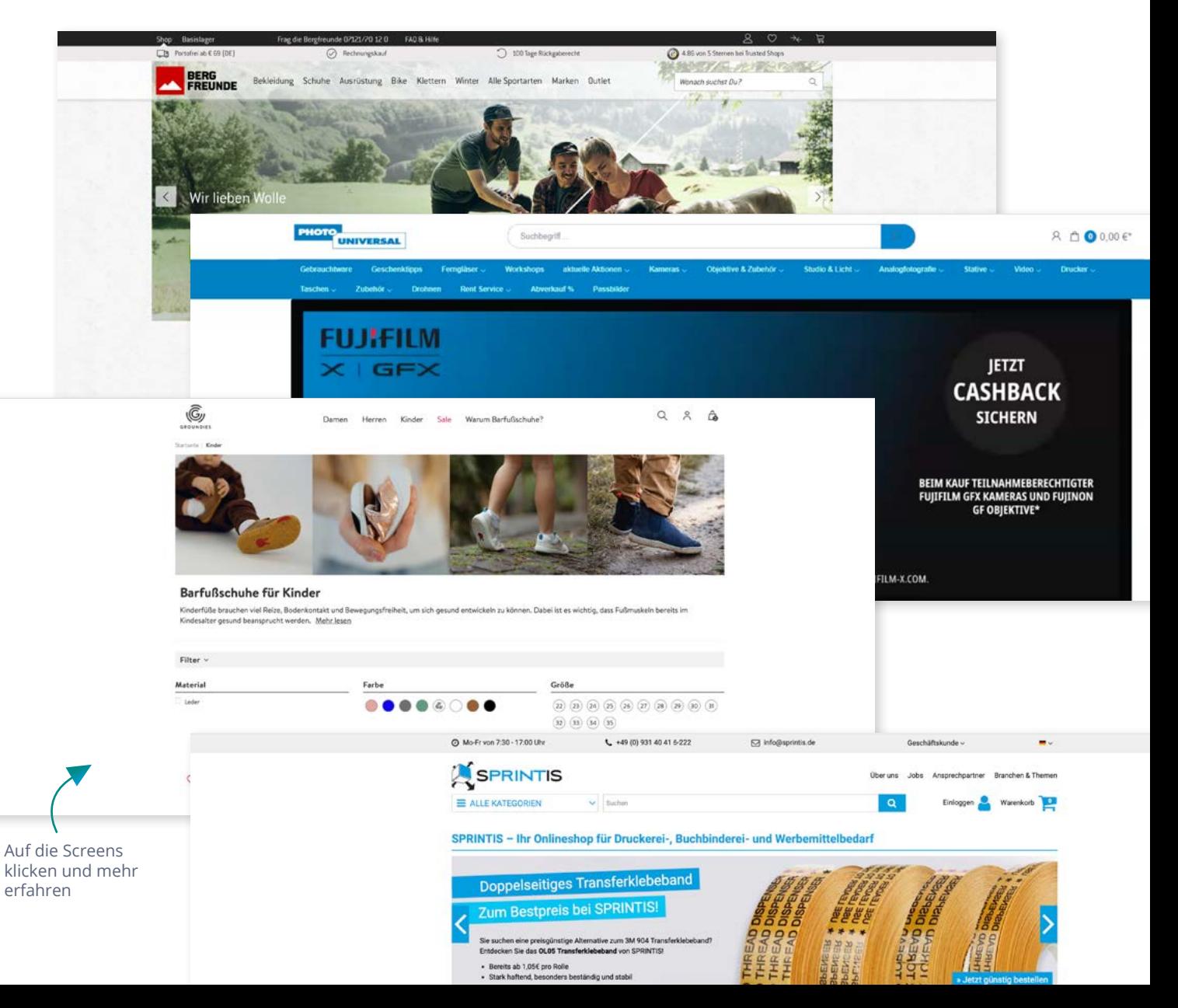

#### **Tipps/Exkurs**

#### **Erste Schritte zum Erfolg – Wie starten Sie ein E-Commerceprojekt?**

- $\bigcirc$  Konzeption gemeinsam mit einer Shop-Agentur
- Festlegung der Zielgruppe (B2B, B2C)
- Anforderungen an Preisgestaltung festlegen
- Anforderungen an den Shop festlegen
- $\bigcirc$  Inhalte festlegen
- Artikelpflege im ERP-System mit Attributen, Katalogen etc. definieren
- $\bigcirc$  Testsystem sowohl im ERP- als auch im Shopbereich anlegen
- Welche Schnittstellen werden benötigt?
- **Wenden Sie sich bei Interesse oder Fragen an Ihren SoftENGINE Partner**

### **2.3 WooCommerce Anbindung für B2C und B2B**

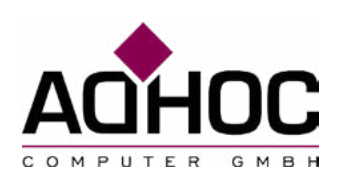

Der SoftENGINE Partner adhoc Computer GmbH hat eine Schnittstelle zwischen der SoftENGINE ERP-SUITE und dem Shopsystem wooCommerce entwickelt. Ebenfalls wurde eine Bestell-App erstellt.

#### Shopware leads as shop software in Germany

Top 10 eCommerce platform providers used by online stores in Germany

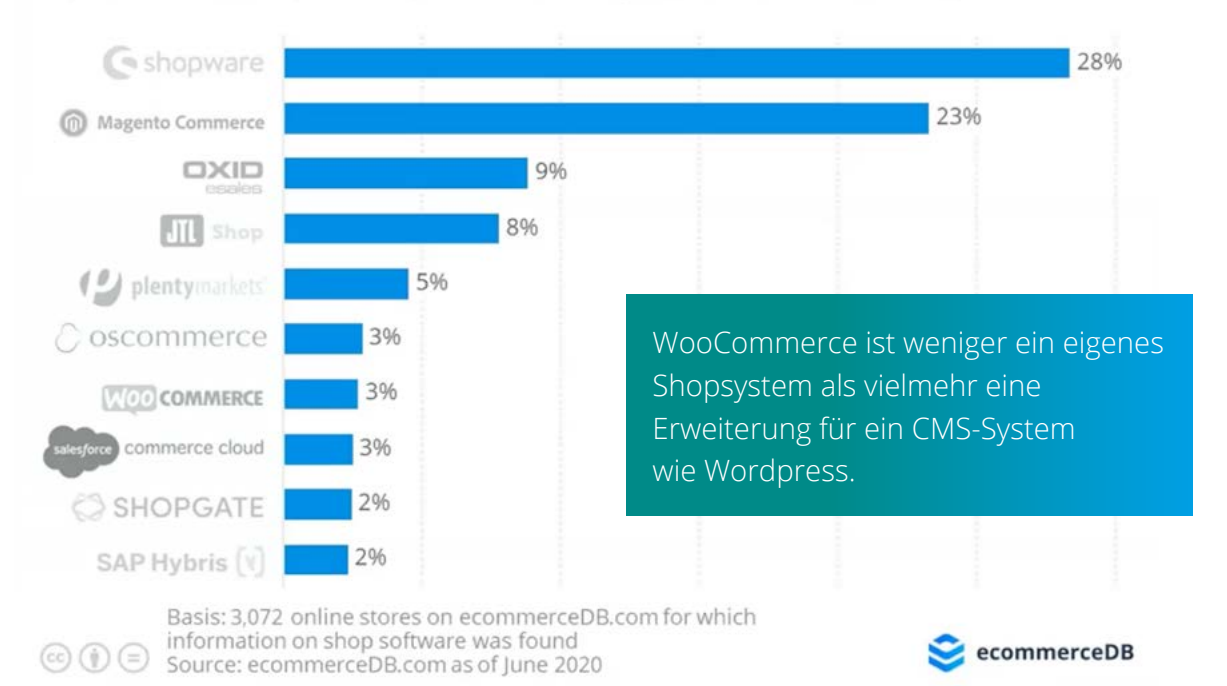

### **Zwei Systeme im Vergleich**

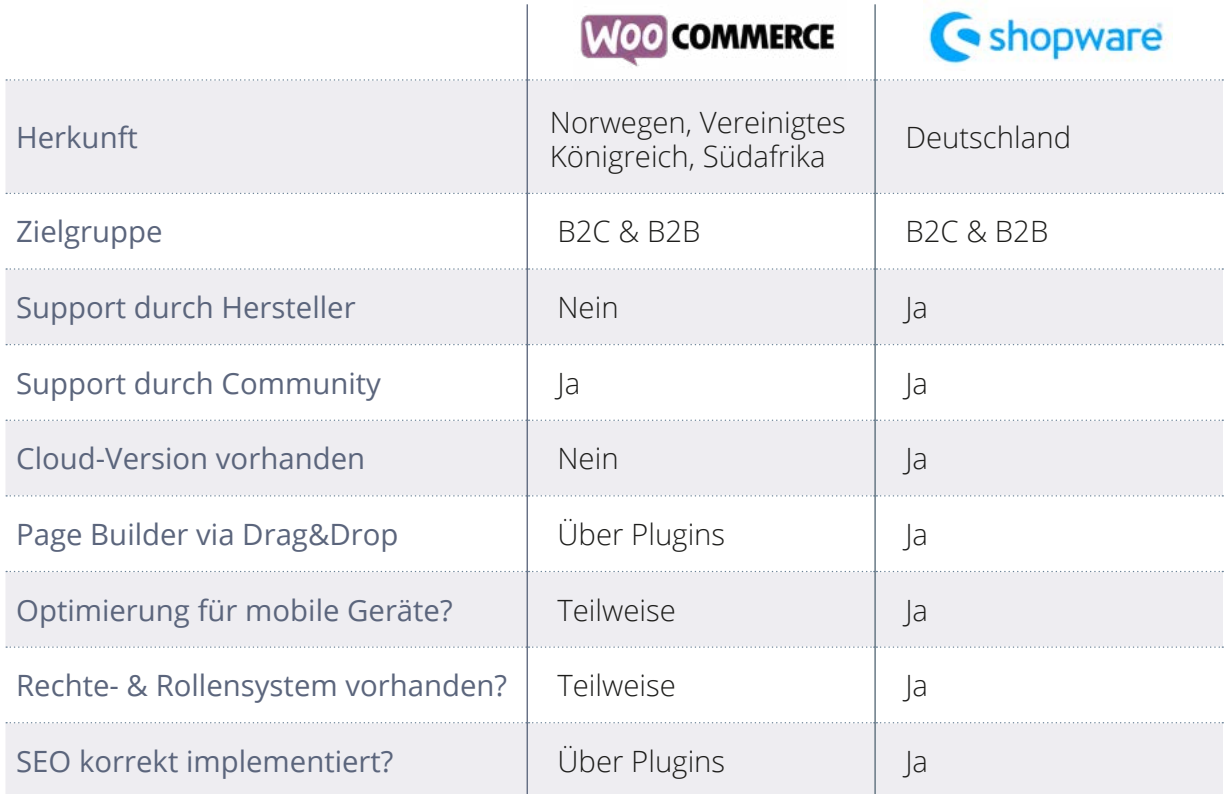

### **Zuständigkeiten in einem E-Commerceprojekt**

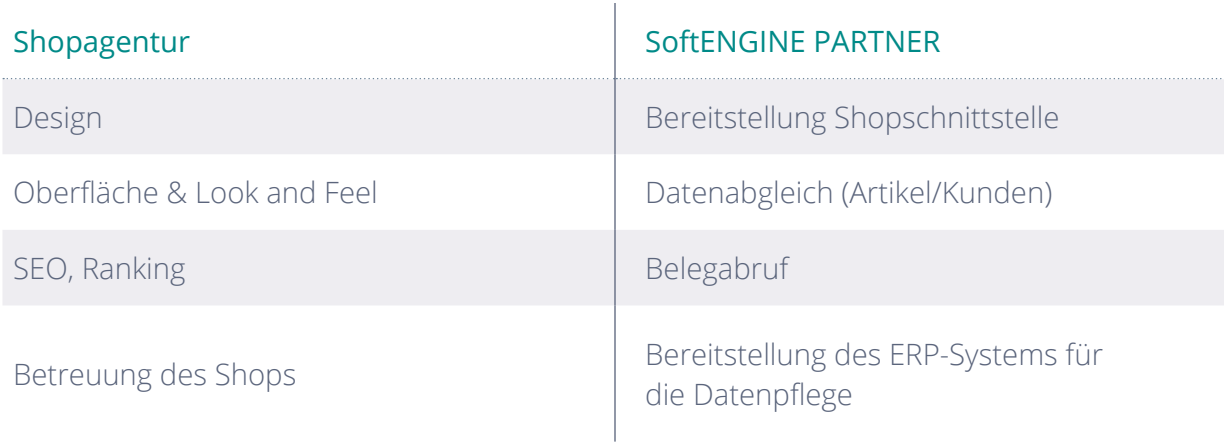

Im Beispiel werden die Artikeldaten und Bilder aus der ERP-SUITE geladen, während die Shopagentur sich um ein ansprechendes Look and Feel kümmert, wenn der Kunde den Shop besucht.

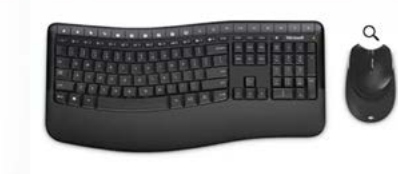

#### **Microsoft Wireless Comfort** Desktop 5050 Ergo

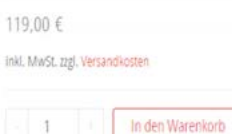

Artikelnummer: 2957 Kategorie: Tastatur / Maus

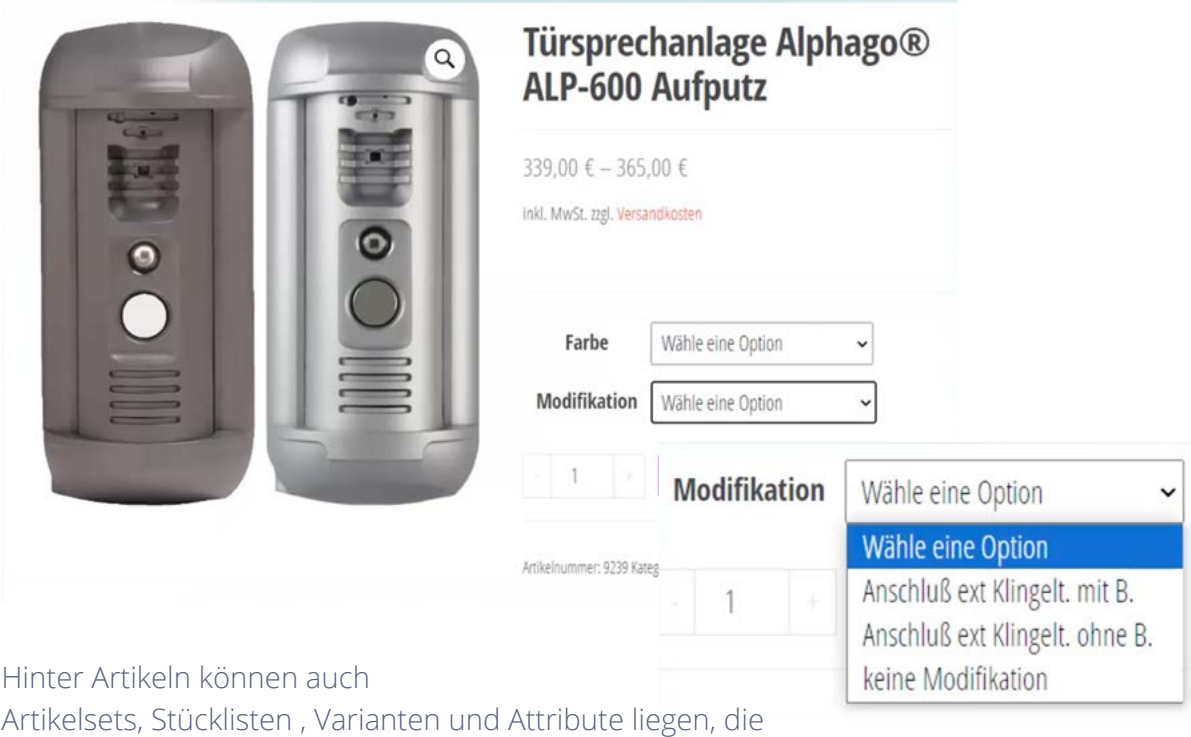

über die Schnittstelle aus der SoftENGINE ERP-SUITE in

den Shop übertragen werden.

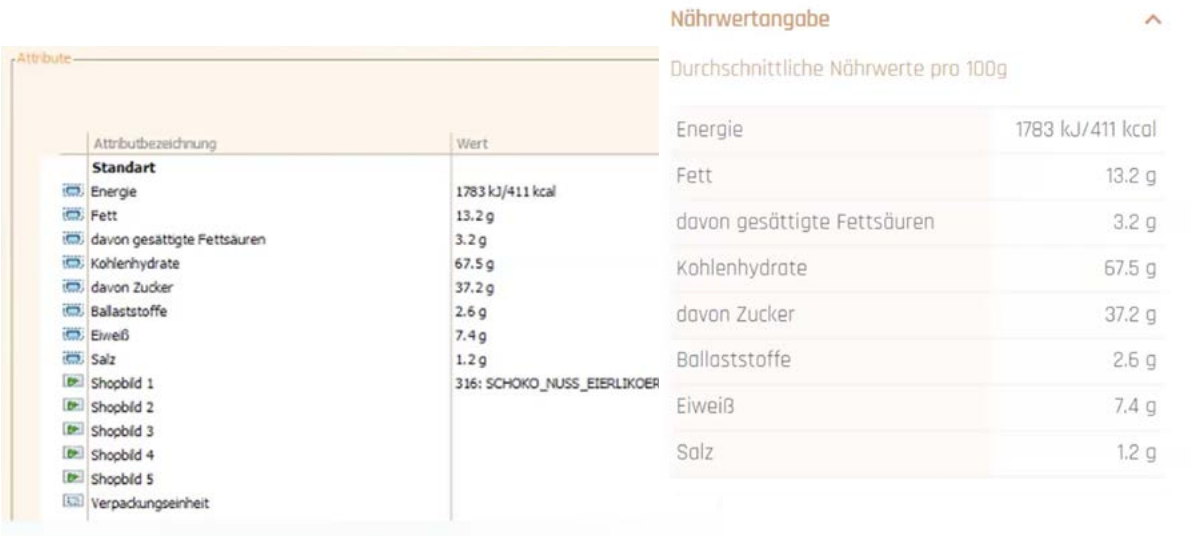

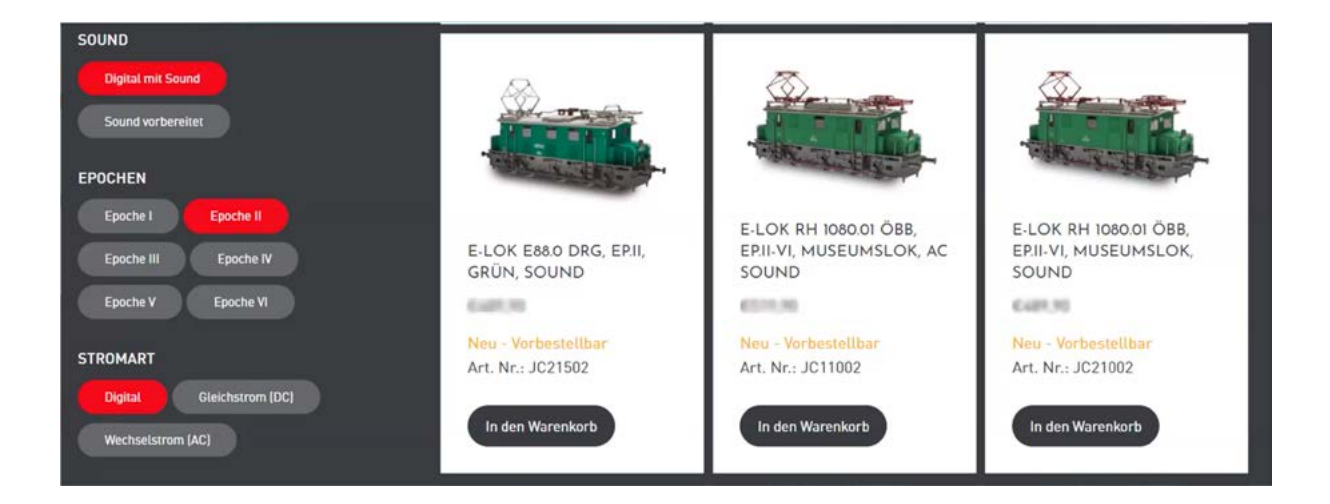

#### **Produktfeeds**

Oftmals gibt es die Anforderung, dass Informationen, die im Shop bereits vorliegen auch an andere Systeme und Plattformen weitergegeben werden können. WooCommerce ermöglicht das über die Produktfeeds.

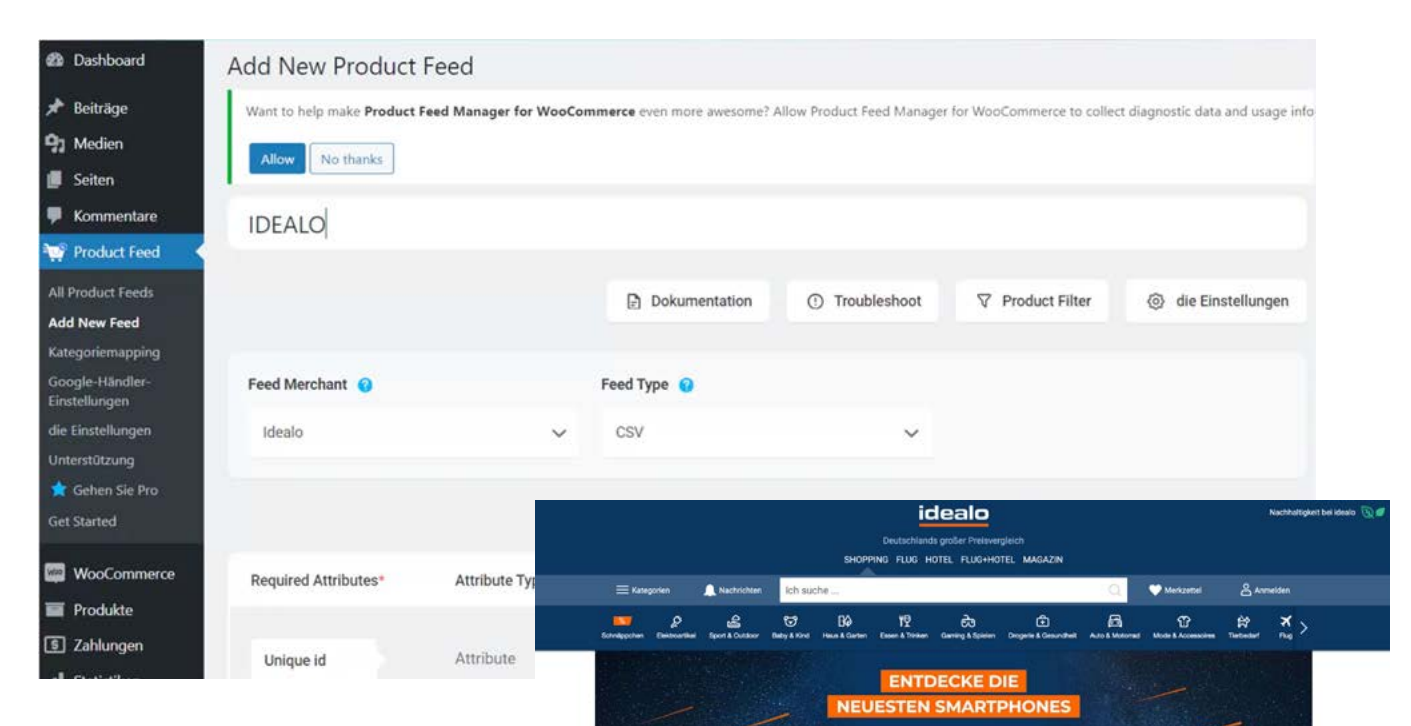

Hier im Beispiel wird IDEALO als Preisvergleichsplattform angesteuert, die sich dann Informationen aus dem Shop abholt und entsprechend abbildet. Die Selektionen sind wieder über die ERP-SUITE einzurichten. So können bei Bedarf auch nur bestimmte Artikel übertragen werden.

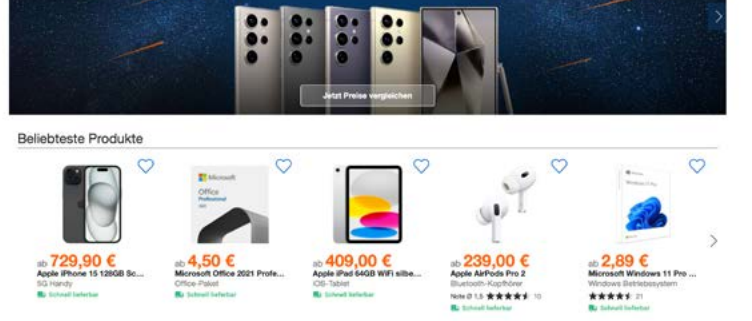

#### **Die wooCommerce Schnittstelle**

Die Schnittstelle arbeitet wie ein Programm. Die Abläufe sind über die Webservices abbildbar.

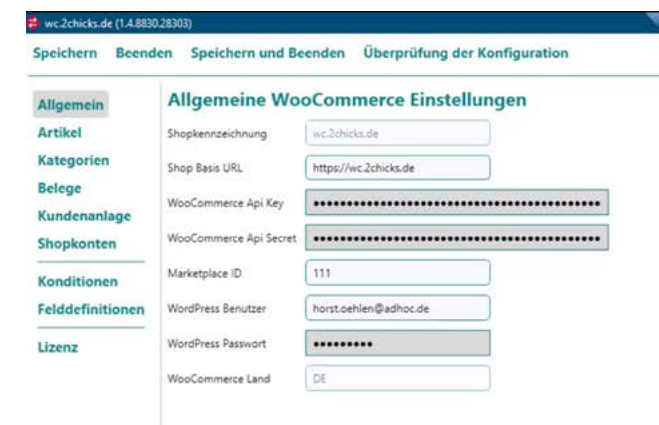

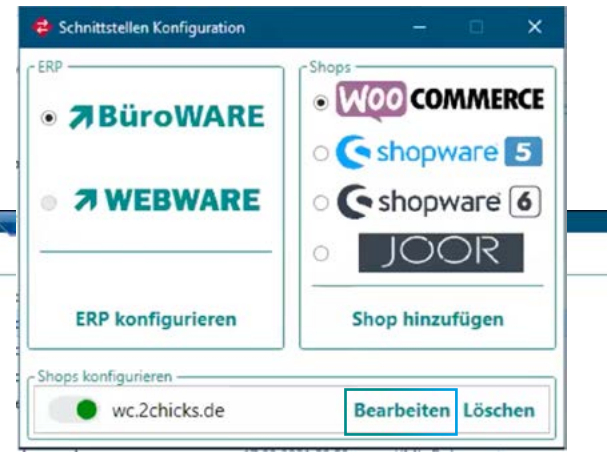

Nehmen Sie API-Einstellungen vor

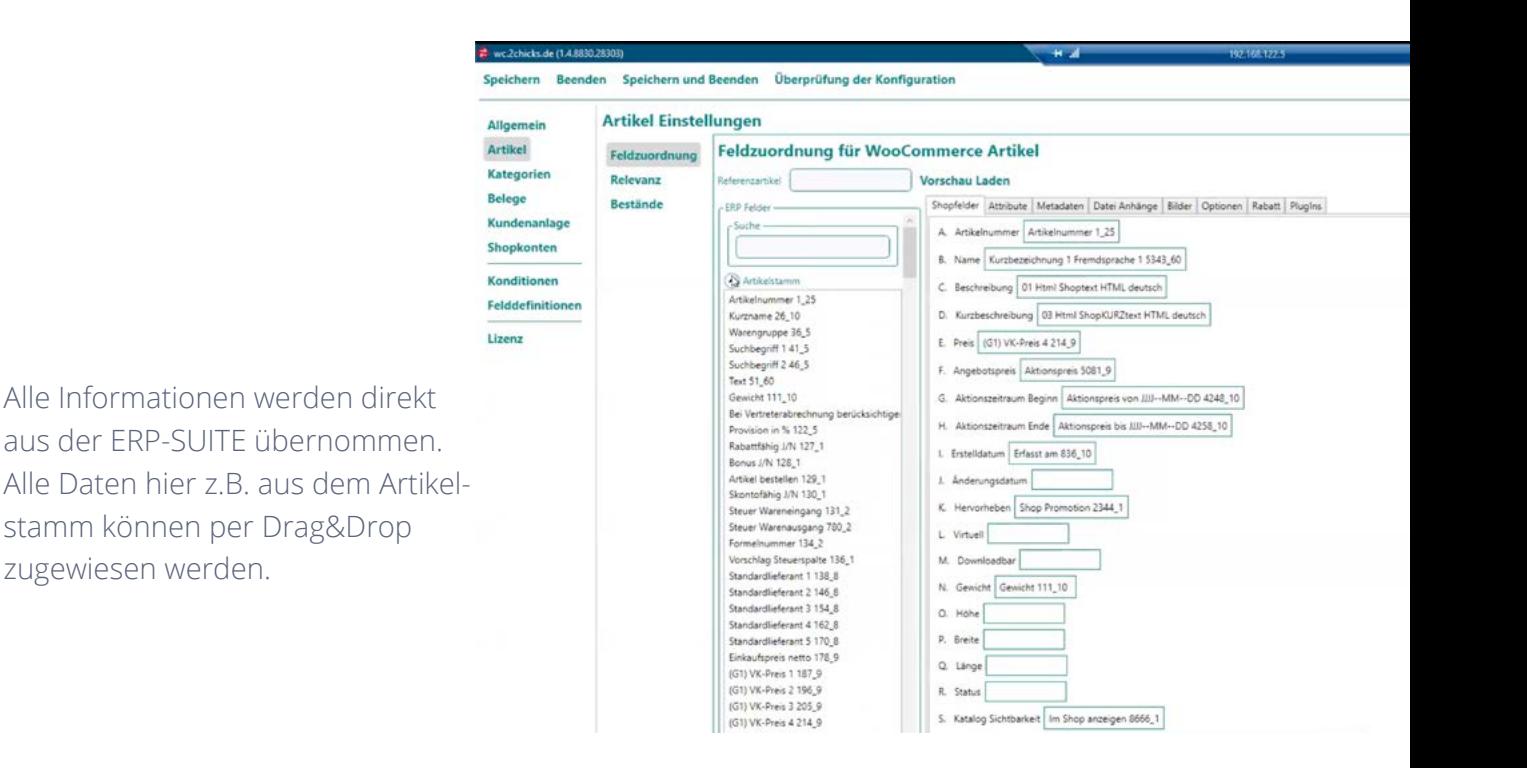

### **2.4 Online-Anbindung über Mobile App an die ERP-SUITE**

Für das B2B-Geschäft wurde eine Bestell-APP entwickelt, speziell für Businesskunden, Außendienstvertreter oder Agenturen. Stellen diese Ihre Produkte vor, etwa bei einem Außendiensttermin, können sie gleich über mobile Endgeräte (Handy, Tablet) bestellt werden.

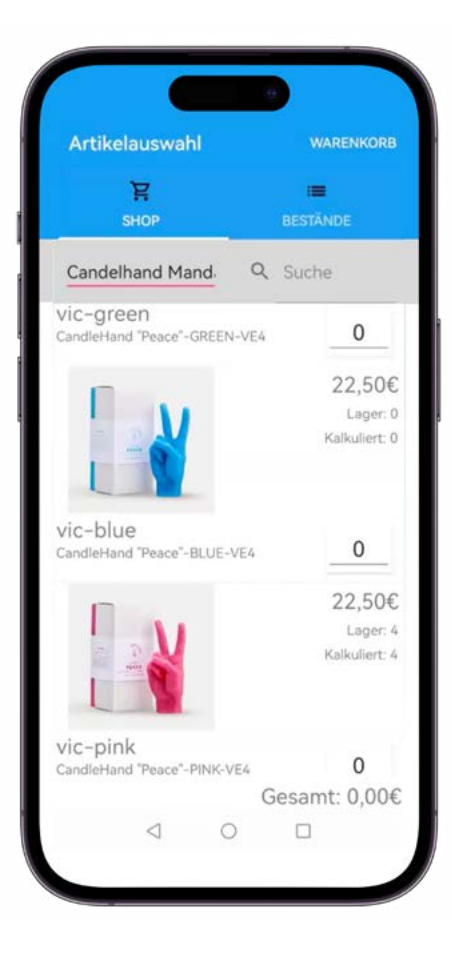

Die Darstellung soll so einfach wie möglich gehalten sein – ein Text, Bild, Preis, Information zur Verfügbarkeit genügt. Außerdem sollen Aufträge vor Ort erfassbar und direkt mit der SoftENGINE ERP-SUITE mittels Webservices verknüpft sein.

Kunden mit Ladengeschäft sehen im Warenkorb ihre Kundeninformationen und können den Auftrag direkt abschließen.

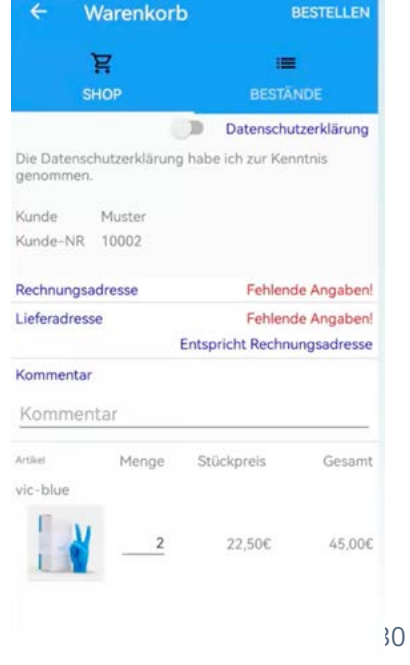

Gesamt: 45,00€

Bei Vertretern etc. sind Daten wie Liefer- und Rechnungsadressen manuell erfassbar oder aber sie werden aus der ERP geladen.

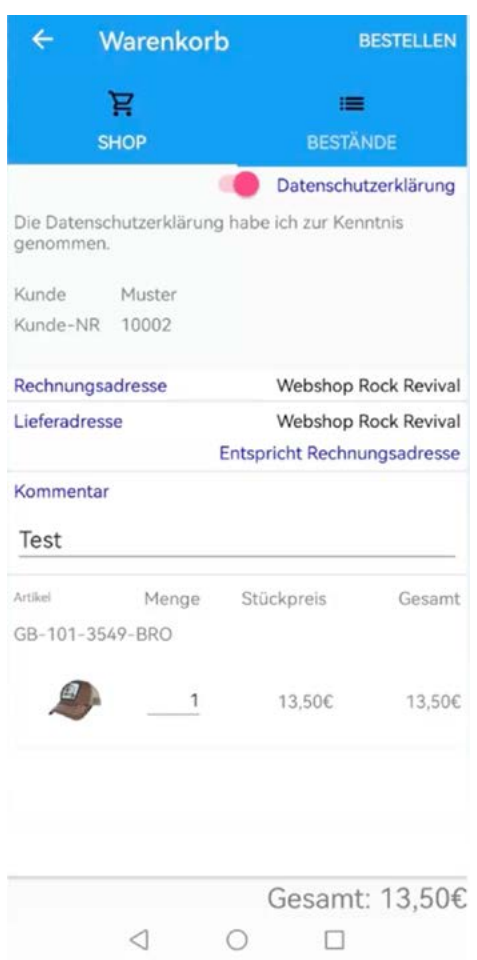

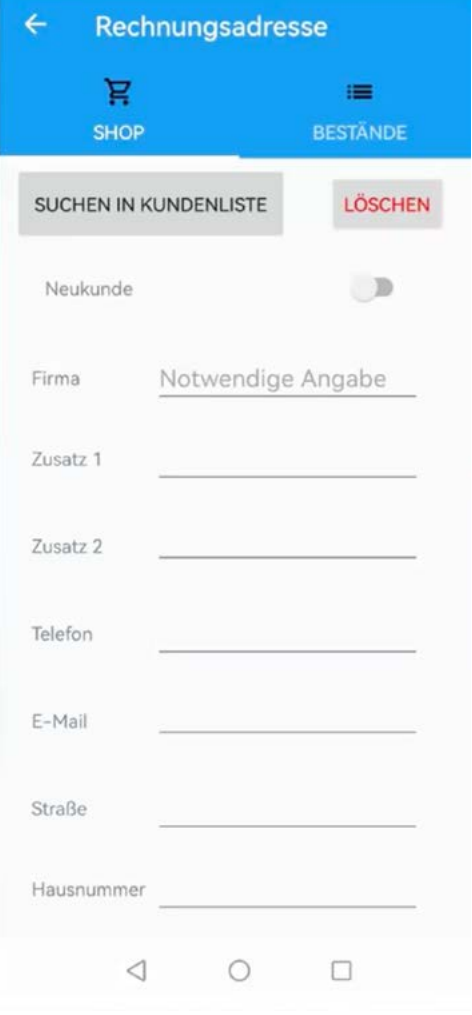

Der Zugriff auf die APP lässt sich in der ERP-SUITE zentral verwalten. Definieren Sie die Daten, die dem Nutzer zur Verfügung stehen und weitere Parameter.

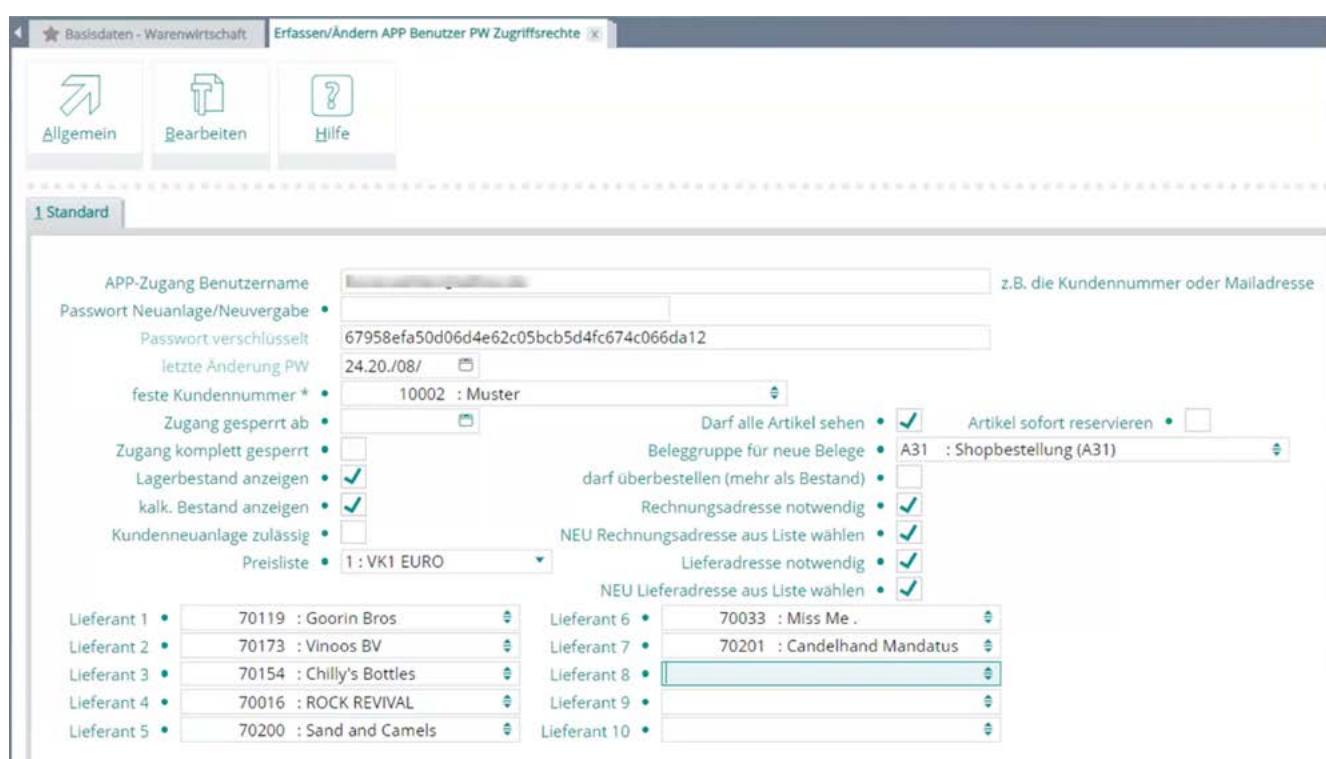

#### **3. Noch mehr E-Commerce – Marktplätze**

- 3.1 Branchenmarktplätze einrichten & verwalten
- 3.2 Amazon-Anbindung
- 3.3 Amazon Zahlungsavis
- 3.4 POS-Marktplätze

### **3.1 Branchenmarktplätze einrichten & verwalten**

Wollen Unternehmen ihre Produkte online verkaufen , steht dafür in der Regel erst einmal der firmeneigene Online-Shop zur Verfügung. Kunden und Preise sind hier zwar übersichtlich zu pflegen, allerdings müssen Unternehmen auch ins Marketing investieren, um den Shop entsprechend zu bewerben. Hier kommen Marktplätze wie Amazon oder Ebay ins Spiel, die eine große Bandbreite an Produkten anbieten.

Den spezielleren Bedarf decken Branchenmarktplätze ab, die ein auf eine Branche zugschnittenes Angebot abbilden. Profitieren Sie ...

- ...vom Bekanntheitsgrad großer Marken, sodass Sie Ihr Marketingbudget gezielter einsetzen können.
- **V**...von geringeren Gebühren wie bei den "Riesen" Amazon, Ebay etc.
- ...von einer kundenindividuellen Zielgruppe (z.B. Sport- oder Tierbedarf).

Ein Softwareanbieter für das Erstellen und Betreiben von Branchenmarktplätzen ist **MIRAKL**.

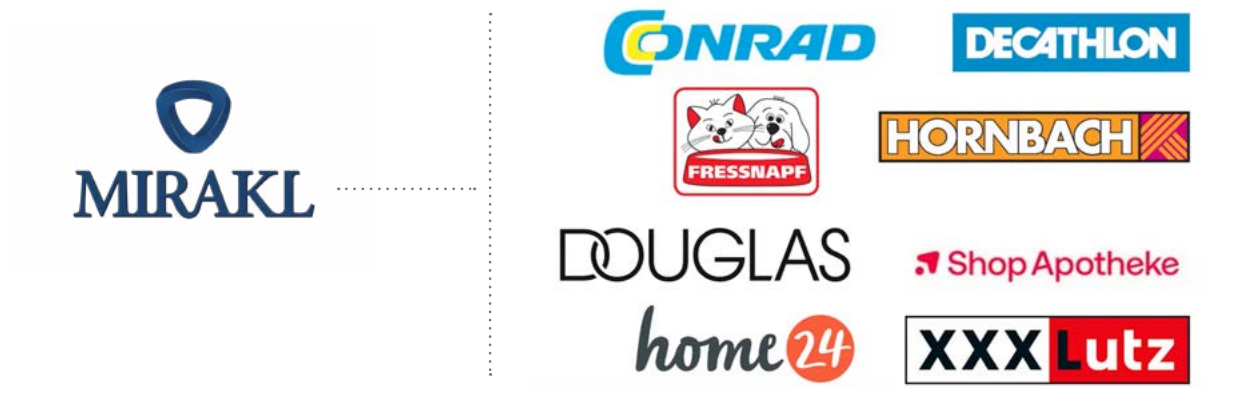

Zahlreiche Anbieter setzen auf die Marktplatzsoftware

Platzieren und vertreiben Sie Ihre Produkte auf solchen Marktplätzen, wird vonseiten des Marktplatzes das Debitorenmanagement übernommen. **Der MIRAKL-Marktplatz wurde vom SoftENGINE Partner ERP Innovations voll umfänglich mit der SoftENGINE ERP-SUITE verknüpft.**

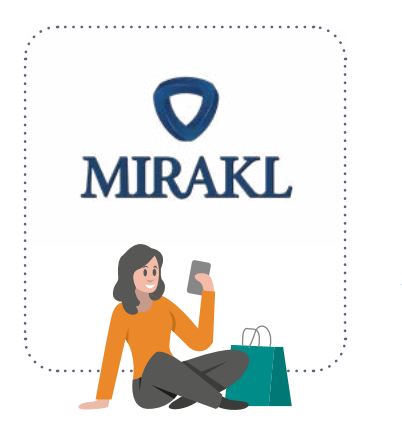

Bestellung geht ein und wird in der ERP als Auftrag erfasst

> Lieferschein mit Tracking-Nr. und PDF nach Warenversand

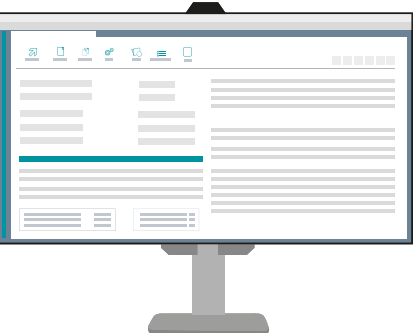

Lieferscheine und Rechnungen, die Sie einem Paket beilegen, werden an MIRAKL übermittelt, sodass Ihr Kunde seine Belege dort abrufen kann. Alle Vorgänge laufen automatisiert über Schnittstellen in die ERP.

### **EDI-Anbindung**

Viele Marktplatz- und Shopanbieter bedienen sich mittlerweile nicht mehr nur ihrer eigenen Schnittstelle, sondern bieten auch eine EDI-Anbindung (Electronic Data Interface). EDI wird als Austauschformat zur Verfügung gestellt. Auch solche Vorgänge sind in die ERP-SUITE integriert und nutzbar.

Eine Bestellung wurde von einem Marktplatz ü EDI übermittelt. Daraus wurden Belege wie z.B. Lieferschein generiert.

Lassen Sie sich über **Rechtsklick EDI Status** belegbezogene Infos anzeigen.

Im Beispiel wurde der Beleg erfolgreich an das Clearing-Center übermittelt und verarbeitet.

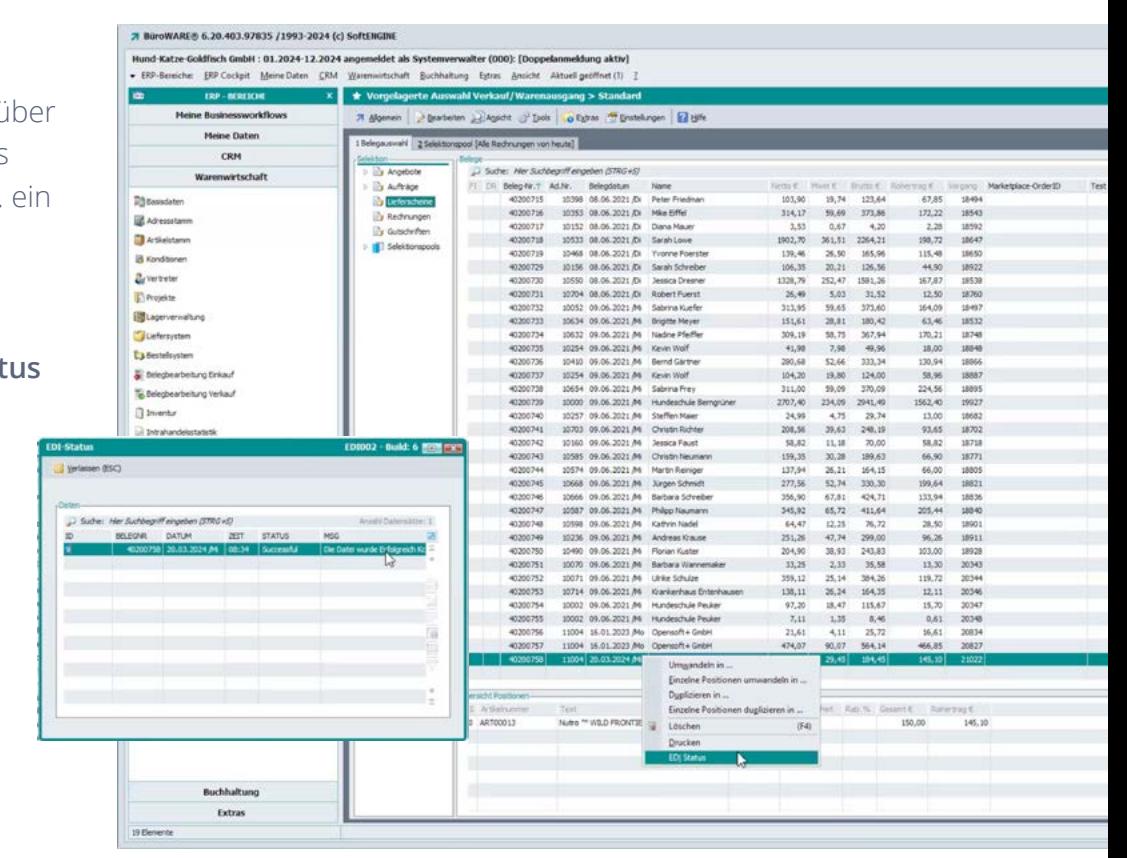

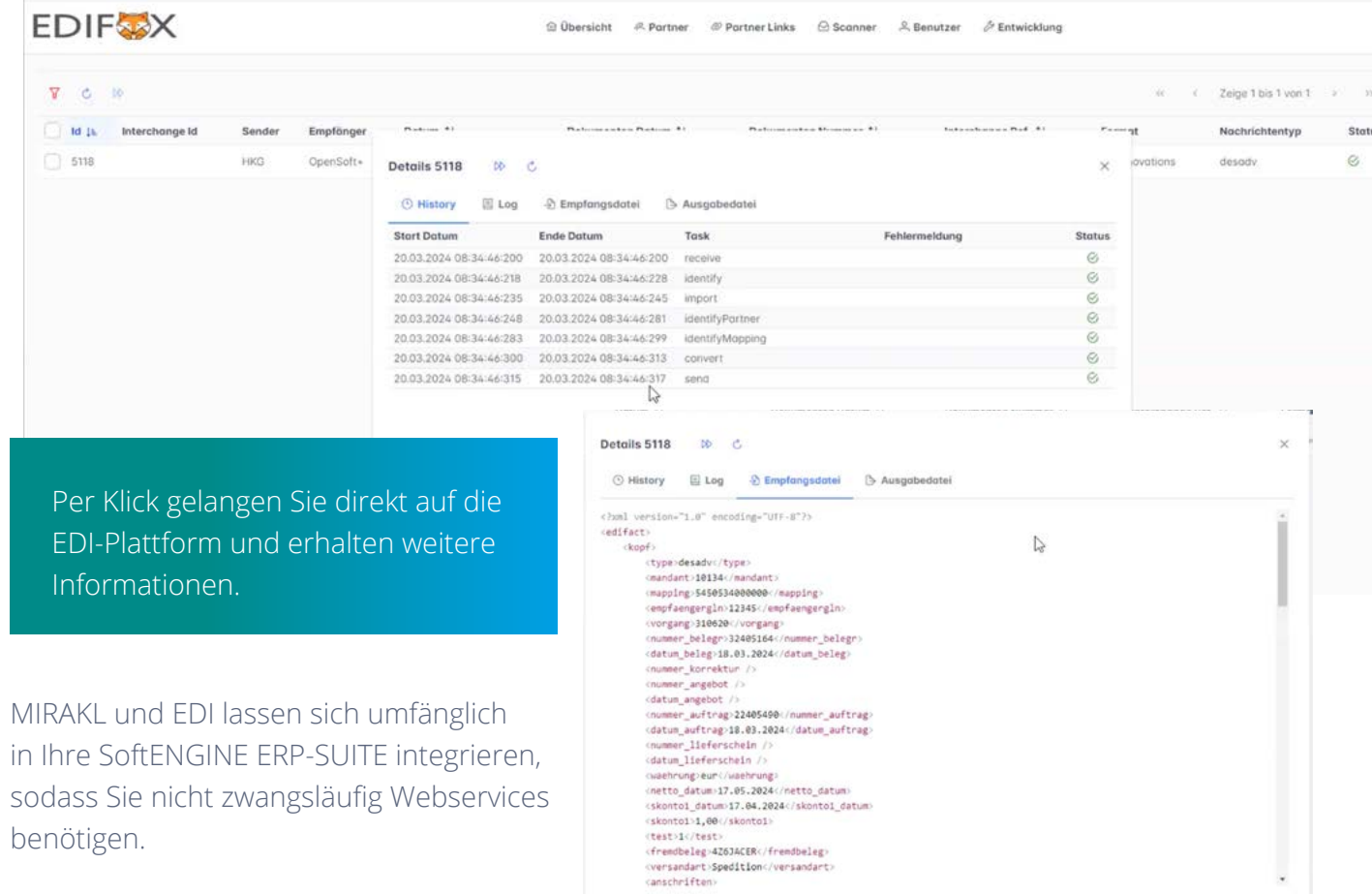

### **3.2 Amazon-Anbindung**

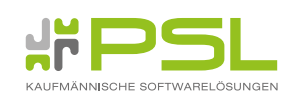

Ξ

Der SoftENGINE Partner PSL hat eine Schnittstelle zu Amazon realisiert und über den Shopmanager der SoftENGINE ERP-SUITE angebunden.

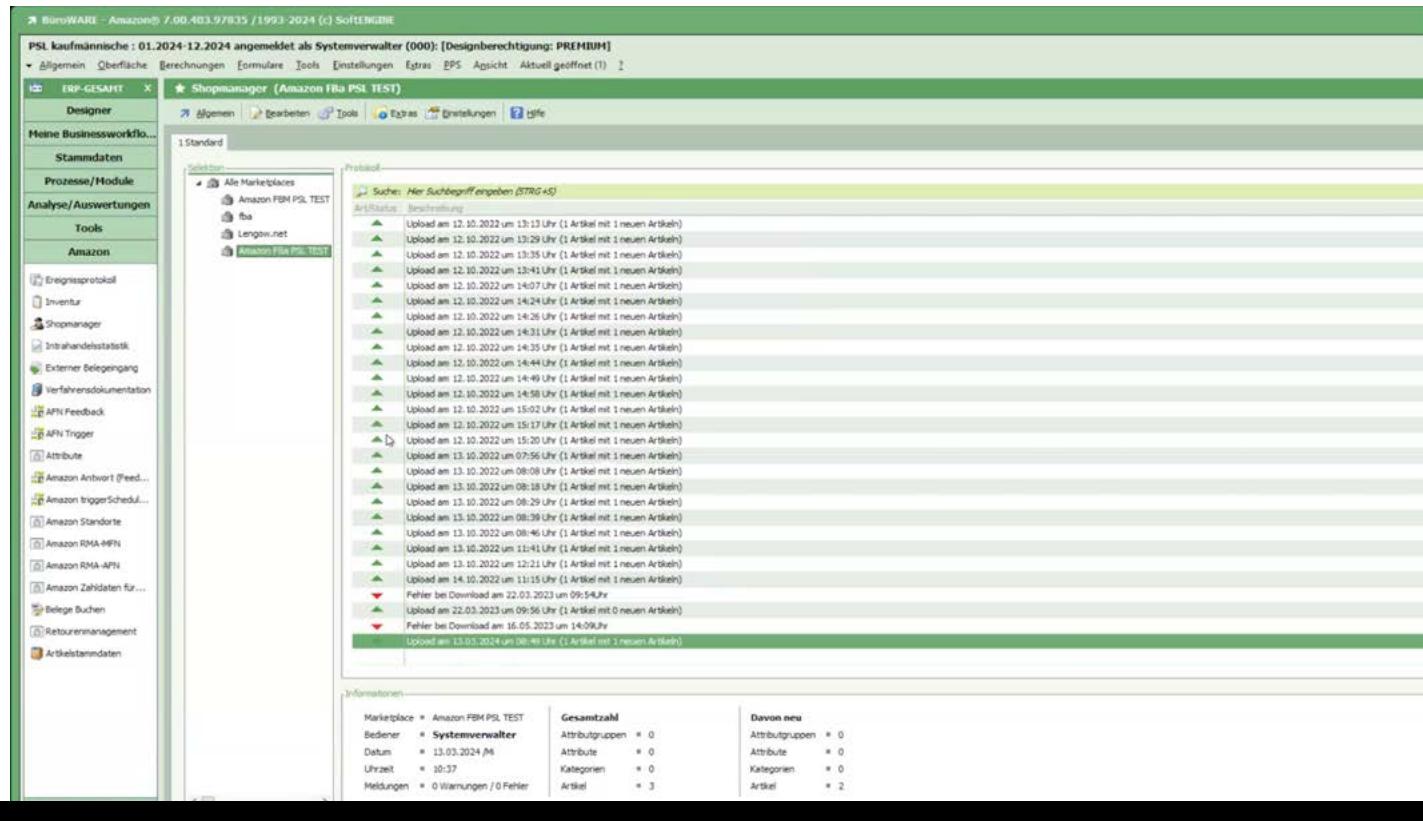

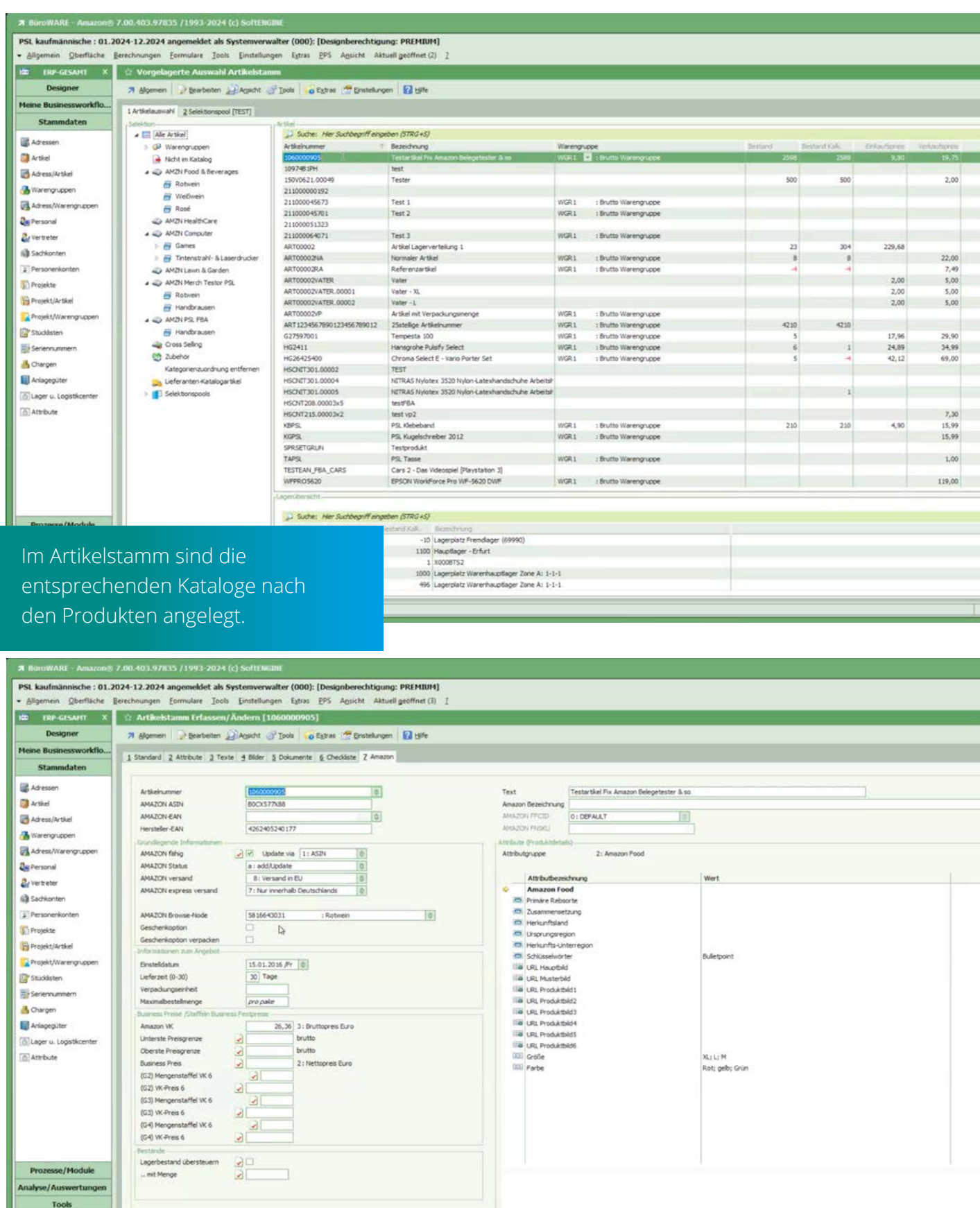

Spezifikationen (ASIN, FNSKU, Versandarten, Geschenkoptionen, Lieferzeiten, Bestellmengen, Preisgrenzen, Bestände etc.) sind direkt in der ERP-SUITE definierbar.

Amazon Einstellunger

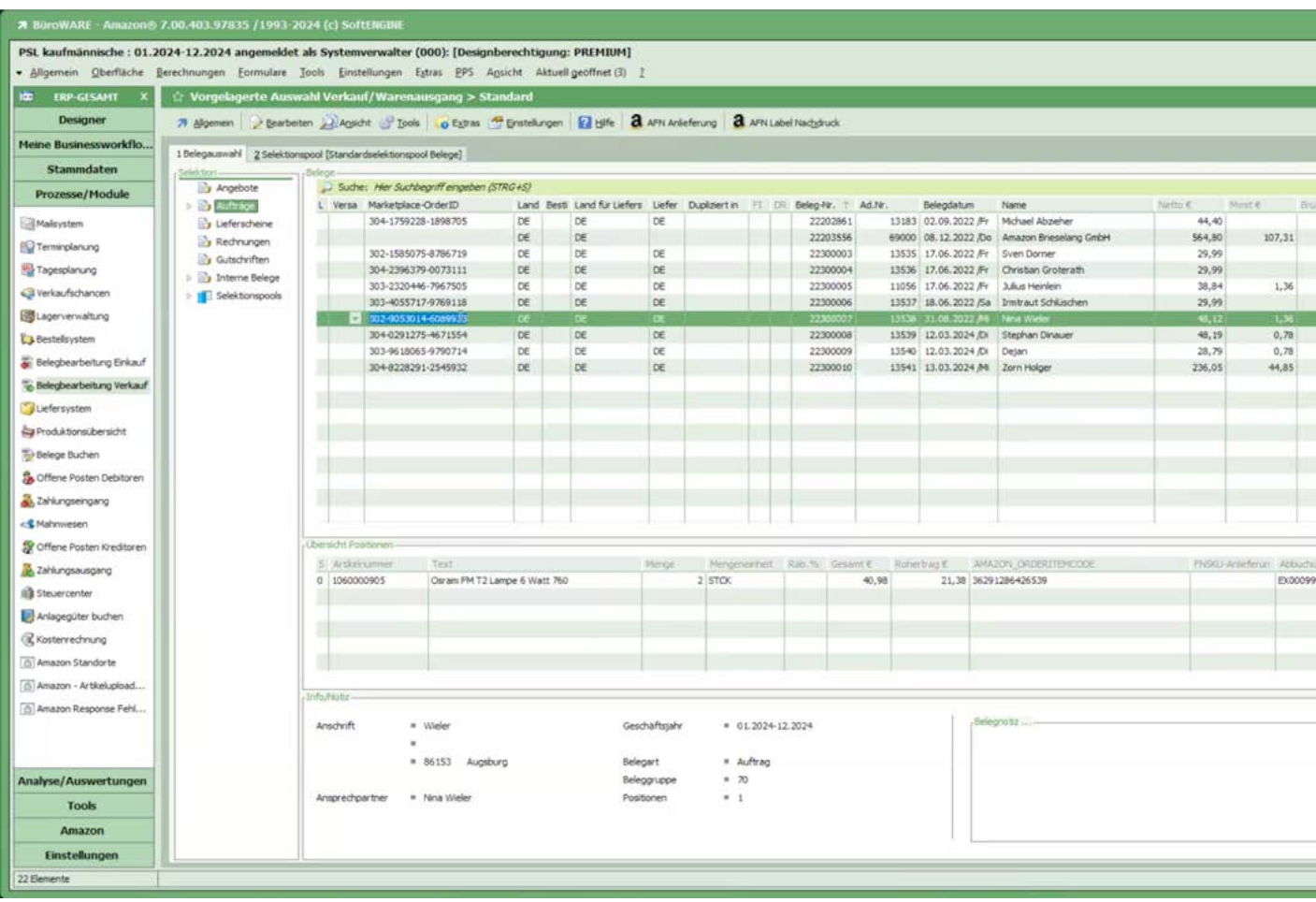

Belege (z.B. Aufträge) landen im ERP-System und können direkt logistisch über das Liefersystem verarbeitet und die Ware versandt werden. Amazon erhält eine Benachrichtigung und kann den Kunden über den Bestellstatus informieren, etwa mittels einer Trackingnummer.

#### **3.2.1 Amazon Anlieferungsplanung**

Ein Unternehmen verkauft seine Produkte über Amazon, möchte allerdings die Ware nicht selbst versenden, sondern das von Amazon erledigen lassen. Nun muss er Amazon seine Ware bereitstellen und diese ggf. an unterschiedliche Standorte aufteilen. Die Artikel müssen entsprechend mit einem Label versehen werden. Umgesetzt in der ERP ist das die **AFN Anlieferungsplanung**.

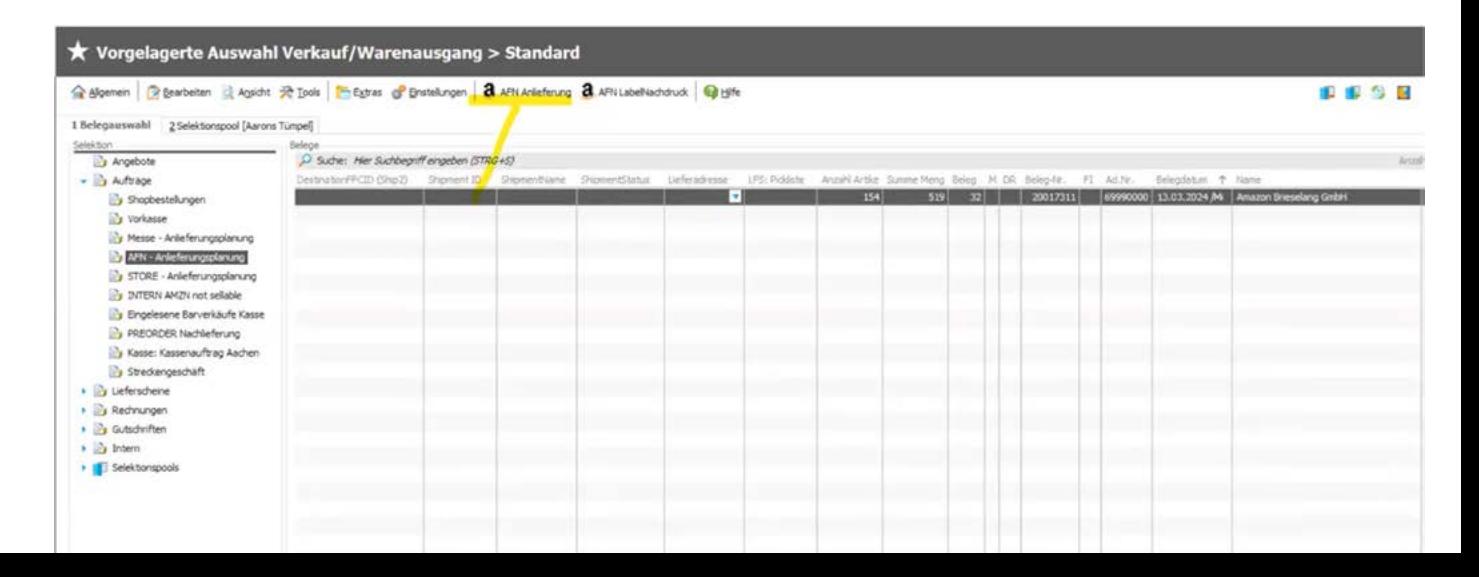

Hier werden Aufträge erfasst, die an Amazon verschickt werden sollen. Es ist auch möglich, Auftragsdaten mithilfe eines von Amazon bereitgestellten Reports zu importieren.

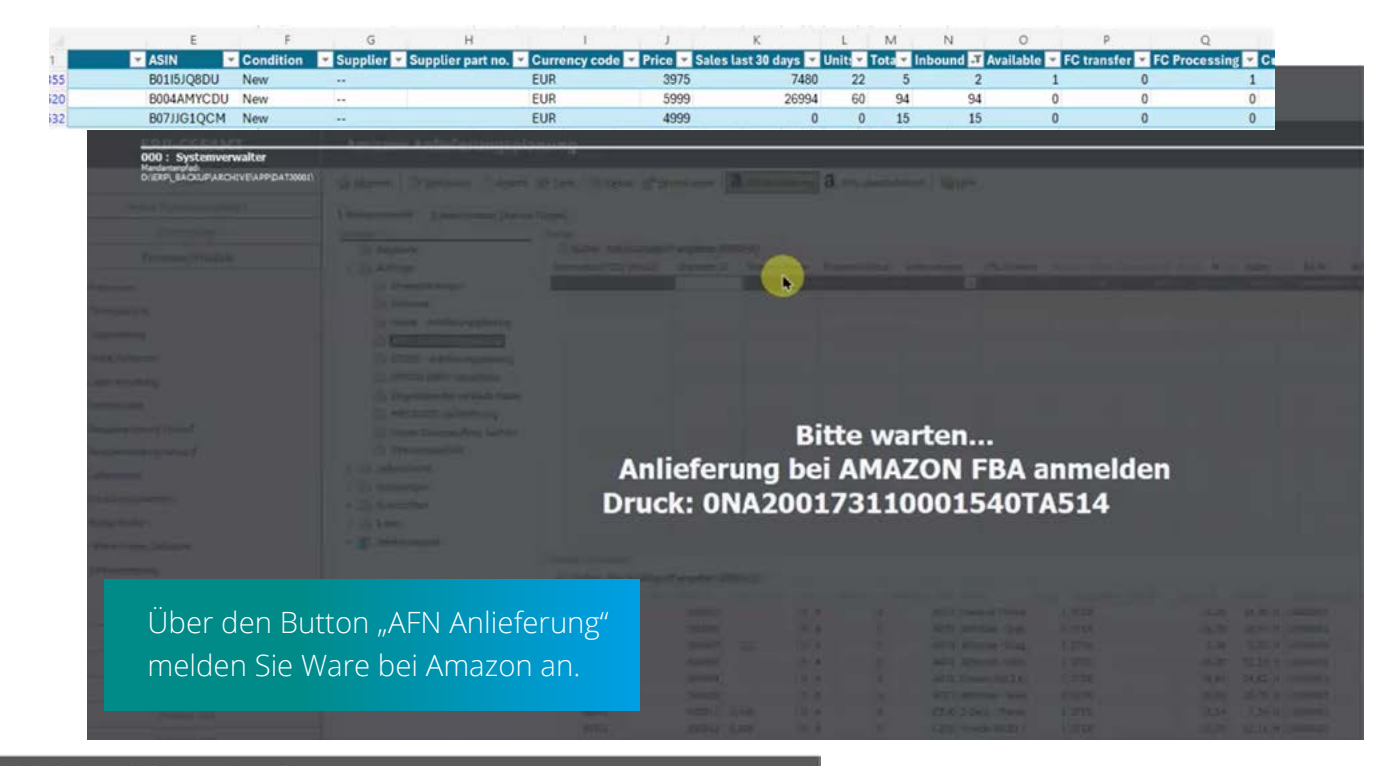

#### sung / WA-Auftrag (A32) [AFN - Anlieferungsplanung]

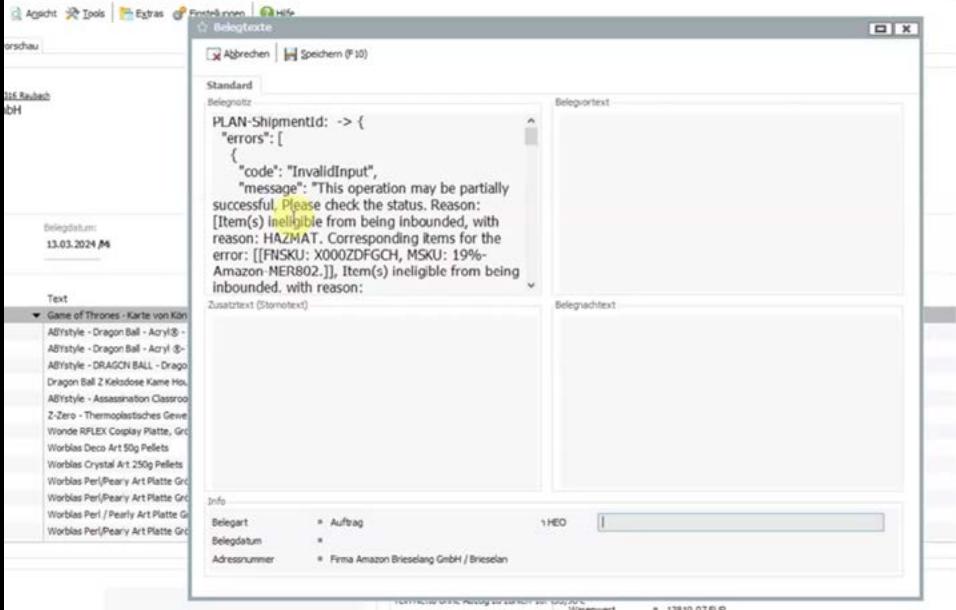

Der Vorgang wird von Amazon protokolliert und kann in der Belegnotiz hinterlegt werden. Ggf. enthält die Antwort auch Fehlermeldungen, etwa wenn Amazon einen bestimmten Artikel nicht ins Sortiment übernimmt.

Im Beispiel sehen Sie die erfolgreiche Warenankündigung, aufgeteilt auf 2 Standorte.

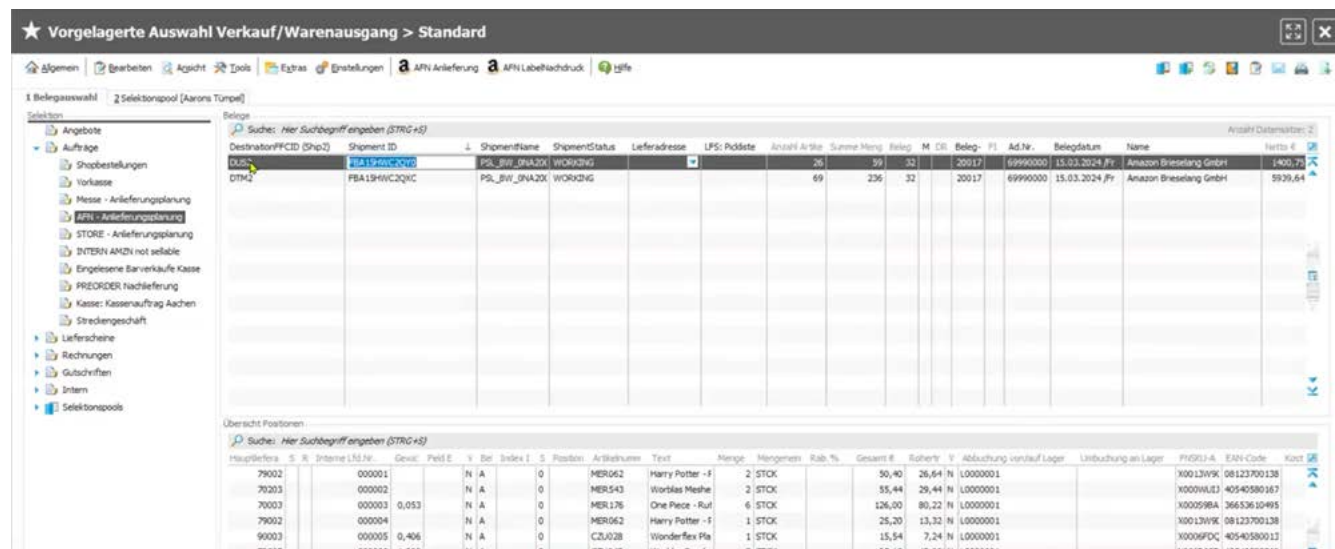

Über die SoftENGINE ERP-SUITE generieren Sie eine Pickliste, damit die Lagermitarbeiter die zu versendende Ware bereitstellen können.

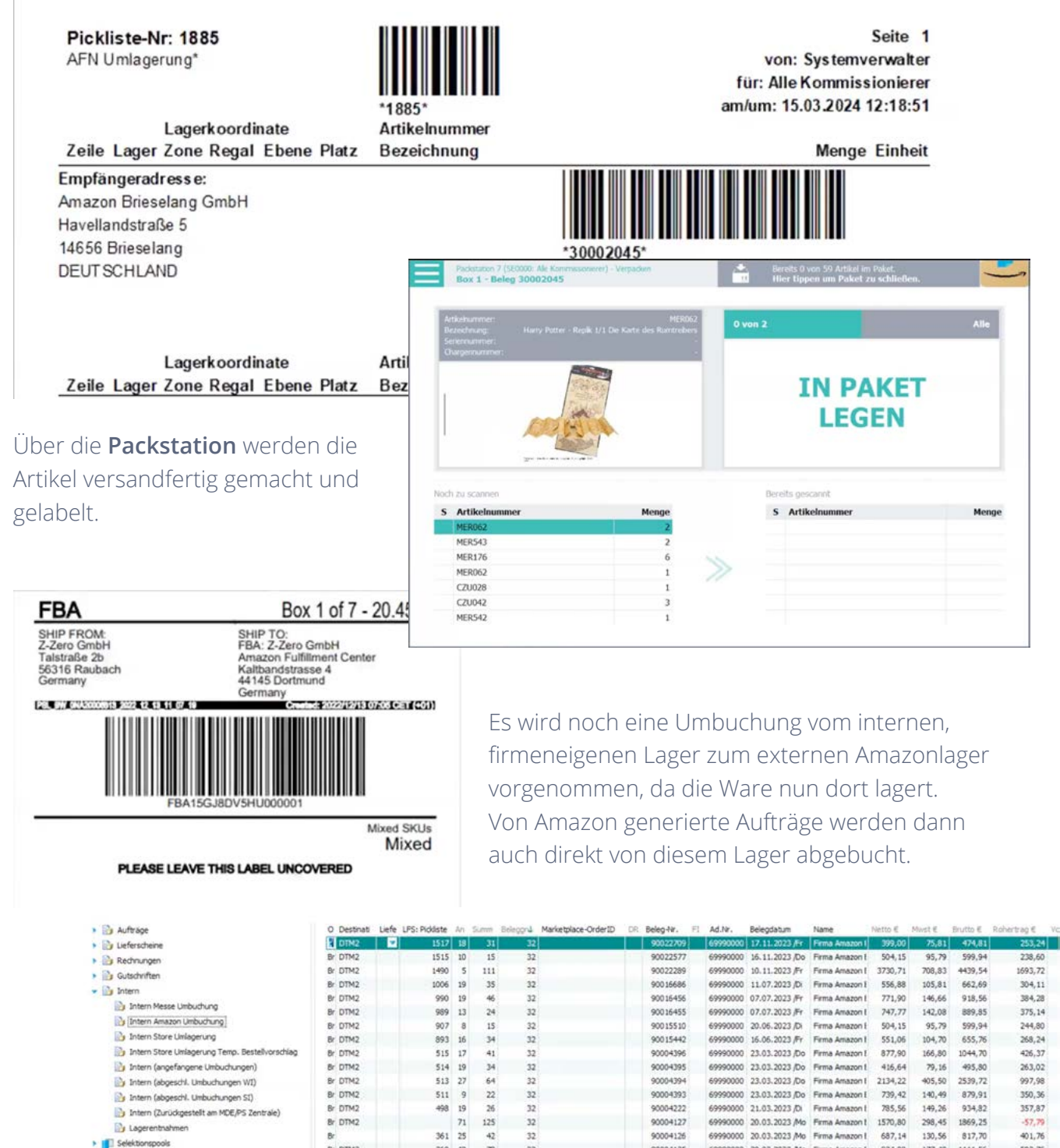

#### Mehr zum **Liefersystem** auf dem SoftENGINE CAMPUS

Br DTM2

Br XSC1<br>Br DTM2

Br DTM2

Br DTM2<br>Br DTM2

Br LEJ3<br>Br DTM2

(Ibersicht Pu

 $360 - 40$ <br> $353 - 4$  $\frac{78}{4}$  $32$ 

 $\begin{array}{c} 353 \\ 352 \end{array}$ 

352 38<br>347 23<br>341 73<br>335 17<br>332 18<br>304 101

 $\beta$  Suche: Her Suchbegriff eingeben (STRG+S)

 $91$ 

 $43$  $32$ 

 $\begin{array}{c} 26 \\ 42 \end{array}$ 

 $243$ 

180

 $\begin{array}{c} 32 \\ 32 \end{array}$ 

 $\overline{32}$ 

 $32$ 

 $\frac{32}{32}$ 

#### **[Jetzt entdecken](https://softengine.me/?id=campus&display=/?s=Liefersystem)**

Hauptiefera S.R. Internet/fd.Nk. Gewic FeldE V Bei IndexI S Poston Artikelnummer T Menge Mengenen Rab.Nk Gesamt E. Rohertr V Abbuchung vo Umbuchung anlag<br>K Übernahme vonlueferschen Nk. 30001628 /15.11.2023 K Ubernahme von Dereisonen (v. 300016287 13.11.2023)<br>K Übernahme von Auftrag Nr. 20014993 / 15.11.2023<br>K Übernahme von Auftrag Nr. 20014939 / 14.11.2023

90004125 69990000 20.03.2023 Mo Firma Amazon 1 934,08 177,48 1111,56

89990000 20.03.2023 /Mo Firma Amazon 1 934,08 177,48 1111,56<br>69990000 20.03.2023 /Mo Firma Amazon 1 705,86 134,11 8 939,97<br>69990000 20.03.2023 /Mo Firma Amazon 1 2806,23 533,18 3339,41<br>69990000 20.03.2023 /Mo Firma Amazon

1 000059<br>K Übernahme von Auftrag Nr. 2001+941 / 14.11.2023

90004124

90004122

90004121

90004120

90004119<br>90004118

582,76<br>261,25

1275, 16

315.54

1933,55

269,04

 $584,81$ <br>3230, 44

#### **3.3 Amazon Zahlungsavis**

Mit dieser Schnittstelle können Sie die Amazon-Zahldaten abrufen. Angelehnt an den Intelligenten Buchungsassistenten legen Sie fest, in welchem Zeitraum Sie die Zahlungen abholen möchten.

Mehr zum **Intelligenten Buchungsassistenten**  auf dem SoftENGINE CAMPUS

**[Jetzt entdecken](https://softengine.me/?id=campus&display=/?s=Intelligenter Buchungsassistent)**

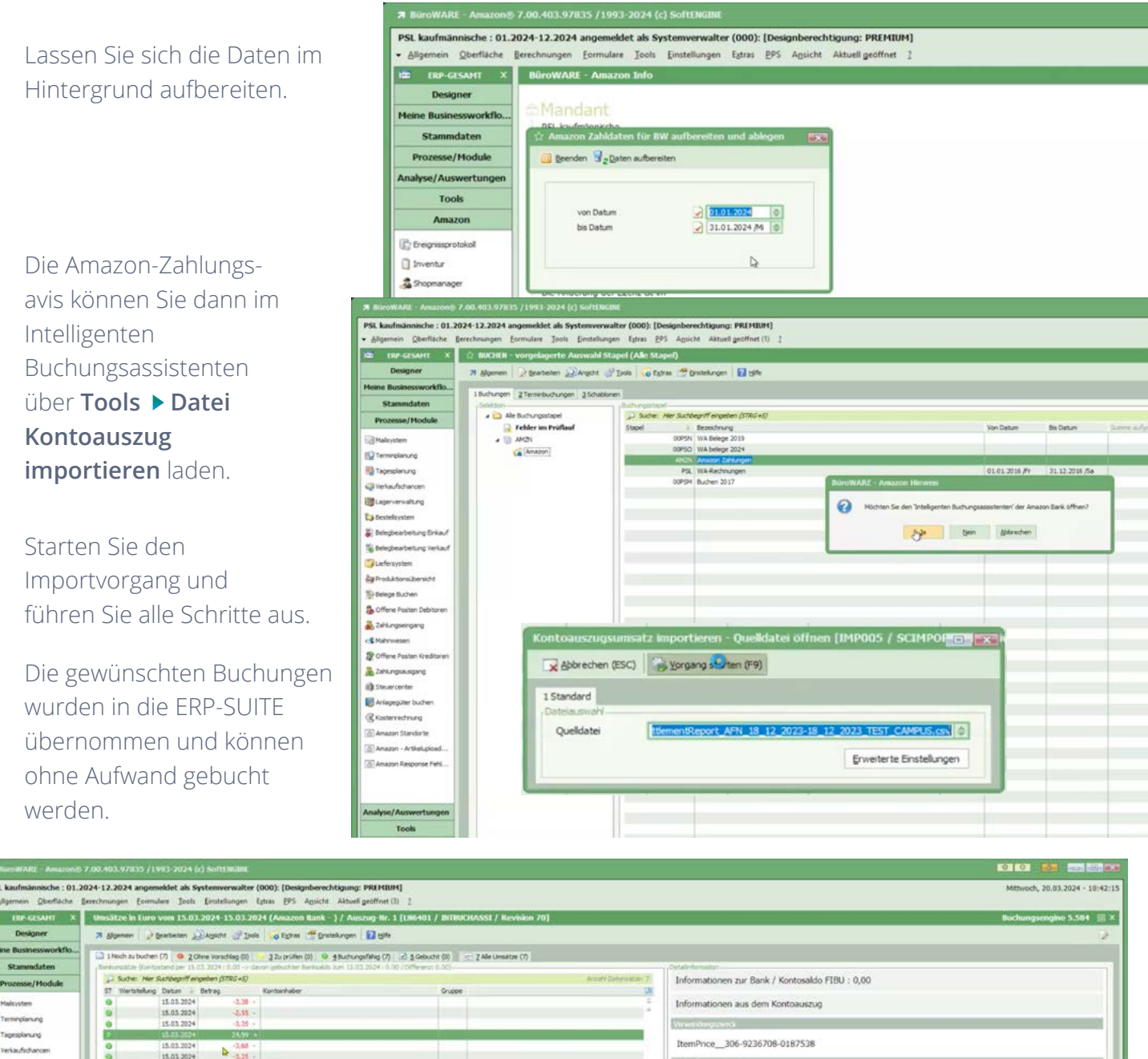

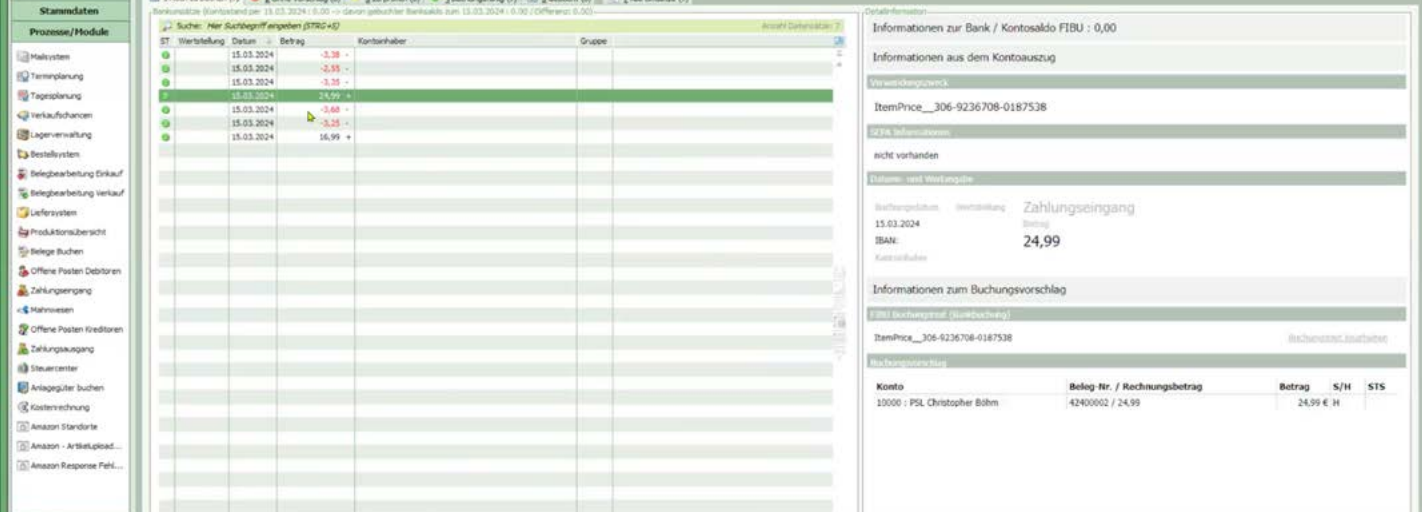

### **3.4 POS-Marktplätze**

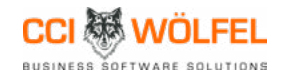

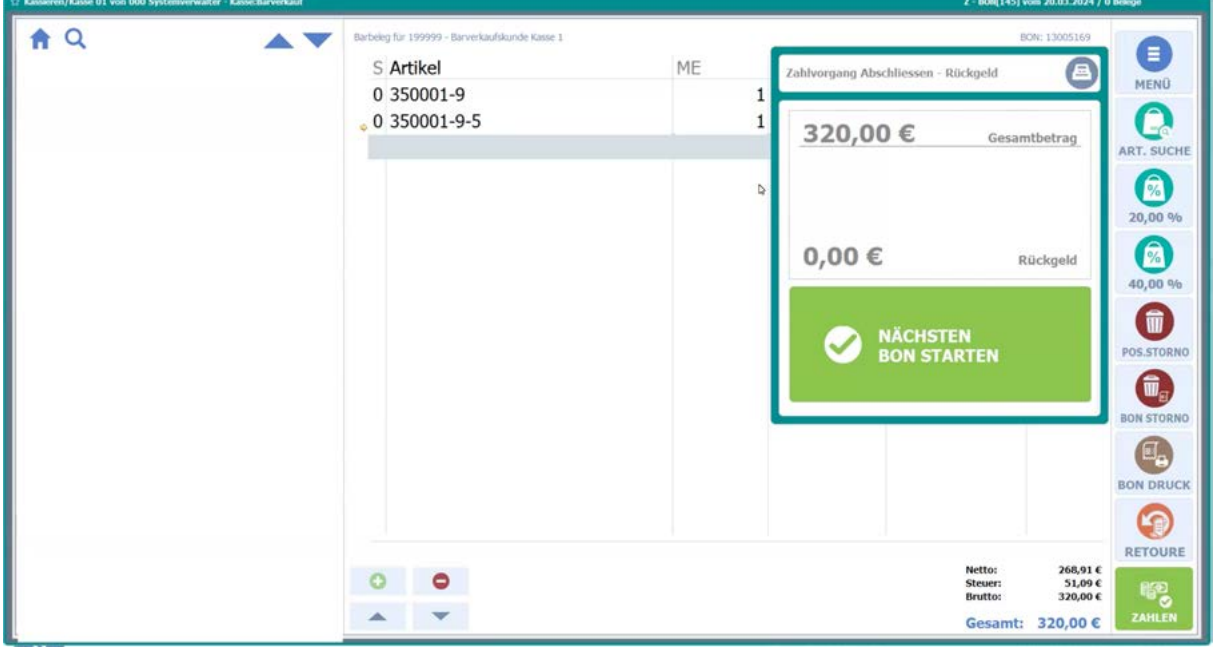

Der SoftENGINE Partner CCI Wölfel hat auf Basis der SoftENGINE Kasse ein spezielles POS-Konzept für Messen entwickelt. Ausgangspunkt ist der Verkauf von Ware auf einer Fachmesse.

Die Interessenten & Kunden kommen an den Messestand und möchten Ware kaufen. Allerdings ist es z.B. aus Platzgründen nicht möglich, diese gleich mitzunehmen. In dem Fall kann der Kunde im voraus bezahlen und sich den Einkauf nachsenden lassen.

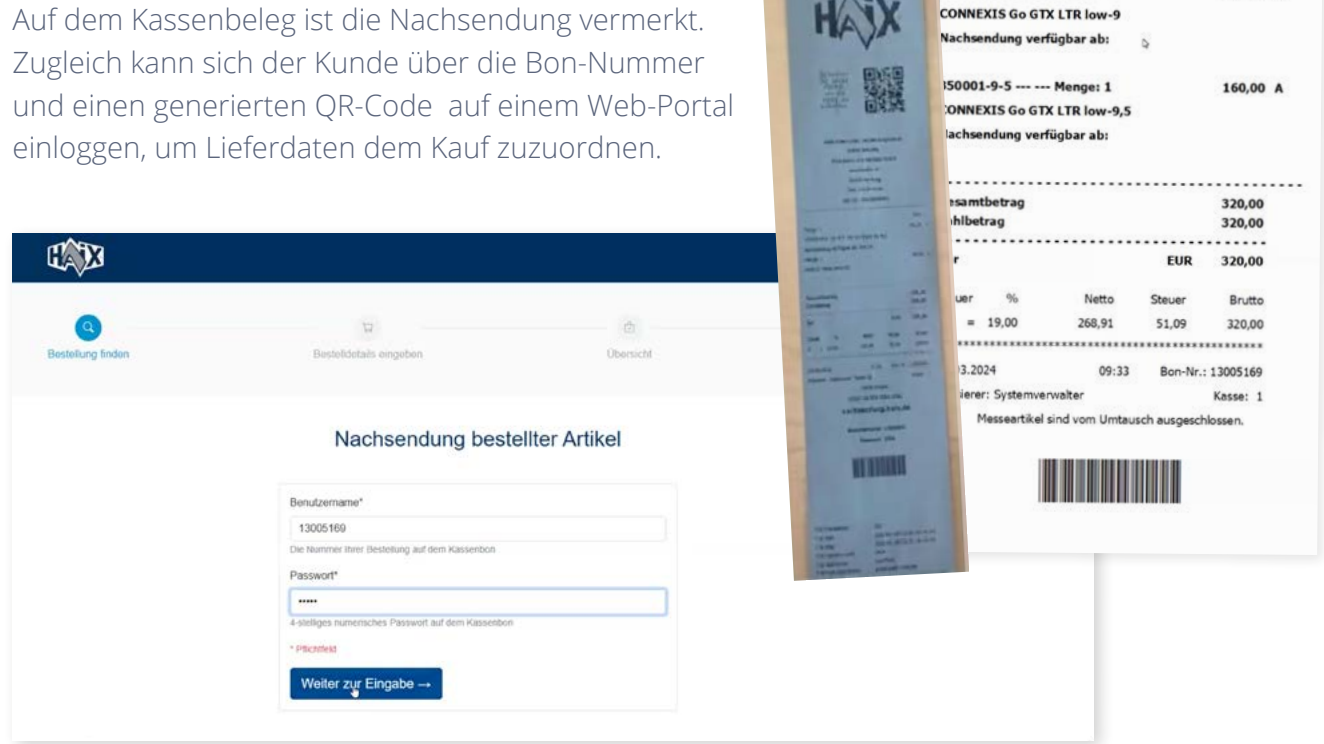

FUR

 $160.00$ 

350001-9 --- --- Menger 1

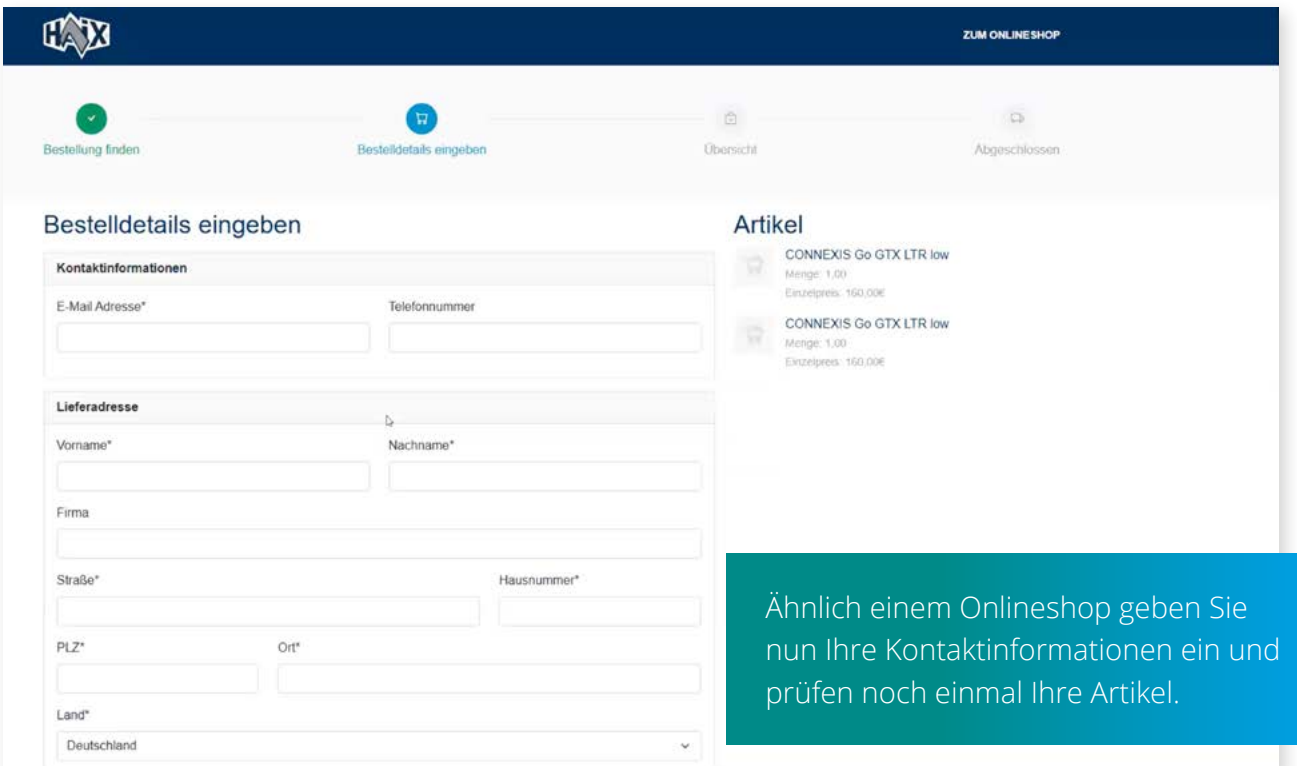

Will der Kunde die Ware gleich mitnehmen, kann das ebenfalls über das SoftENGINE Kassensystem abgebildet werden.

Dazu werden Bonnummer und Artikelnummer gescannt. Bei einer Musterausgabe führt das im Lagerbestand zum Lagerabgang

Nach dem Kassiervorgang wird der Beleg automatisch im Portal hochgeladen

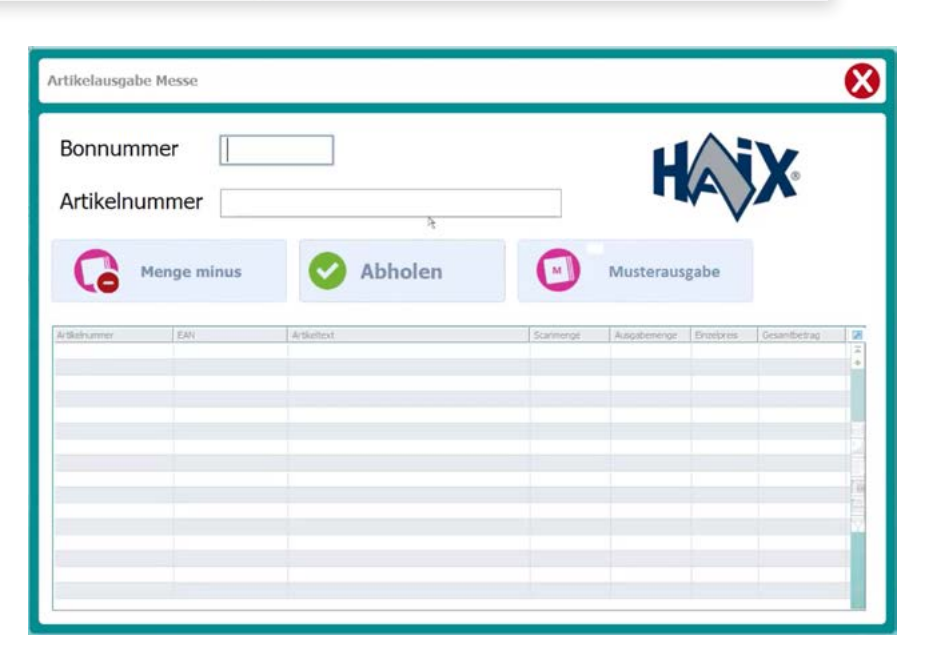

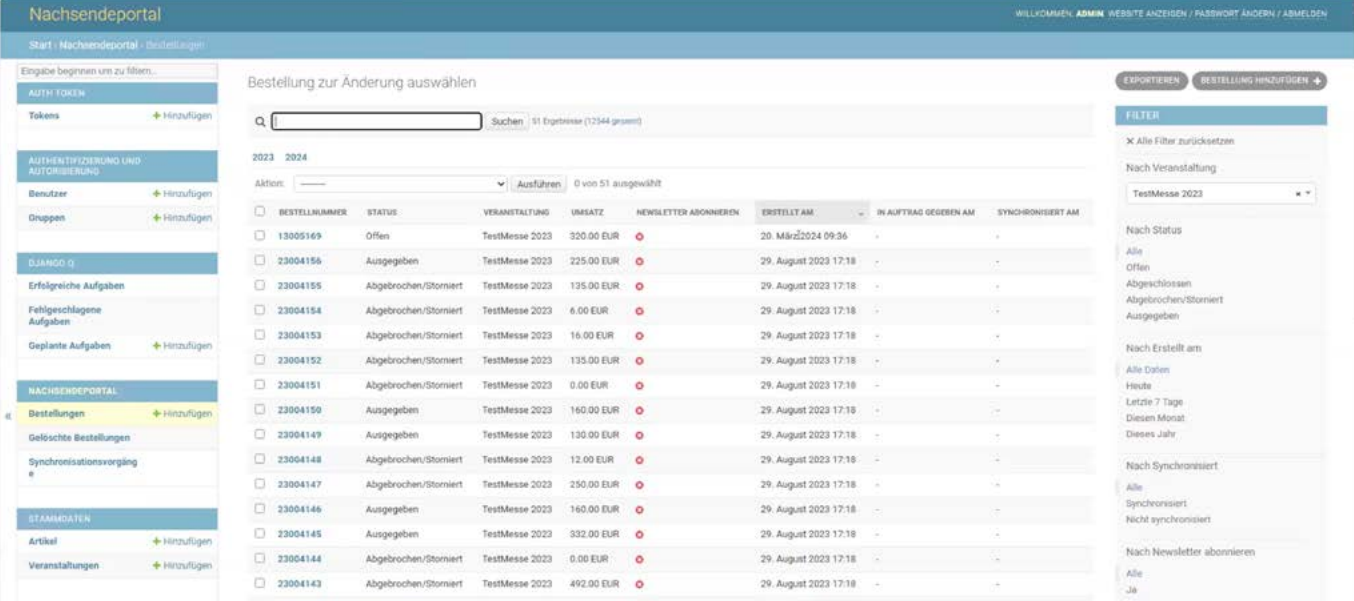

Im Backend haben Sie als Verkäufer eine Übersicht zu allen Uploads mit weiteren Informationen wie Bestell-/Bonnummer, Sicherheitscode, Veranstaltung etc.

Neben den Stammdaten des Kunden ist einsehbar, ob ein Newsletter gewünscht ist oder ob die Artikel etwa als Geschenk verpackt werden sollen etc.

Das von CCI Wölfel entwickelte Portal ist anpassbar und kann bei Bedarf sowohl an Fremdsysteme als auch an die SoftENGINE ERP-SUITE angebunden werden. Daten werden dann entsprechend übergeben.

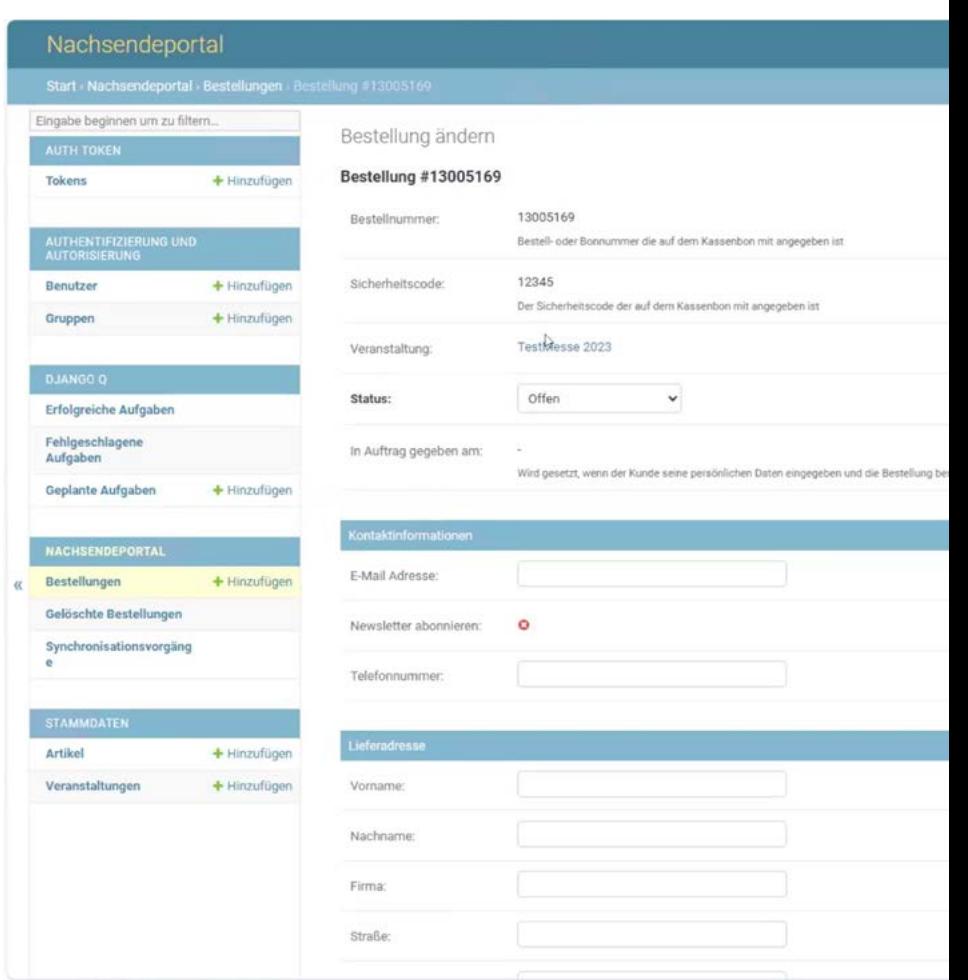

Basis aller Aktionen am POS ist die SoftENGINE Kasse. Vergeben Sie z.B. auch Rabatte für Musterstücke, die direkt im Portal beim Artikel hinterlegt werden können. Diese Kasse kann mehr!

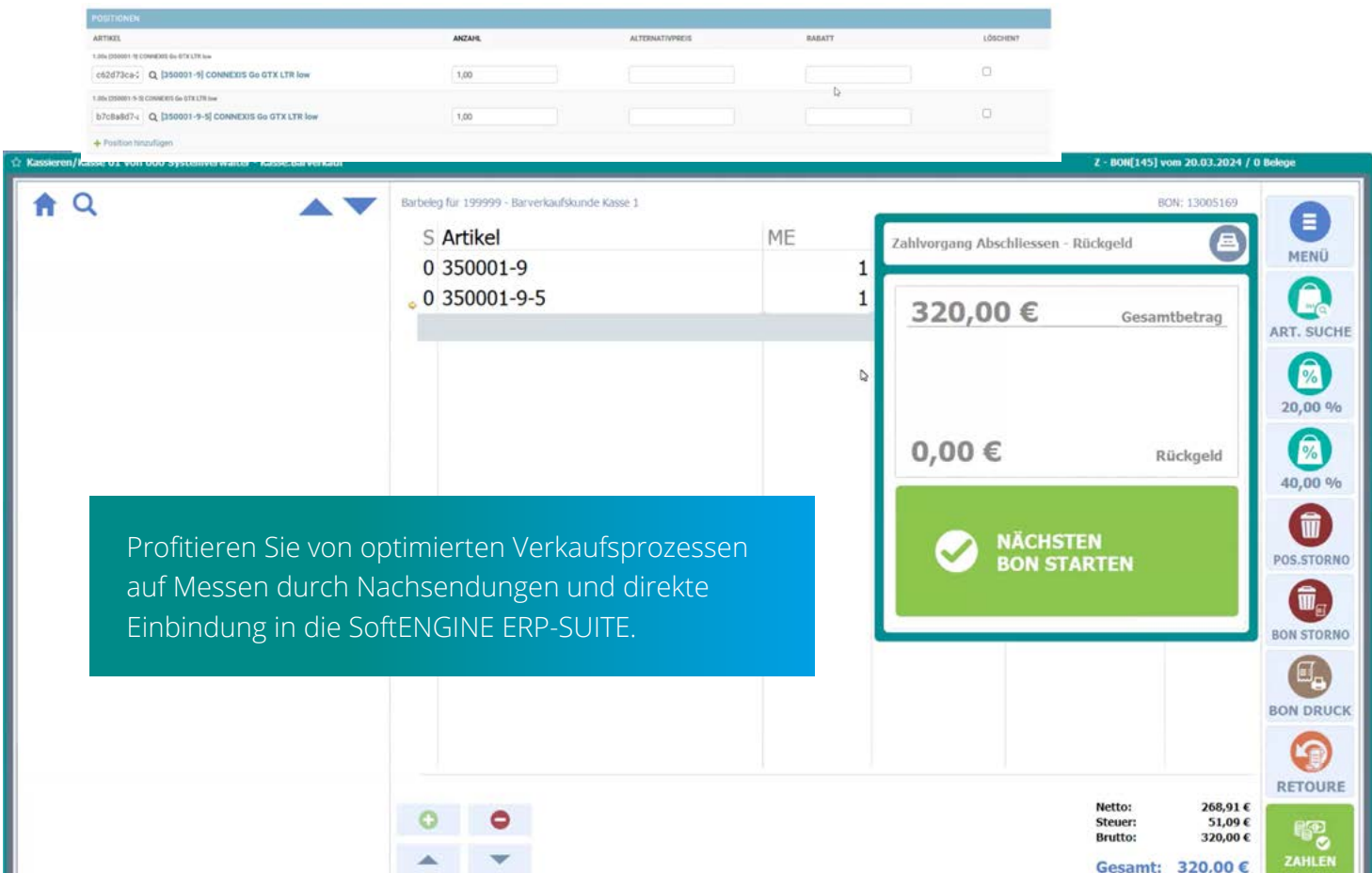

## **Lösungen der SoftENGINE Partner im Überblick**

Für mehr Informationen klicken Sie auf den jeweiligen Partner in der Tabelle.

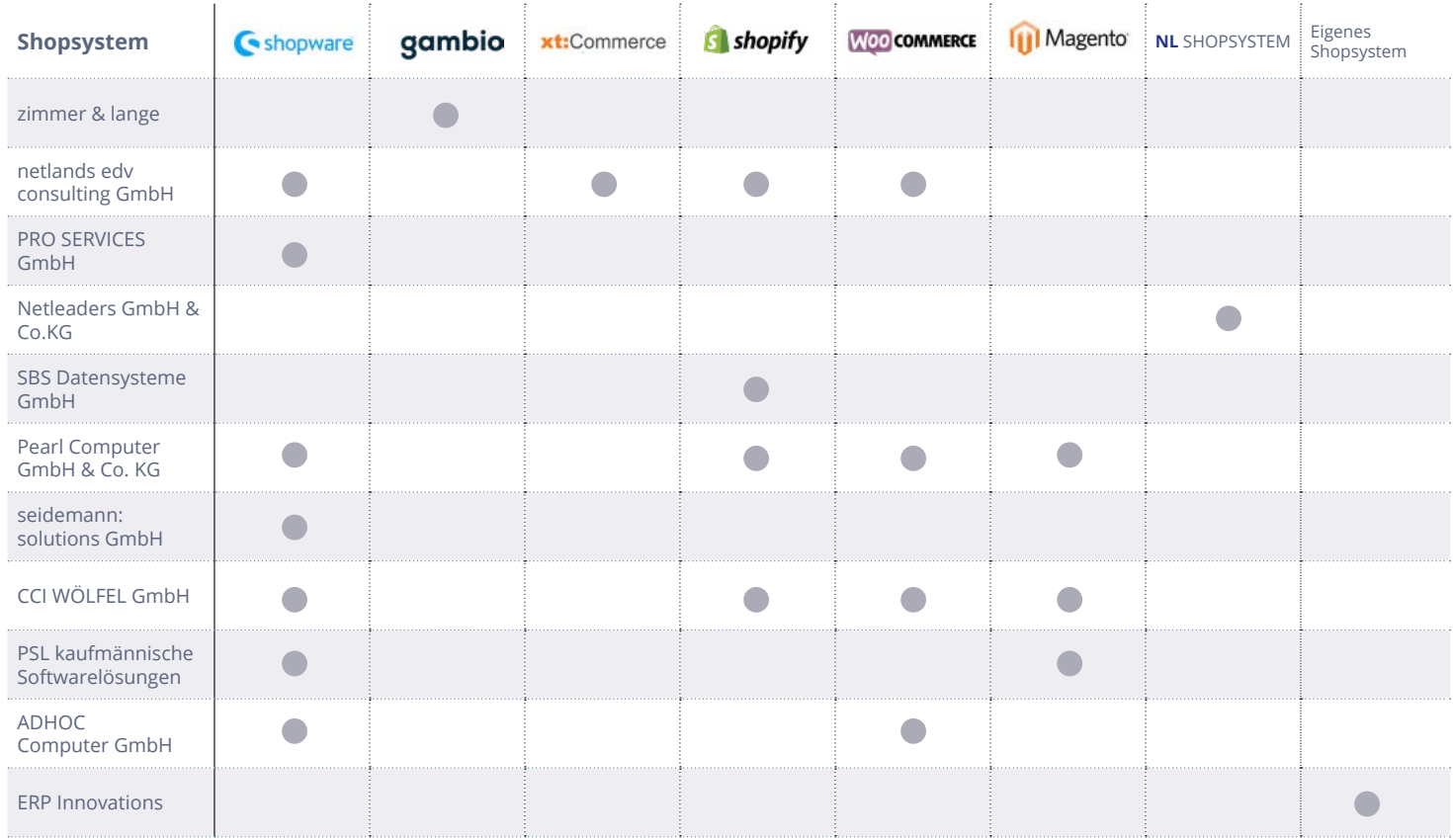

#### **Mögliche Marktplätze**

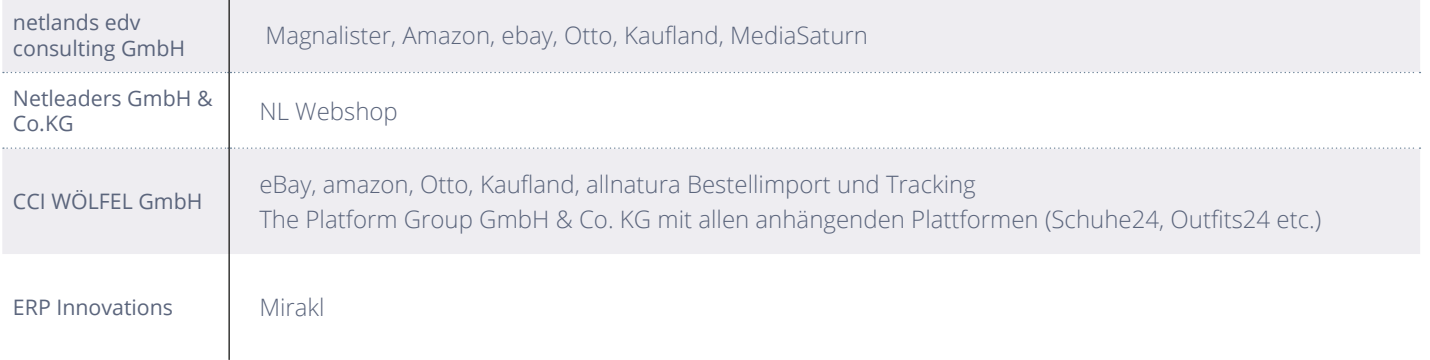

# zimmer&lange

**Zimmer & Lange** bietet eine individuelle Schnittstelle zur Anbindung der SoftENGINE ERP-SUITE an das Shopsystem Gambio. Diese maßgeschneiderte Verbindung ermöglicht eine nahtlose Integration zwischen Ihrem Gambio-Webshop und unserer SoftENGINE ERP-SUITE. Durch die Zusammenarbeit mit Zimmer & Lange gewährleisten wir eine reibungslose Datenübertragung und optimierte Prozessabläufe. So können Sie Ihre betrieblichen Abläufe effizient steuern und von den Vorteilen unserer SoftENGINE ERP-SUITE profitieren.

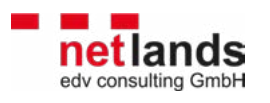

Die **netlands edv consulting GmbH** bietet eine umfassende Anbindung der SoftENGINE ERP-SUITE an verschiedene Shopsysteme sowie eine eigene Schnittstelle für eine reibungslose Kommunikation und Datenübertragung.

Für die Shopsysteme xt:commerce 4/5/6, Shopware 5/6, Shopify und WooCommerce bietet netlands edv consulting GmbH eine Komplettanbindung. Diese Integration ermöglicht eine nahtlose Verbindung zwischen Ihrem Online-Shop und der SoftENGINE ERP-SUITE, wodurch effiziente Prozessabläufe gewährleistet werden.

Als Schnittstelle wird das eigene PIM und Middleware e:con genutzt. Mit dem lokalen Tool econSync erfolgt die Kommunikation mit der ERP-SUITE sowie die Steuerung von Uploads wie Bildern. Technisch wird eine ActiveMQ als Queue verwendet, um eine sichere Kommunikation zu gewährleisten, sowie REST-Calls für die Übertragung. Besonders ist dabei die Möglichkeit, in e:con umfangreiche Prozesslogik einzubinden, beispielsweise die Generierung von Masterartikeln aus Varianten oder die Anreicherung aus fremden Datenquellen.

Die netlands edv consulting GmbH nutzt SoftENGINE-Standards wie Varianten und Kataloge für den Menüaufbau, ergänzt jedoch auch einige E-Commerce-relevante Felder, die im Standard fehlen. Diese werden genutzt, um Marktplätze über die Shops zu bedienen.

Zur Steuerung von Marktplätzen setzen sie auf Magnalister und integrieren diese Prozesse in e:con und anschließend in die ERP-SUITE. Mit Projekterfahrung bei Amazon, eBay, Otto und Kaufland sowie direkter Anbindung von MediaSaturn in e:con bieten sie umfassende Lösungen für die Anbindung von Marktplätzen an die ERP-SUITE.

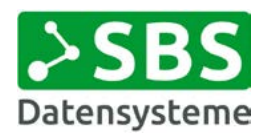

Die **SBS Datensysteme GmbH** bietet eine Anbindung der SoftENGINE ERP-SUITE an das Shopsystem Shopify über XML-Ex- und Importe. Diese Schnittstelle ermöglicht einen effizienten Datenaustausch zwischen der SoftENGINE ERP-SUITE und Ihrem Shopify-Webshop.

Durch XML-Ex- und Importe werden Daten wie Produktinformationen, Bestellungen und Kundeninformationen nahtlos zwischen den Systemen synchronisiert. Auf diese Weise können Sie Ihre betrieblichen Abläufe optimieren und von den Vorteilen beider Plattformen profitieren.

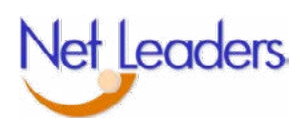

Die **Netleaders GmbH & Co.KG** bietet ihr eigenes NL Shopsystem als maßgeschneiderte Lösung für Ihren Online-Handel an. Dieses Shopsystem ist das Ergebnis jahrelanger praktischer Erfahrungen im Online-Handel und wurde speziell auf Ihre Bedürfnisse zugeschnitten, um langfristigen und nachhaltigen Erfolg zu gewährleisten.

Das NL Shopsystem zeichnet sich nicht nur durch seine moderne grafische Gestaltung und technische Leistungsfähigkeit aus, sondern auch durch seine umfassenden Funktionalitäten. Dazu gehören optimierte Produktpräsentationen, Cross-Selling-Möglichkeiten, integriertes eMarketing und Newsletter sowie ein effizientes Clearing, alles darauf ausgelegt, den Umsatz zu maximieren.

Darüber hinaus erfüllt das NL Shopsystem hohe Anforderungen von Unternehmen mit komplexen Geschäftsmodellen, indem es Funktionen wie Mehrsprachigkeit und optionale Integration in die Warenwirtschaft bietet.

Dank seiner Modularität und Erweiterbarkeit wächst das NL Shopsystem mit Ihrem Unternehmen und passt sich Ihren individuellen Anforderungen an. Intelligente, robuste und zuverlässige Technologien sorgen dafür, dass Ihr eCommerce-System rund um die Uhr effizient arbeitet und Ihnen somit maximale Flexibilität und Leistungsfähigkeit bietet.

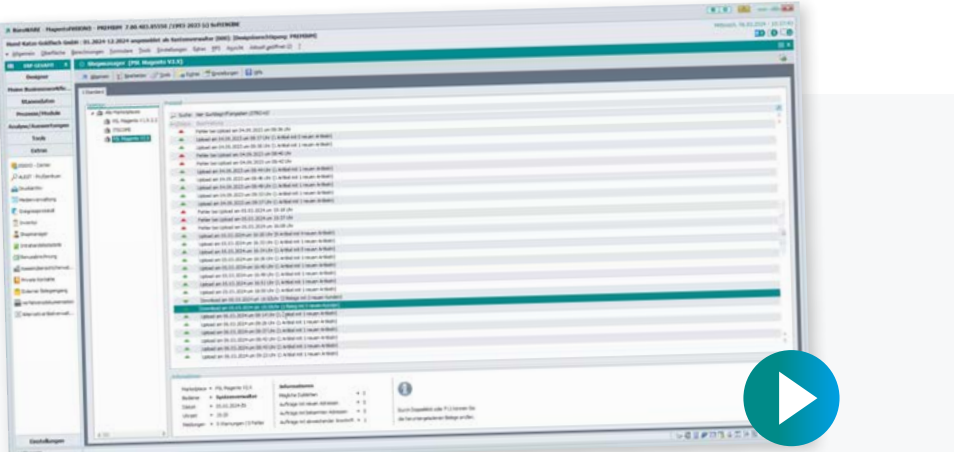

### **Erleben Sie E-Commerce-Lösungen in der Praxis auf dem SoftENGINE CAMPUS**

**[Zur Mediathek](https://softengine.me/?id=campus&display=/courses/praxis-praesentationen-zum-thema-ecommerce/)**

**Bitte beachten Sie, dass die gezeigte Version der SoftENGINE ERP-SUITE von Ihrer abweichen kann.**

Bei Interesse oder Fragen, melden Sie sich bitte direkt bei Ihrem zuständigen Fachhandelspartner.

 **ASoftENGINE Kaufmännische Softwarelösungen GmbH** 

Alte Bundesstraße 18 • 76846 Hauenstein • www.softengine.de • info@softengine.de Telefon: +49 (0) 63 92 | 995 - 200 • Telefax: +49 (0) 63 92 | 995 - 599